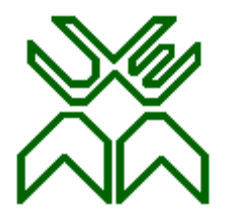

# **UNIVERSIDADE EDUARDO MONDLANE FACULDADE DE ENGENHARIA DEPARTAMENTO DE ENGENHARIA ELECTROTÉCNICA CURSO DE ENGEHARIA INFORMÁTICA**

# **DESENVOLVIMENTO DE SISTEMA DE CONTROLE DE PRECEDÊNCIAS(SCP)**

CASO DE ESTUDO: FACULDADE DE ENGENHARIA DA UEM

**Autor**

# SALMENTO ADÉLIA CHITLANGO

**Supervisores:**

dr. Sérgio Mavie

# **Co-supervisores:**

dr. Alfredo Covele

Eng. Cristiliano Maculuve

Maputo, Março 2023

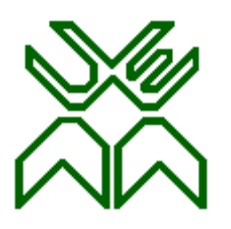

# **UNIVERSIDADE EDUARDO MONDLANE FACULDADE DE ENGENHARIA DEPARTAMENTO DE ENGENHARIA ELECTROTÉCNICA CURSO DE ENGEHARIA INFORMÁTICA**

# **DESENVOLVIMENTO DE SISTEMA DE CONTROLE DE PRECEDÊNCIAS(SCP)**

# CASO DE ESTUDO: FACULDADE DE ENGENHARIA DA UEM

**Autor**

# SALMENTO ADÉLIA CHITLANGO

**Supervisores:**

dr. Sérgio Mavie

## **Co-supervisores:**

dr. Alfredo Covele

Eng. Cristiliano Maculuve

Maputo, Março 2023

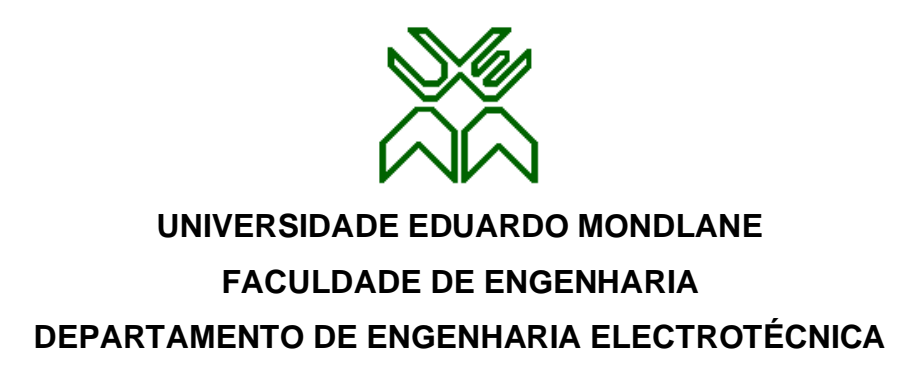

# **TERMO DE ENTREGA DE RELATÓRIO DE TRABALHO DE LICENCIATURA**

Declaro que o estudante Salmento Adélia Chitlango entregou no dia  $\frac{1}{2022}$  as cópias do seu Trabalho de Licenciatura com a referência: **2021EITLD,** intitulado: **DESENVOLVIMENTO DE SISTEMA DE CONTROLE DE PRECEDÊNCIAS. CASO DE ESTUDO: FACULDADE DE ENGENHARIA DA UEM.**

Maputo, \_\_ de \_\_\_\_\_\_\_\_\_\_\_\_\_\_\_\_\_\_\_\_\_ de 2023

Chefe da Secretaria

\_\_\_\_\_\_\_\_\_\_\_\_\_\_\_\_\_\_\_\_\_\_\_\_\_\_\_\_\_\_\_\_\_\_\_\_\_\_

## **Dedicatórias**

Dedico este trabalho а Deus, pelo dom da vida, a minha mãe Adélia David Chitlango por suportar meus sonhos sem questioná-los е a meu irmão Gerço Sitoe por ser uma fonte de inspiração.

#### **Agradecimentos**

Agradeço primeiro a Deus por ter me mantido na trilha certa durante este projecto de pesquisa com saúde e forças para chegar até o final.

Agradeço a minha mãe, Adélia David Chitlango pelo amor incondicional e pelas dificuldades que enfrentou para que fosse pelo possível a realização desse sonho.

Agradeço ao meu irmão Gerço Sitoe por ser um pai para mim, pela sua disponibilidade para me mostrar o caminho a seguir e server de exemplo para mim.

Agradeço a toda minha família por ser unida e presente, por me apoiar com tudo que precisa para a realização dos meus sonhos.

Agradecer a todos docentes do curso de Licenciatura em Engenharia Informática da Faculdade de Engenharia da UEM pêlos ensinamentos, péla paciência e dedicação demonstrada durante o meu percurso académico na UEM. Agradecimentos especiais ao dr. Sérgio Mavie, dr. Alfredo Covele e Eng. Cristiliano Maculuve péla entrega, péla paciência, pélas orientações e por se terem transformado no holofote que precisava para a concepção deste trabalho.

Aos colegas da Faculdade de Engenharia, em particular os cursos de Engenharia Informática, especialmente a turma de 2017, muito obrigado pela amizade e pelo companheirismo.

Aos colegas que hoje tenho o prazer de chamá-los de irmãos, Denise Cossa, José Machanguele, Marcos Fabião, Delfim Uqueio Júnior, Mónica Macamo, Yula Guivala, Folege Ricardo, Edmilson Chelene, Eurico Mazivila, Gabriel Timba, Jossias Mupadza meu muito obrigado pelo respeito, pela convivência e pela irmandade. Agradecer particularmente a Denise Cossa pelos conselhos e puxões de orelhas dados em momento oportuno durante a formação.

**Epígrafe**

"O principal objetivo da educação é criar pessoas capazes de fazer coisas novas e não simplesmente repetir o que outras gerações fizeram."

 *Jean Piaget* 

#### **Resumo**

Pode se entender educação com sendo o meio pelo qual os hábitos, costumes e valores de uma comunidade são transferidos de uma geração para a geração seguinte. Como é mencionado em (Freire, 2003) a educação é "o processo constante de criação do conhecimento e de busca da transformação-reinvenção da realidade pela ação-reflexão humana". A educação não só é fundamental para o desenvolvimento cognitivo de um indivíduo, é também essencial para o desenvolvimento e prosperidade de uma nação, por isso existem várias iniciativas nacionais assim como internacionais para a massificação da educação em Moçambique e no mundo.

De acordo com o (Coombs, 1996) a educação formal é: "hierarquicamente estruturado e cronologicamente graduado, que vai da escola primária até a universidade e inclui, além dos estudos acadêmicos gerais, uma variedade de programas e instituições especializadas para treinamento técnico e profissional em tempo integral". Durante a vida académico os estudantes passam por várias etapas de avaliação e geram um histórico que precisa ser consultado posterior.

Não distante a Faculdade de Engenharia da UEM é uma instituição de ensino que tem se queixado das dificuldades em controlar o histórico académicos dos seus formados, essencialmente no uso desse histórico para tomada de decisões como que cadeiras o estudante pode ou não frequentar. Como forma de simplificar a complexidade da gestão académica desenvolveu-se uma solução tecnologia denominada SIGA. O SIGA é um dos subsistemas do projecto eCampus desenvolvida pela UEM, com o objectivo de apoiar a UEM na realização da sua missão, através de vários subsistemas que no conjunto automatizam as funções das áreas Académica, Investigação, Administrativa e Gestão. O SIGA foi concebido para a gestão académica em instituições de ensino superior. Incorpora funcionalidades para Gestão de Candidatos á Admissão, Matrículas, Inscrições, Leccionamento (Aulas e faltas), Emissão de Pautas, Emissão de Documentos (Certificados e Declarações), Comunicação com estudantes (SMS, Email, Mensagens Internas), Gestão de Expediente (Pedidos de Documentos, Audiências, etc.), Gestão de Bolsas de Estudos. Apesar do SIGA incorporar variedade de funções a FEUEM, sente a necessidade de uma plataforma que auxilie o SIGA no controle de precedências.

Baseando-se na necessidade de controle do histórico académico do estudante e tomada de decisão baseado no histórico, o presente trabalho teve como objectivo desenvolver um sistema de controle de precedências para auxiliar a FEUEM.

Para cumprir com o objectivo geral do projecto, recorreu-se a revisão bibliográfica para a consolidação de conceitos, ao caso de estudo e pesquisa documental para entender o fluxo dos processos na FEUEM com o objectivo de propor uma solução que se adeque a realidade da FEUEM.

Assim, foi possível concluir que a solução proposta além de dinamizar o controle de precedências irá melhorar o controle do percurso académicos dos formados da FEUEM.

**Palavras-chave:** precedências, sistemas de informação, faculdade de engenharia.

# **Abstract**

Education can be understood as the means by which the habits, customs and values of a community are transferred from one generation to the next. As mentioned in (Freire, 2003) education is "the constant process of knowledge creation and the search for transformation and reinvention of reality through human action-reflection". Education is not only fundamental for an individual's cognitive development, but also essential for the development and prosperity of a nation, which is why there are several national and international initiatives for the massification of education in Mozambique and in the world.

According to (Coombs, 1996) formal education is: "hierarchically structured and chronologically graded, which extends from primary school to university and includes, in addition to general academic studies, a variety of specialized programs and institutions for technical and professional training. in full time". During their academic life, students go through several stages of evaluation and generate a history that needs to be consulted later.

Not far away, the Faculty of Engineering at UEM is an educational institution that has complained about the difficulties in controlling the academic history of its graduates, essentially in the use of this history for decision-making such as which courses the student can or cannot attend. As a way of simplifying the complexity of academic management, a technology solution called SIGA was developed. SIGA is one of the subsystems of the eCampus project developed by UEM, with the aim of supporting UEM in carrying out its mission, through several subsystems that together automate the functions of the Academic, Research, Administrative and Management areas. SIGA was designed for academic management in higher education institutions. It incorporates functionalities for the Management of Candidates for Admission, Enrolments, Teaching (Classes and absences), Issuance of Guidelines, Issuance of Documents (Certificates and Declarations), Communication with students (SMS, Email, Internal Messages), Expedient Management (Orders of Documents, Hearings, etc.), Management of Scholarships. Although SIGA incorporates a variety of functions to FEUEM, it feels the need for a platform that helps SIGA with precedence control.

Based on the need to control the student's academic record and decision-making based on the record, the present work aimed to develop a precedence control system to assist FEUEM.

To fulfil the overall objective of the project, a review of the literature was used to consolidate concepts, case studies and documental research to understand the flow of processes at FEUEM with the aim of proposing a solution that fits the reality of FEUEM.

Thus, it was possible to conclude that the proposed solution, in addition to streamlining precedence control, will improve the control of the academic path of FEUEM graduates.

**Keywords**: precedence, information systems, engineering college.

# Índice

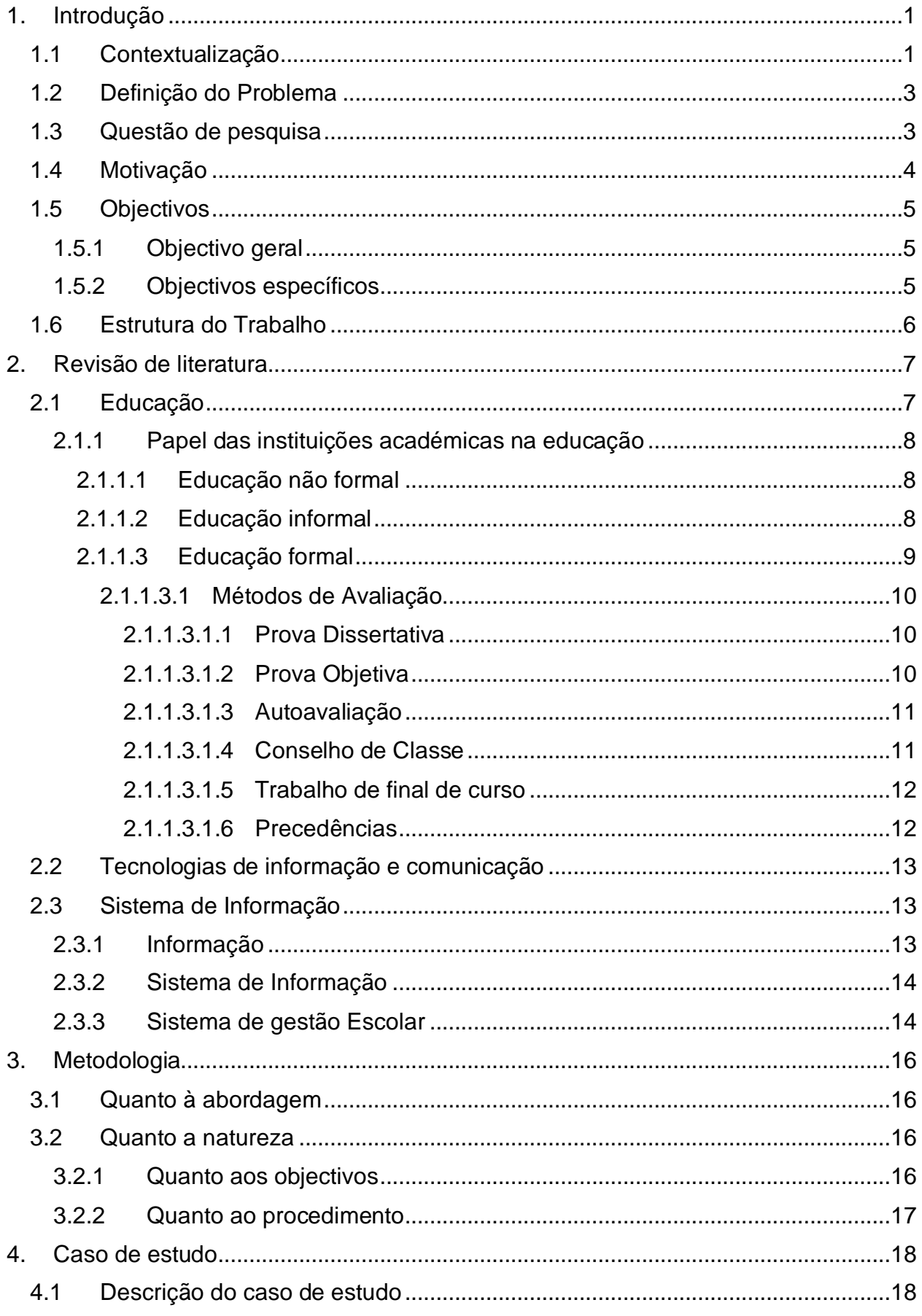

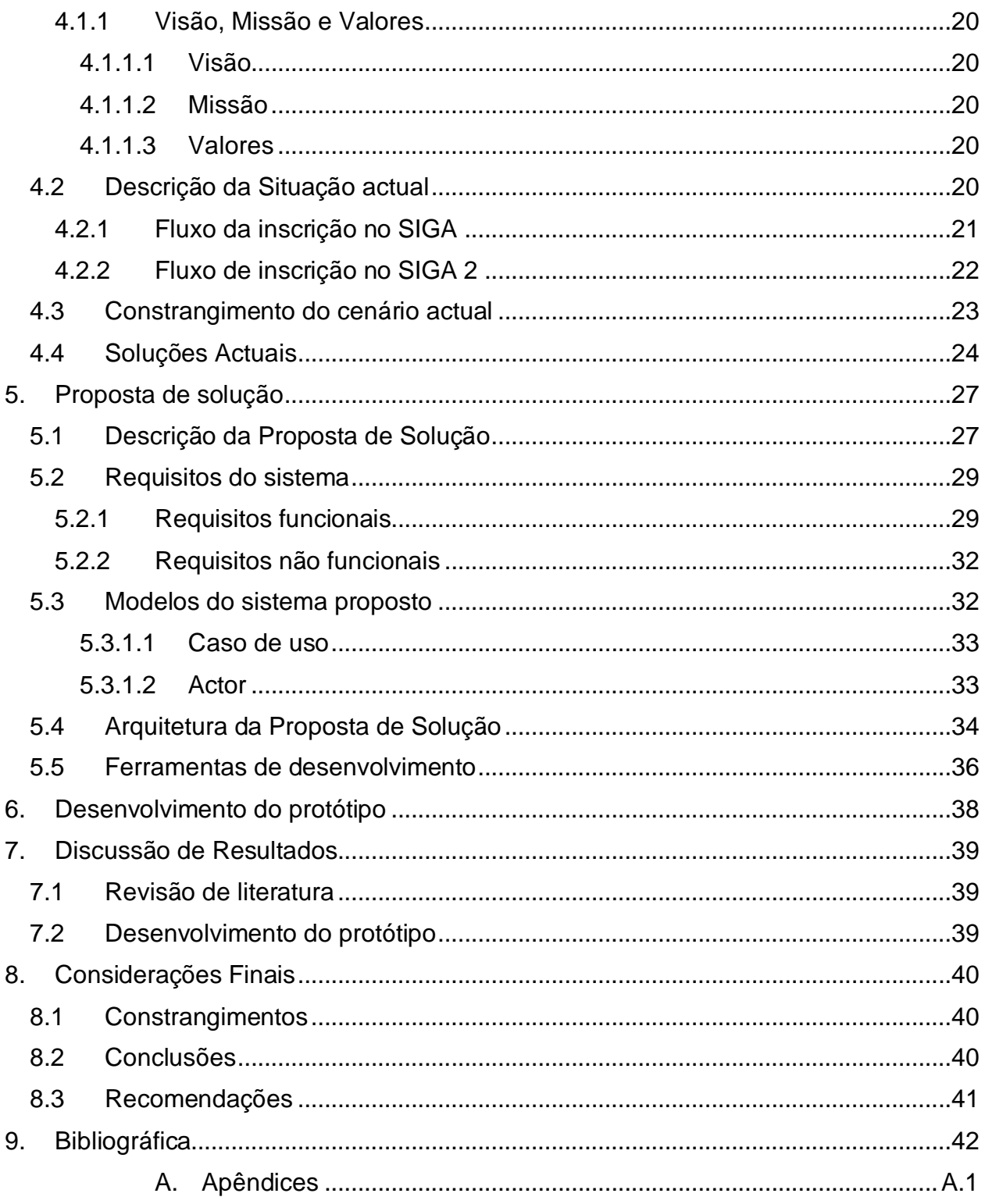

# **Índices de Figuras**

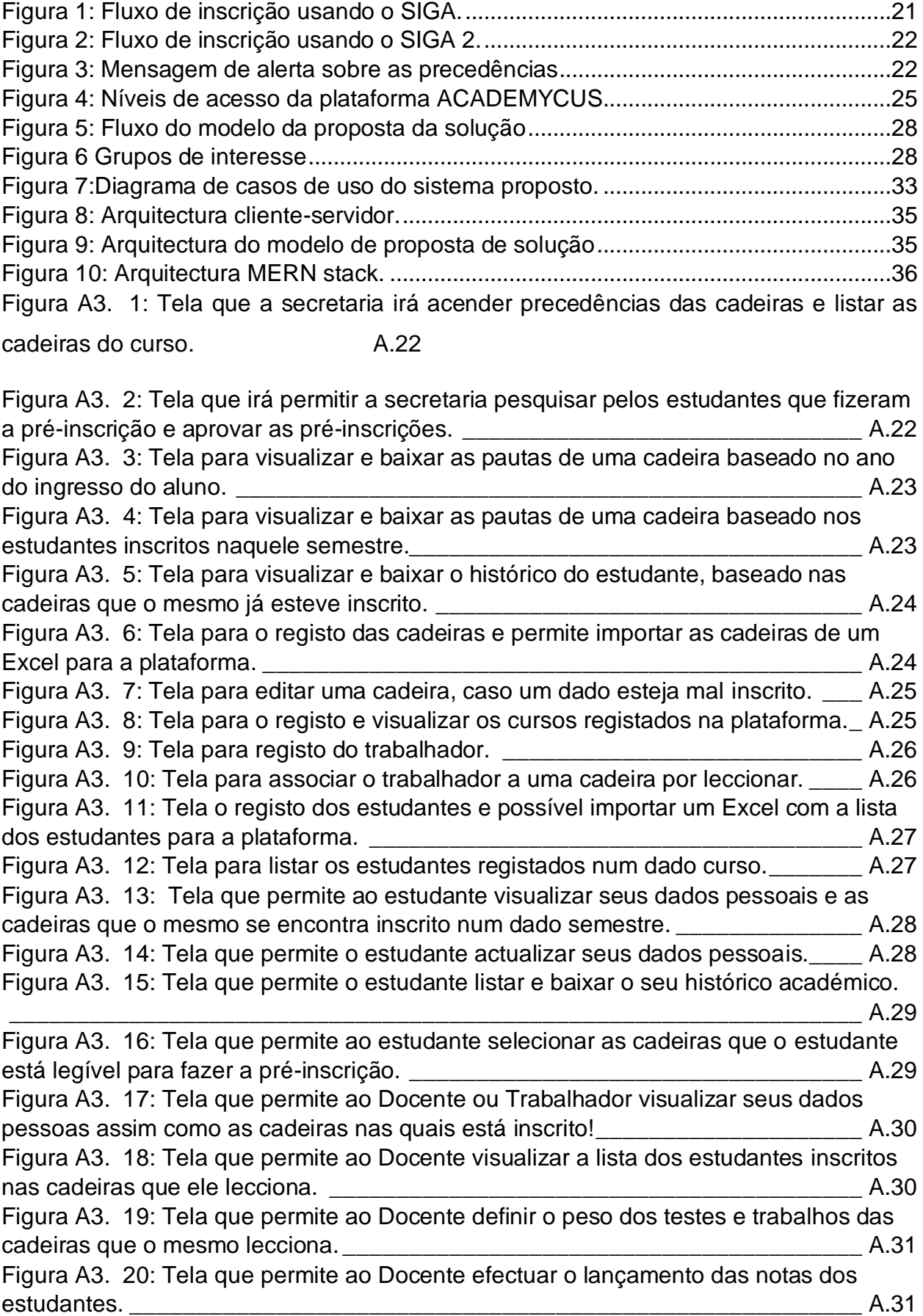

# **Índices de Tabelas**

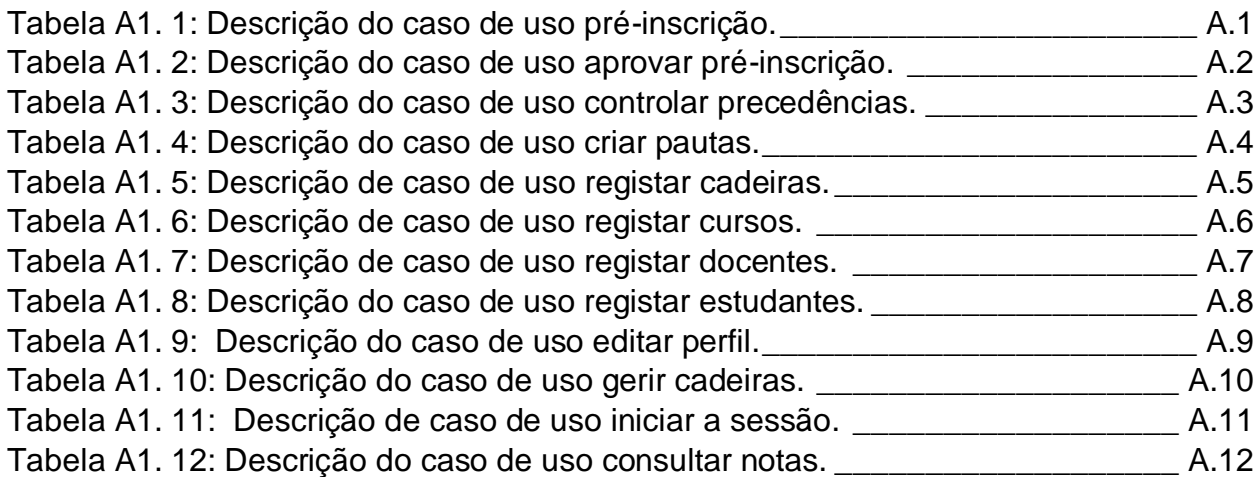

# **Lista de Abreviaturas e Acrónimos**

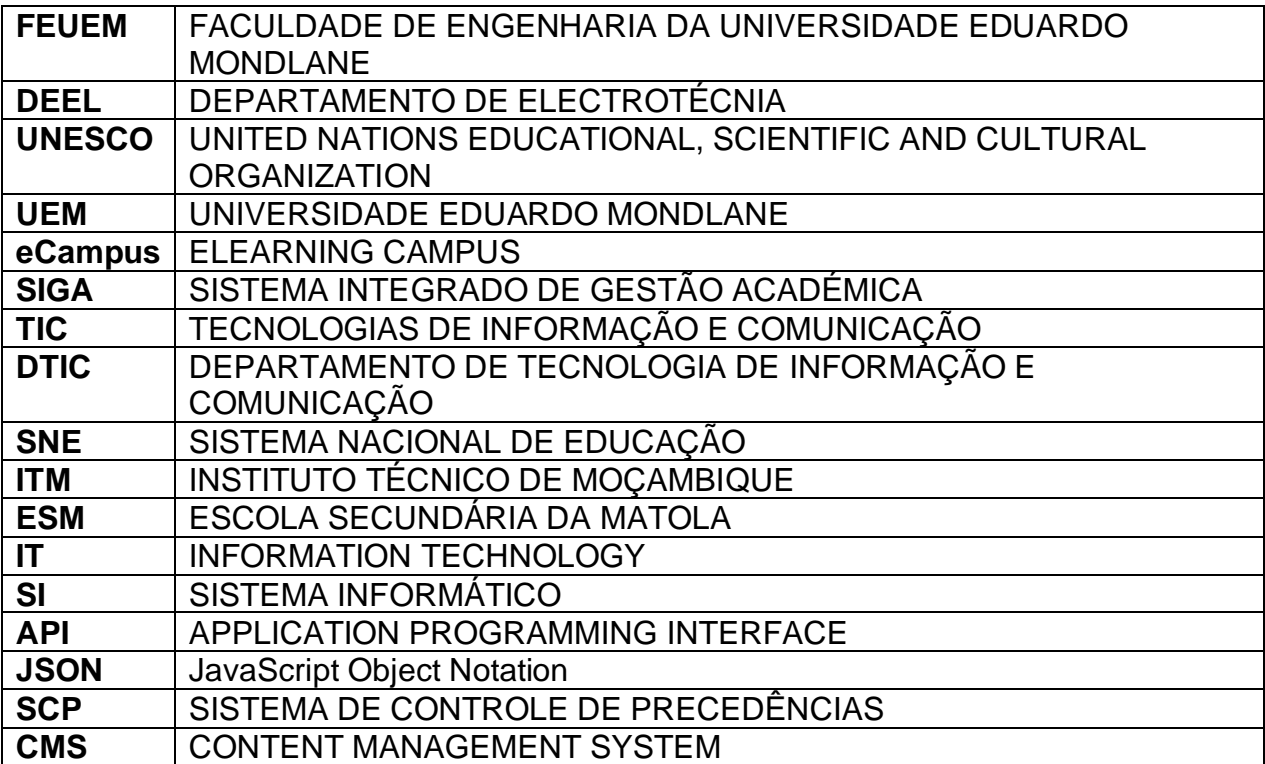

# **Glossário de Termos**

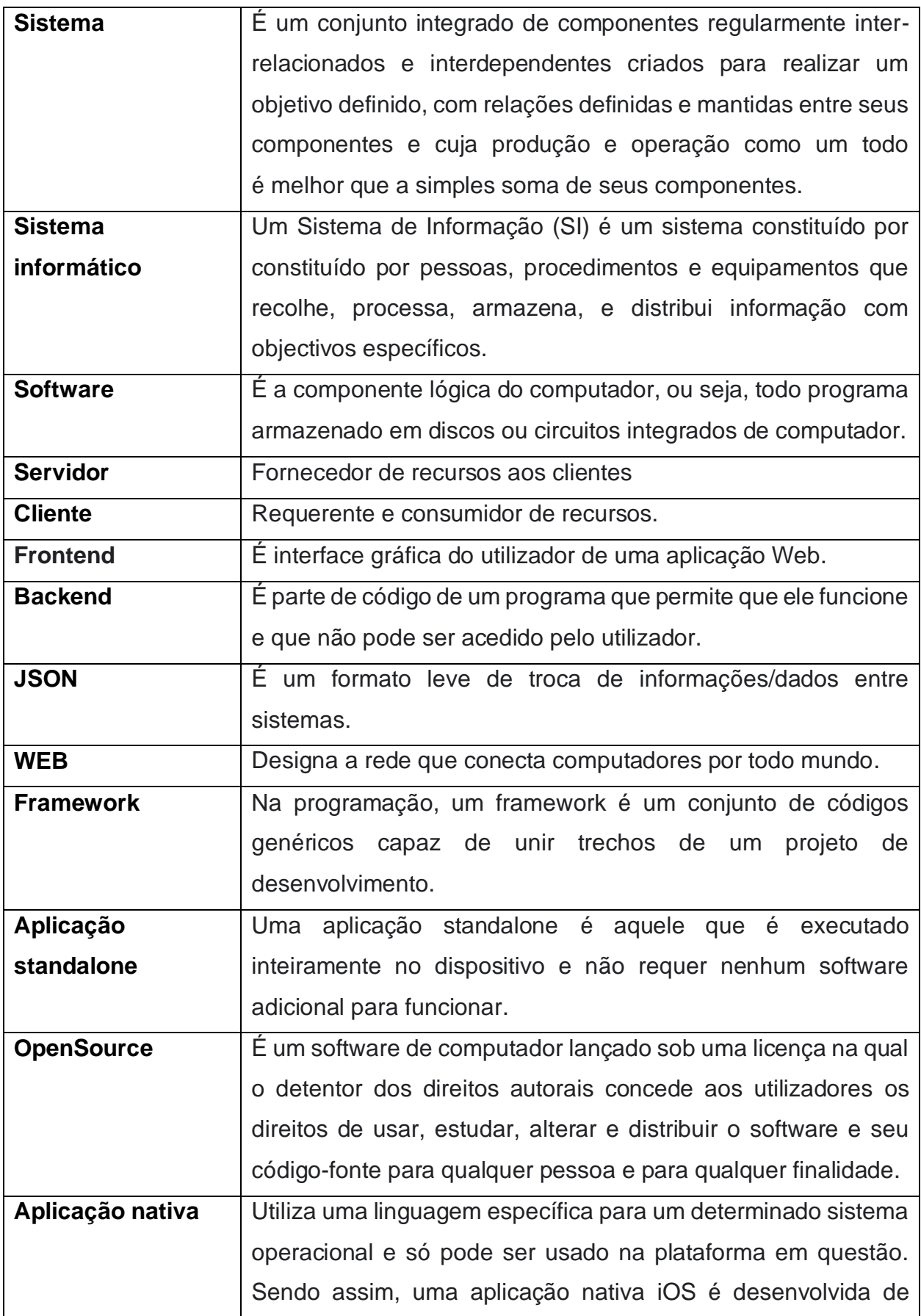

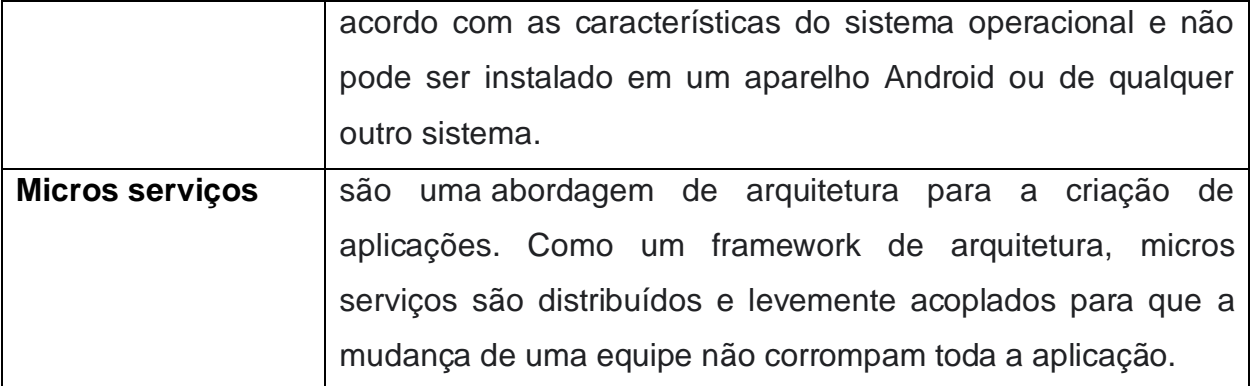

#### <span id="page-17-0"></span>**1. Introdução**

#### <span id="page-17-1"></span>**1.1 Contextualização**

A educação não só é fundamental para o desenvolvimento cognitivo de um indivíduo, é também essencial para o desenvolvimento e prosperidade de uma nação, por isso existem várias iniciativas nacionais assim como internacionais para a massificação da educação em Moçambique e no mundo.

É possível observar a importância da educação na missão da UNESCO que é "contribuir para a construção de uma cultura de paz, a erradicação da pobreza, o desenvolvimento sustentável e o diálogo intercultural por meio da educação, ciências, cultura, comunicação e informação". (UNESCO, 2013)

As instituições de ensino têm impulsionado a massificação do ensino e aprendizado. As mesmas usam meios de avaliação como testes inscritos ou orais, para avaliar o nível de assimilação do conhecimento passado em aula pelos docentes aos estudantes. Essas instituições precisam gerir um grande volume de dados referentes aos estudantes, funcionários e outros contribuidores das mesmas instituições. A UEM com reconhecimento nacional e internacional tem desempenhado um papel essencial para a massificação da educação em Moçambique sendo está responsável pela formação de vários indivíduos em áreas variados.

Como forma de gerir as informações geradas durante o desenvolvimento das suas a actividades a UEM desenvolveu várias iniciativas tecnologias, que são encontrados online na plataforma eCampus, destacando se o SIGA (Sistema Integrado de Gestão Académica). Este sistema foi concebido para a gestão académica em instituições de ensino superior. Incorpora funcionalidades para gestão de candidaturas á admissão, matrículas, inscrições, leccionamento (aulas e faltas), emissão de pautas, emissão de documentos (certificados e declarações), comunicação com estudantes (SMS, e-mail, mensagens internas), gestão de expediente (pedidos de documentos, audiências, etc.) e gestão de bolsas de estudos.

O processo de controle de precedências faz parte da gestão académica realizada pelas instituições de ensino superior. O controle de precedências consiste em verificar se um estudante pode frequentar uma dada cadeira com base nas cadeiras feitas e no nível. Por exemplo estudantes não podem frequentar 3º nível com cadeiras pendentes do 1º nível, do mesmo jeito que não podem frequentar uma cadeira que tenha precedências sem concluir os precedentes da cadeira que pretende frequentar.

Desta feita, mediante o uso das TIC (Tecnologias de informação e comunicação), o presente trabalho, apresenta uma proposta para auxiliar as instituições do ensino superior, com foco a FEUEM no controle de precedências com o intuito de simplificar o trabalho realizado pelos chefes dos cursos, de modo a localizar estudantes inscritos em cadeiras com precedências pendentes. Com esta solução espera-se dinamizar o processo de controle de precedências e diminuir o tempo gasto pelos colaborados da instituição nesse processo.

#### <span id="page-19-0"></span>**1.2 Definição do Problema**

O avanço das TIC permitiu automatizar algumas tarefas realizadas pelo homem e tornou a informação mais acessível do que nunca. As Instituições de ensino colectam diversas informações durante as actividades e a informação de controle de precedências é primordial pois permite controle dos estudantes que estejam de acordo com o regulamento. A FEUEM é uma instituição do ensino superior subordinada à UEM que tem se deparado com dificuldades no processo de controle de precedências. O cenário actual na FEUEM é caracterizado por estudantes inscritos em cadeiras do 4º ano e frequentando cadeiras do 1º ano. Como é dinscrito na linha "c" do artigo 18 do regulamento pedagógico da UEM, o estudante só deve "inscrever-se única e exclusivamente em unidades curriculares até 2 níveis consecutivos". O artigo 20 do mesmo regulamento reforça a questão de precedências no ponto 2, como é mencionado: "o estudante só pode inscrever-se em unidades curriculares subsequentes quando tenha obtido aprovação nas unidades curriculares precedentes, ...".

O outro cenário possível de verificar são estudantes inscritos em cadeiras que não tenha aprovação nas unidades curriculares precedentes. As cadeias de precedências variam de curso para curso sendo necessário que a entidade responsável pelo controle das mesmas precedências tenha domínio dessas cadeias ou tenha uma base de dados para consulta.

Dentre os factores que dificultam o controle de precedências destaca-se a dificuldade de manter o histórico de notas dos estudantes sendo necessário em algumas vezes o estudante correr atrás do docente para que tenha o certificado de notas.

Com base no exposto nos parágrafos anteriores é possível observar que a tarefa de controle de precedências torna-se complexa, pós esta tarefa de efectuar o levantamento de estudantes em situação irregular é efectuada de forma manual.

#### **1.3 Questão de pesquisa**

<span id="page-19-1"></span>De modo alcançar os objectivos definidos para a materialização do trabalho, foi levantado a seguinte questão de pesquisa, para melhor condução e elaboração do trabalho.

➢ O que deve ser feito para dinamizar o controle de precedências e manter o histórico das cadeiras feitas pelos estudantes de forma integra?

#### <span id="page-20-0"></span>**1.4 Motivação**

A educação contribui para o desenvolvimento cognitivo de todo ser humano e promove a transformação do meio social para o bem comum. Investir na formação dos jovens significa impulsionar o desenvolvimento da nação e a FEUEM é uma das instituições que te contribuído para a formação massiva dos Jovens a nível nacional e no estrageiro, contribuindo assim para o desenvolvimento do nosso belo Moçambique, contudo o crescimento acelerado da população académica da FEUEM contribui para o aumento da complexidade da sua administração.

A iniciativa eCampus desenvolvida pela UEM provou que é possível simplificar o processo de gestão académica recorrendo a TICs, o SIGA sendo resultado dessa iniciativa tem simplificado alguns processos de gestão académica, como renovação de matrícula que actualmente é feita de forma remota. Apesar das inúmeras vantagens que o SIGA agrega para FEUEM o estudante presenciou a dificuldade que a FEUEM tem enfrentado no processo de controle de precedências, incluído controle do histórico das cadeiras feitas dos estudantes.

O autor sendo um dos beneficiários dos serviços da FEUEM acredita que há um espaço para implementação de uma solução baseada em TICs que vai melhorar o processo de controle de precedências. O autor sente-se privilegiado em poder contribuir para melhor os serviços da FEUEM. Identificar uma forma de reduzir essa complexidade constitui um desafio para a elaboração do presente trabalho.

# <span id="page-21-0"></span>**1.5 Objectivos**

## <span id="page-21-1"></span>**1.5.1 Objectivo geral**

Desenvolver um sistema de controle de precedências para a Faculdade de Engenharia da Universidade Eduardo Mondlane.

# <span id="page-21-2"></span>**1.5.2 Objectivos específicos**

- a) Descrever o processo actual de controle de precedências na FEUEM;
- b) Discutir as dificuldades enfrentadas pela FEUEM no uso do processo actual de controle de precedências;
- c) Especificar um sistema de controle de precedências para FEUEM
- d) Implantar o sistema de controle de precedências na FEUEM

#### <span id="page-22-0"></span>**1.6 Estrutura do Trabalho**

O seguinte trabalho está organizado da seguinte maneira:

## ➢ **Capítulo I - Introdução**

Consiste da parte introdutória do trabalho, sendo constituída pela contextualização do tema, motivação, definição do problema, objectivos usada.

# ➢ **Capítulo II - Revisão de Literatura**

Neste capítulo com ajuda de diferentes literaturas, apresenta-se tópicos importantes para a concepção do presente trabalhando.

# ➢ **Capítulo III - Metodologia**

Neste capítulo é apresentada a metodologia usada para o desenvolvimento do estudo e materialização dos objectivos traçados.

## ➢ **Capítulo IV - Caso de Estudo**

Neste capítulo fala-se da FEUEM descrevendo o seu actual processo de controle de precedências e os constrangimentos que esse processo apresenta.

# ➢ **Capítulo V - Proposta de Solução:** neste capítulo faz-se a análise de soluções existentes e a proposta da solução para o problema identificado.

# ➢ **Capítulo VI – Desenvolvimento do protótipo**

Tem a função de trazer a documentação técnica da solução proposta, abordando aspectos como análise de requisitos, modelação do sistema e outros aspectos que ajudam na compreensão da solução.

## ➢ **Capítulo VII - Discussão de Resultados**

Neste capítulo procede-se a discussão dos resultados encontrados durante o desenvolvimento do trabalho.

## ➢ **Capítulo VIII – Considerações finais**

Neste capítulo são apresentados os constrangimentos encontrados durante a realização do trabalho, as conclusões do trabalho realizado e colocadas as recomendações para trabalhos posteriores.

## ➢ **Bibliografia**

Consiste das fontes usadas durante a realização do presente trabalho, quer tenham sido citadas ou não.

#### ➢ **Anexos**

Procede-se a apresentação de elementos adicionais que facilitem a compreensão do trabalho.

# <span id="page-23-0"></span>**2. Revisão de literatura**

# <span id="page-23-1"></span>**2.1 Educação**

Pode se entender educação como sendo o meio pelo qual os hábitos, costumes e valores de uma comunidade são transferidos de uma geração para a geração seguinte. Como é mencionado em (Freire, 2003) a educação é "o processo constante de criação do conhecimento e de busca da transformação-reinvenção da realidade pela ação-reflexão humana".

(Pinheiro, 2014 apud Hubert, 1996, p.94) define a educação como sendo: "o conjunto das ações e das influências exercidas voluntariamente por um ser humano num outro, em princípio por um adulto num jovem, e orientadas para um fim que consiste na formação, no jovem, de toda a espécie de disposições que correspondem aos fins a que é destinado quando atinge a maturidade"

Educação é o processo de treinar o homem para cumprir seu objetivo, exercendo ao máximo todas as faculdades como membro da sociedade. (UNESCO, 1993, apud Aristóteles).

Analisando as definições pode-se concluir que a educação é importante para o desenvolvimento do cidadão e da sociedade, pois é a através desta que o conhecimento, os valores são passados de geração em geração. Tendo enquanto, o exposto pelo Freire pode-se entender educação como processo de desenvolvimento da capacidade física, intelectual e moral, com o intuito de promover a integração individual e social. A educação estimula a criatividade, a independência, adaptação, a expansão de conhecimentos, e outros valores que faculta a integração do homem na sociedade como é exposto pelo Hubert e por fim a educação permite a exploração de todas as faculdades mentais para melhor servir a sociedade. Assim como o Freire, o Aristóteles e o Hubert concordam que a educação deve contribuir para transformação do meio social para o bem comum. A sociedade e instituições de ensino são responsáveis pela educação dos cidadãos.

A seguinte afirmação: "educação como direito e dever do Estado" encontrasse presente na Lei n.º 18/2018, que fala sobre o Sistema Nacional de Educação (SNE) no artigo 3º na alinha b), de acordo a com a mesma a educação é um direito e o dever do estado garantir que todo cidadão moçambicano tenha acesso à educação. Ainda no mesmo artigo da presente lei é na alinha c) destaca-se a importância da educação na vida social e profissional do cidadão, enquanto membro da sociedade.

"organização e promoção do ensino, como parte Constituição da República, visando o desenvolvimento; sustentável, preparando integralmente o Homem para intervir activamente na vida política, económica e social, de acordo com os padrões morais e éticos aceites na sociedade, respeitando os direitos humanos, os princípios democráticos, cultivando o espírito de tolerância, solidariedade e respeito ao próximo e às diferenças" (CRM. 2018).

Analisando o exposto acima, pode-se concluir que a educação contribui na preparação do Homem para enfrentar situações diversas em áreas distintas, intervindo na política, contribuído no desenvolvimento da economia e se tornando um membro valioso para a sociedade.

## <span id="page-24-0"></span>**2.1.1 Papel das instituições académicas na educação**

De acordo com o (Coombs, 1996) a educação classifica-se em: formal, não formal e informal.

## <span id="page-24-1"></span>**2.1.1.1 Educação não formal**

"Educação não formal: qualquer atividade educacional organizada fora do sistema formal estabelecido - seja operando separadamente ou como uma característica importante de alguma atividade mais ampla - que se destina a servir a clientelas de aprendizagem identificáveis e objetivos de aprendizagem". (Coombs, 1996)

"Educação não formal é aquela que se aprende "no mundo da vida", via os processos de compartilhamento de experiências, principalmente em espaços e ações coletivas cotidianas". (Gohn, 2006).

A educação não formal ocorre fora de um sistema formal de ensino de acordo com as definições do Gohn e do Coombs, por conseguinte caracteriza-se pela ausência de um método de avaliação como é ocorre em instituições de ensino tradicionais. Por exemplo eventos de trocas de experiência entre profissionais de IT.

# <span id="page-24-2"></span>**2.1.1.2 Educação informal**

"Educação informal: o processo verdadeiramente vitalício em que cada indivíduo adquire atitudes, valores, habilidades e conhecimentos a partir da experiência diária e das influências e recursos educativos em seu ambiente - da família e dos vizinhos, do trabalho e lazer, do mercado, da biblioteca e os meios de comunicação de massa". (Coombs, 1996)

"Educação informal é aquela que os indivíduos aprendem durante seu processo de socialização - na família, bairro, clube, amigos, etc., carregada de valores e cultura própria, de pertencimento e sentimentos herdados". (Gohn, 2006)

A educação informal ocorre de forma espontânea, como em conversas com amigos e com os pais.

#### **2.1.1.3 Educação formal**

<span id="page-25-0"></span>De acordo com o (Coombs, 1996) a educação formal é: "hierarquicamente estruturado e cronologicamente graduado, que vai da escola primária até a universidade e inclui, além dos estudos acadêmicos gerais, uma variedade de programas e instituições especializadas para treinamento técnico e profissional em tempo integral".

A educação formal é aquela desenvolvida nas escolas, com conteúdos previamente demarcados. (Gohn, 2006)

Os dois autores concordam quanto a definição da educação formal, sendo aquela que é desenvolvida por uma instituição de ensino, segue um currículo, é divida em disciplinas, segue regras, divide-se por idade e nível de conhecimento. Como exemplo de instituições que oferece a educação formal em Moçambique tem-se: a UEM, ITM (Instituo Técnico de Moçambique) e ESM (Escola Secundaria da Matola).

As instituições responsáveis por garantir a educação formal recorrem a métodos de avaliação, para avaliarem o nível de conhecimento da matéria dada a seus alunos. Avaliação referisse-se "ao conjunto de procedimentos e operações inseridas no processo pedagógico, consistindo na recolha e sistematização de dados e informações de natureza qualitativa e quantitativa sobre os estudantes, visando formular juízos de valor sobre o cumprimento dos objectivos de ensino e aprendizagem estabelecidos nos planos de estudos do curso" (UEM, 2015). Os métodos de avaliação além de servir para avaliar o nível de assimilação da matéria aprendida pelos estudantes, também são utilizados para determinar se um estudante irá transitar de nível ou não.

#### <span id="page-26-0"></span>**2.1.1.3.1 Métodos de Avaliação**

A avaliação baseada na forma qualitativa verifica o desempenho do aluno com relação aos objetivos propostos, sendo esta mais apropriada para o processo de ensino aprendizagem, e a avaliação baseada na forma quantitativa tem a posição de verificar a posição de um aluno em relação ao grupo, sendo mais apropriada a um sistema de seleção, de classificação. A seguir, serão apresentados alguns instrumentais da avaliação quantitativa.

#### <span id="page-26-1"></span>**2.1.1.3.1.1 Prova Dissertativa**

Consiste no tipo de avaliação tradicional em que o professor propõe algumas questões para serem respondidas por inscrito pelos alunos. Tanto a formulação destas questões como suas respostas são relativamente livres. "A dissertação deve ser adotada quando se quer verificar a compreensão global através de raciocínio interpretativo. Consiste, geralmente, em questões que incluem instruções, tais como: comente, explique, resuma, avalie, defina, compare, contraponha, descreva." (PILETTI, 1993, p. 205).

Nessa perspectiva o objectivo da prova dissertativa é verificar o desenvolvimento das habilidades intelectuais dos alunos na assimilação dos conteúdos, organização das ideias, clareza de expressão, originalidade, capacidade de aplicar conhecimentos adquiridos. A prova dissertativa tem a capacidade de tornar o aluno um individuo crítico, capaz de avaliar as contribuições feitas pelos outros.

#### <span id="page-26-2"></span>**2.1.1.3.1.2 Prova Objetiva**

"Estes objetivos requerem conhecimentos habilidades técnicas. A elaboração de itens é facilitada quando obedece a um plano. O plano da prova pode ser apresentado por meio de uma tabela de especificação. A listagem de conteúdos específicos é feita través da amostra de conteúdos estudados e uma distribuição equilibrada de questões. Os testes diagnósticos são mais extensos; formativo requerem relação entre as questões; sumativa ou classificação devem ter um número suficiente de itens de acordo com os conteúdos. As questões devem ser distribuídas em fáceis, médias e difíceis." (SANT'ANNA, 1998, p.68)

Nesse tipo de prova em vez de respostas abertas, pede-se ao estudante que escolha uma resposta entre alternativas possíveis de respostas, isso é o que podemos chamar de prova objetiva. As provas objetivas avaliam a extensão de conhecimentos e

habilidades. Elas possibilitam a elaboração de um maior número de questões abrangendo um maior número de conteúdo estudado.

#### <span id="page-27-0"></span>**2.1.1.3.1.3 Autoavaliação**

Os estudantes precisam aprender a analisar o seu próprio desempenho. Nesse contexto, os professores chegam junto à classe, ou em pequenos grupos e verificam se cumpriram fielmente com sua responsabilidade. Juntos, então compara os desempenhos obtidos pelos estudantes. O resultado das avaliações contínuas serve para o professor identificar os estudantes que não estão progredindo, para assim, modificar a prática pedagógica em função de um trabalho de recuperação com esses estudantes. Nela o professor busca novas maneiras de ensinar para transmitir o mesmo conhecimento. Nessa perspectiva, Sant'anna comenta:

A autoavaliação é capaz de conduzir o aluno a uma modalidade de apreciação que se põe em prática durante a vida inteira. Graças a ela os alunos adquirem uma capacidade cada vez maior de analisar as suas próprias aptidões, atitudes, comportamentos, pontos fortes, necessidades e êxitos na concepção de propósitos. Eles desenvolvem sentimentos de responsabilidade pessoal ao apreciar a eficácia dos esforços individuais e de grupo. Aprendem a enfrentar corajosamente as competências necessárias em várias tarefas e a ar suas próprias potencialidades e contribuições. Uma vez que se espera do aluno a responsabilidade por sua própria aprendizagem, é importante que se considere que isto somente ocorrerá se ele tiver uma visão clara do que está tentando obter e de como está agindo a respeito. Quando o desejo de melhorar ocorre, como decorrência de suas percepções e analises, ocorrerão melhores condições para se aperfeiçoar. (SANT'ANNA, 1998 p.94).

Dessa maneira a autoavaliação proporciona condições para ajudar o aluno a pensar sobre si mesmo e o que tem feito, e prepará-lo para uma aprendizagem significativa no desenvolvimento da vida académica.

#### <span id="page-27-1"></span>**2.1.1.3.1.4 Conselho de Classe**

O conselho de classe tem por finalidade dar unidade ao trabalho educativo, visão do maior rendimento cultural, ajustamento social e individual dos alunos que compõem uma sala de aula. O conselho de classe é muito útil para que o professor possa fazer um julgamento mais objetivo da classe e de seus alunos. Em muitos casos o professor pode alimentar preconceitos a respeito de uma classe ou determinados alunos, e, quando percebe através do conselho de classe, que outros professores conseguem êxitos com aqueles alunos, ele verifica que a falha pode estar na sua prática e não no desinteresse dos alunos.

Segundo a professora Sant'anna, é necessário que o Conselho de Classe:

Veja o aluno no grupo de acordo com sua própria medida, considerando sua capacidade pessoal e seu esforço, é preciso pensar a avaliar com um procedimento referente não apenas ao aluno como individuo; é preciso levar em conta todo o processo escolar e em particular todos os aspectos do currículo. (SANT'ANNA,1998, p.89).

Nesta perspectiva, o conselho de classe é um excelente meio de individualizar o ensino. Este permite um conhecimento mais aprofundado e seguro dos alunos. Com efeito, quando os professores colocam no conselho suas observações sobre o rendimento escolar, eles aperfeiçoam, retificam, replaneiam suas práticas. Além disso, os conselhos de classe revelam-se como instrumento ideal na criação de uma estrutura de diálogo entre alunos e professores.

#### <span id="page-28-0"></span>**2.1.1.3.1.5 Trabalho de final de curso**

O trabalho de final do curso é desenvolvido para adesão dum determinado título académico como é o caso de mestre, engenheiro e doutor. Nesse grupo de trabalho encontra-se a monografia, a tese, e a dissertação.

**Monografia:** a monografia é desenvolvida durante o trabalho de licenciatura além de pós-graduação. **Dissertação:** é o trabalho final do curso de mestrado. **Tese**: é o trabalho académico para o obter o grau de doutor.

#### <span id="page-28-1"></span>**2.1.1.3.1.6 Precedências**

De acordo com o dicionário português (Dicio, 2009) o termo precedência significa: "estado daquilo que, por ser muito importante, precisa aparecer em primeiro lugar". No mundo académico a palavra precedência é também usada para denominar as cadeiras que devem ser concluídas primeiro, para desbloquear as cadeiras nos níveis mais avançados. O artigo 18 do regulamento pedagógico em vigor na UEM na linha a) cita que os estudantes devem: "Respeitar o regime de precedências e de frequência estabelecido em cada curso, bem como outros regulamentos específicos em vigor na UEM".

#### <span id="page-29-0"></span>**2.2 Tecnologias de informação e comunicação**

TICs (Tecnologias de Informação e Comunicação) refere-se à integração de telecomunicações, computadores, middleware e sistemas de dados que suportam, armazenam e transmitem comunicações entre sistemas. (Murray, 2011)

As TICs são alavancadas para transações e interações econômicas, sociais e interpessoais. As TIC mudaram drasticamente a forma como as pessoas trabalham, comunicam, aprendem e vivem. Além disso, as TIC continuam a revolucionar todas as partes da experiência humana à medida que os primeiros computadores e agora os robôs executam muitas das tarefas outrora realizadas pelos humanos. (Pratt, 2019)

O termo tecnologia da informação e comunicação é geralmente aceito para como o conjunto de todas as tecnologias que, combinadas, permitem que pessoas e organizações troquem informações no mundo digital. As TIC´s são compostas por software, hardware, redes, Internet e serviços relacionados. (Torero & Braun, 2006)

#### <span id="page-29-1"></span>**2.3 Sistema de Informação**

Sistema é um conjunto integrado de componentes regularmente inter-relacionados e interdependentes criados para realizar um objetivo definido, com relações definidas e mantidas entre seus componentes e cuja produção e operação como um todo é melhor que a simples soma de seus componentes. Esses elementos incluem produtos (hardware, software, firmware), processos, pessoas, informações, técnicas, instalações, serviços e outros elementos de apoio.

Sistema é definido como a combinação de elementos interativos organizados para atingir um ou mais propósitos declarados. (ISO/IEC/IEEE 15288, 2015).

Um sistema é um grupo de elementos interativos ou inter-relacionados que agem de acordo com um conjunto de regras para formar um todo unificado. (Merriam-Webster, 2022). Exemplo de um sistema é o sistema computacional que consiste num conjunto de periféricos electrónicos, hardware, e capazes de processar informação de acordo com o software, designado também como a parte logica do computador

#### <span id="page-29-2"></span>**2.3.1 Informação**

Informação é um conjunto de dados organizados que fazem sentido e referência a um acontecimento, um fato ou um fenômeno, que no seu contexto tem um determinado significado para o receptor, cujo fim é reduzir a incerteza ou incrementar conhecimento

sobre algo (Marcondes, 2020). Dado refere-se a registos soltos, aleatórios, sem quaisquer análises ou estruturação. (Rezende, 2015)

# <span id="page-30-0"></span>**2.3.2 Sistema de Informação**

É um sistema organizacional formal, sociotécnico, projetado para coletar, processar, armazenar e distribuir informações. (Piccoli & Pigni, 2018)

Os sistemas de informação podem ser definidos como uma integração de componentes para coleta, armazenamento e processamento de dados dos quais os dados são usados para fornecer informações, contribuir para o conhecimento, bem como produtos digitais que facilitam a tomada de decisões. (Zwass, 1996)

Como as definições sugerem os sistemas de informação são projectados com a finalidade de facilitar a gestão de informação em plataformas digitais e são compostos por:

- Hardware: é a parte física do sistema computacional;
- Software: é a parte lógica do computador, composta por sistemas operáticos e aplicações;
- Rede: uma rede consiste em dois ou mais computadores conectados para compartilhar recursos (como impressoras e CDs), trocar ficheiros ou permitir comunicações eletrônicas;
- Base de dados: é uma coleção de dados inter-relacionados organizados de modo que registos individuais ou grupos de registos possam ser recuperados para satisfazer vários critérios
- Pessoas: a componente que interage com os sistemas de informação;

## <span id="page-30-1"></span>**2.3.3 Sistema de gestão Escolar**

Um SGE, também conhecido como sistema de gestão acadêmica (SGA), "é um sistema de gestão de informações direcionado às instituições de ensino. Trata-se de um software que automatiza os processos internos de escolas e instituições de ensino superior, facilitando o monitoramento do dia a dia acadêmico. (Lyceum, 2019)"

Um SGA simplifica a gestão de diversas actividades realizadas pelas instituições de ensino, como pagamento de matrícula, lançamento de notas e demais actividades de gestão académicas possíveis de serem digitalizadas. Ele melhora o serviço de atendimento aos estudantes e reduz custos operacionais à medida que automatiza processos manuais de gestão. Por exemplo o SIGA (Sistema Integrado de Gestão Académica) é um sistema de gestão académica utilizada pela UEM e adoptada por todas as faculdades da UEM. A partir do SIGA os estudantes pode realizar diversas tarefas como consultar avaliações, verificar pagamentos, actualizar dados do estudante, verificar inscrições, verificar o estado da matrícula e consultar o histórico das cadeiras feitas. O SIGA têm outras funcionalidades associados aos docentes e aos funcionários, o docente pode efectuar a gestão do seu perfil e turmas, efectuando o lançamento de notas, consultado os estudantes inscritos a uma dada cadeira que o mesmo leciona, e os funcionários têm funcionalidades para efectuar a gestão das suas actividades universitárias como é o exemplo de efectuar inscrições.

#### <span id="page-32-0"></span>**3. Metodologia**

"A Metodologia é a aplicação de procedimentos e técnicas que devem ser observados para construção do conhecimento, com o propósito de comprovar sua validade e utilidade nos diversos âmbitos da sociedade (Prodanov & Freitas, 2013). Os métodos de pesquisa aplicados para realização deste trabalho são classificados da seguinte forma:

#### **3.1 Quanto à abordagem**

<span id="page-32-1"></span>Quanto à abordagem um trabalho de pesquisa pode classificar-se em: pesquisa qualitativa e pesquisa quantitativa.

**A pesquisa qualitativa** é aquela que não se preocupa com representatividade numérica, mas sim com o aprofundamento da compreensão do domínio em questão. Esta preocupa-se com aspectos da realidade que não podem ser quantificados. (Gerhardt & Silveira, 2009). **A pesquisa quantitativa** difere da qualitativa pelo facto de os seus resultados poderem ser quantificados, este tipo de pesquisa recorre à linguagem matemática para descrever causas de um fenómeno, relações entre variáveis, etc. (Gerhardt & Silveira, 2009).

O presente trabalho classifica-se quanto abordagem como qualitativa, pois visa analisar o estado actual do processo de controle de precedências na FEUEM e sugerir melhorias baseado em TIC.

#### <span id="page-32-2"></span>**3.2 Quanto a natureza**

Quanto à natureza um trabalho de pesquisa pode classificar-se como: pesquisa básica e pesquisa aplicada.

**A pesquisa básica** visa gerar conhecimentos novos, úteis para o avanço da ciência, sem aplicação prática prevista, a mesma envolve verdades e interesses universais. (Gerhardt & Silveira, 2009)

**A pesquisa aplicada** objectiva gerar conhecimentos para aplicação prática, dirigidos à solução de problemas específicos, a mesma envolve verdades e interesses locais. (Gerhardt & Silveira, 2009)

O seguinte trabalho quanto a natureza classifica-se como pesquisa aplicada, pois, o mesmo visa resolver o problema de controle de precedências na FEUEM.

## <span id="page-32-3"></span>**3.2.1 Quanto aos objectivos**

Quanto aos objectivos um trabalho de pesquisa pode ser: exploratório, descritivo e explicativo.

**A pesquisa exploratória** visa proporcionar maior familiaridade com o problema com vista a torná-lo mais explícito ou construir hipóteses. (Gil, 2002)

**A pesquisa descritiva** tem como objectivo primordial a descrição de características de determinada população ou fenómeno. ou, então, estabelecimento de relações entre variáveis. (Gil, 2002)

**A pesquisa explicativa** preocupa-se em identificar factores que concorrem para a ocorrência dos fenómenos. (Gil, 2002)

Com base na classificação apresentada acima, quanto aos objectivos, o presente trabalho classifica-se como pesquisa exploratória, pois, o mesmo visa aprofundar o entendimento do problema aqui apresentado, suas causas e efeitos.

#### <span id="page-33-0"></span>**3.2.2 Quanto ao procedimento**

Quanto aos procedimentos técnicos, a metodologia usada durante a realização do presente pode ser classificada, como sendo, pesquisa experimental, pesquisa bibliográfica, pesquisa documental, levantamento e caso de estudo.

**Pesquisa experimental** consiste em determinar um objecto de estudo, selecionar as variáveis que seriam capazes de influenciá-lo, definir as formas de controlo e de observação dos efeitos que a variável produz no objecto. (Gil, 2002)

**Pesquisa bibliográfica** é feita a partir do levantamento de referências teóricas já analisadas e publicadas por meios inscritos e electrónicos como livros, artigos científicos, páginas web. Qualquer trabalho científico inicia-se com uma pesquisa bibliográfica, que permite ao pesquisador conhecer o que já se estudou sobre o assunto. (Gerhardt & Silveira, 2009)

**Pesquisa documental** é similar à pesquisa bibliográfica, diferenciando-se pelo facto de a pesquisa bibliográfica utilizar material já elaborado, constituído por livros e artigos, enquanto, a pesquisa documental recorre a fontes mais diversificadas e dispersas sem tratamento analítico, tais como: tabelas estatísticas, jornais, revistas, documentos oficiais, cartas, filmes, fotografias, relatórios, etc. (Gerhardt & Silveira, 2009)

**Levantamento** consiste na análise estatística feita em relação à uma população, pode ser de dois tipos: levantamento de uma amostra e levantamento de uma população. (Gerhardt & Silveira, 2009)

**Estudo de Caso** caracteriza-se como um estudo de uma entidade bem definida como um programa, uma instituição, um sistema educativo, uma pessoa ou uma unidade social. Visa conhecer em profundidade o como e o porquê duma determinada situação que se supõe ser única em muitos aspectos, procurando descobrir o que há de mais essencial e característico. Pode decorrer de acordo com uma perspectiva interpretativa que procura compreender o mundo do ponto de vista dos participantes ou de uma perspectiva global, tanto quanto possível, completa e coerente, do objecto de estudo do ponto de vista do investigado. (Gerhardt & Silveira, 2009)

Para o desenvolvimento do conteúdo teórico do presente trabalho recorreu-se a pesquisa bibliográfica e a pesquisa documental para o levantamento de conteúdo relacionado a diferentes sistemas que a instituição utiliza para a realização das suas actividades com maior foco no SIGA e para melhor o entendimento do caso de estudo fez-se entrevista a colaboradores da FEUEM.

#### <span id="page-34-0"></span>**4. Caso de estudo**

#### <span id="page-34-1"></span>**4.1 Descrição do caso de estudo**

A Faculdade de Engenharia é uma unidade orgânica da Universidade Eduardo Mondlane, dotada de autonomia pedagógica e científica no âmbito dos cursos que ministra e de autonomia administrativa, patrimonial e financeira relativamente aos seus próprios recursos dentro dos limites legais. A Faculdade de Engenharia é dotada, igualmente, de autonomia regulamentar e disciplinar dentro dos limites legais.

A autonomia pedagógica permite com que a FEUEM elabore planos de estudos, define o objecto das unidades curricular, define os métodos de ensino, alocar os recursos e escolher os processos de avaliação de conhecimentos.

A FEUEM tem autonomia científica, ou seja, possuí capacidade de definir, programar e executar a investigação e demais actividades científicas.

A autonomia disciplinar confere a FEUEM o poder de punir, nos termos da lei e dos estatutos, as infrações disciplinares praticadas por docentes, investigadores e demais funcionários, bem como estudantes.

A FEUEM foi fundada em 1962 com uma estrutura de chefia centralizada e actualmente, é composta por cinco departamentos académicos, nomeadamente Departamento de:

- ➢ [Engenharia Civil \(DECI\);](http://www.engenharia.uem.mz/index.php/departamentos/academicos/depengcivil)
- ➢ [Engenharia Electrotécnica \(DEEL\);](http://www.engenharia.uem.mz/index.php/departamentos/academicos/depengelectrotecnica)
- ➢ [Engenharia Mecânica \(DEMA\);](http://www.engenharia.uem.mz/index.php/departamentos/academicos/depengmecanica)
- ➢ [Engenharia Química \(DEQUI\);](http://www.engenharia.uem.mz/index.php/departamentos/academicos/depengquimica)
- ➢ [Cadeiras Gerais \(DCG\);](http://www.engenharia.uem.mz/index.php/departamentos/academicos/cadeirasgerais)

Cinco departamentos não académicos:

- ➢ [Departamento de Património e Manutenção \(DPM\);](http://www.engenharia.uem.mz/index.php/departamentos/noacademicos/depmanutencao)
- ➢ [Departamento do Registo Académico \(DRA\);](http://www.engenharia.uem.mz/index.php/departamentos/noacademicos/depacademico)
- ➢ Departamento de Tecnologias de [Informação e Comunicação \(DTIC\);](http://www.engenharia.uem.mz/index.php/departamentos/noacademicos/depinfo)
- ➢ [Departamento de Administração e Finanças \(DAF\);](http://www.engenharia.uem.mz/index.php/departamentos/noacademicos/depadminfinancas)
- ➢ [Departamento de Informação e Biblioteca \(DIB\).](http://www.engenharia.uem.mz/index.php/departamentos/noacademicos/depinfobiblioteca)

A FEUEM tem na sua estrutura os centros listados abaixo:

- ➢ [Centro de Estudos de Engenharia -](http://www.engenharia.uem.mz/index.php/departamentos/centros/centroestudosengenharia) Unidade de Produção (CEE-UP);
- ➢ [Centro de Electrónica e Instrumentação;](http://www.engenharia.uem.mz/index.php/departamentos/centros/centroelectronicainstrumentacao)
- ➢ [Centro Regional de Excelência em Estudos de Engenharia e Tecnologia de](http://www.csoget.uem.mz/index.php/pt/)  [Petróleo e Gás.](http://www.csoget.uem.mz/index.php/pt/)

A FEUEM oferece oito cursos de licenciatura, nas áreas de:

- ➢ Engenharia Civil;
- ➢ Engenharia Eléctrica;
- ➢ Engenharia Electrónica;
- ➢ Engenharia Informática;
- ➢ Engenharia Mecânica;
- ➢ Engenharia de Gestão Industrial;
- ➢ Engenharia Química;
- $\triangleright$  E Engenharia do Ambiente.

Além dos cursos de licenciatura a FEUEM oferece os seguintes cursos:

- ➢ Mestrado em Hidráulica e Recursos Hídricos;
- ➢ Mestrado em Tecnologia de Alimentos;
- ➢ [Mestrado em Engenharia de Petróleo;](http://www.engenharia.uem.mz/index.php/component/content/2-uncategorised/41-petroleo?Itemid=169)
- ➢ Curso Preparatório para o Mestrado em Engenharia de Petróleo;
- ➢ Curso de Especialização em Segurança no Trabalho em pós-graduação.
## **4.1.1 Visão, Missão e Valores**

### **4.1.1.1 Visão**

A FEUEM pretende se tornar uma referência nacional, regional e internacional na formação, treinamento e investigação em engenharia.

A Faculdade de Engenharia orienta a sua actividade para os seguintes objectivos gerais:

- ➢ Providenciar uma educação padrão à sociedade e conhecimento científico internacional;
- ➢ Providenciar compreensão da importância da tecnologia em áreas como economia, ecologia e sociedade no geral.

## **4.1.1.2 Missão**

A FEUEM tem como finalidade desenvolver competências e conhecimentos científicos na área de engenharia e contribuir na formação do homem.

### **4.1.1.3 Valores**

A FEUEM acredita nos seguintes princípios:

- ➢ Liberdade académica;
- $\triangleright$  Ética e imparcialidade:
- ➢ Responsabilidade;
- ➢ Confiança;
- ➢ Proactividade;
- ➢ Colegialidade;
- ➢ Engajamento Social e
- ➢ Comunitário e Autonomia Institucional.

#### **4.2 Descrição da Situação actual**

A FEUEM conta actualmente com a plataforma SIGA (Sistema de Integrado de Gestão Académica) para gestão académica. O SIGA é um dos subsistemas do projecto eCampus desenvolvida pela UEM, com o objectivo de apoiar a UEM na realização da sua missão, através de vários subsistemas que no conjunto automatizam as funções das áreas Académica, Investigação, Administrativa e Gestão. O SIGA foi concebido para a gestão académica em instituições de ensino superior. Incorpora funcionalidades para

Gestão de Candidatos á Admissão, Matrículas, Inscrições, Leccionamento (Aulas e faltas), Emissão de Pautas, Emissão de Documentos (Certificados e Declarações), Comunicação com estudantes (SMS, Email, Mensagens Internas), Gestão de Expediente (Pedidos de Documentos, Audiências, etc.), Gestão de Bolsas de Estudos. Apesar do SIGA mostrar-se um sistema completo em termos de funcionalidades a FEUEM tem enfrentado dificuldades para o controle de precedências e controle de notas.

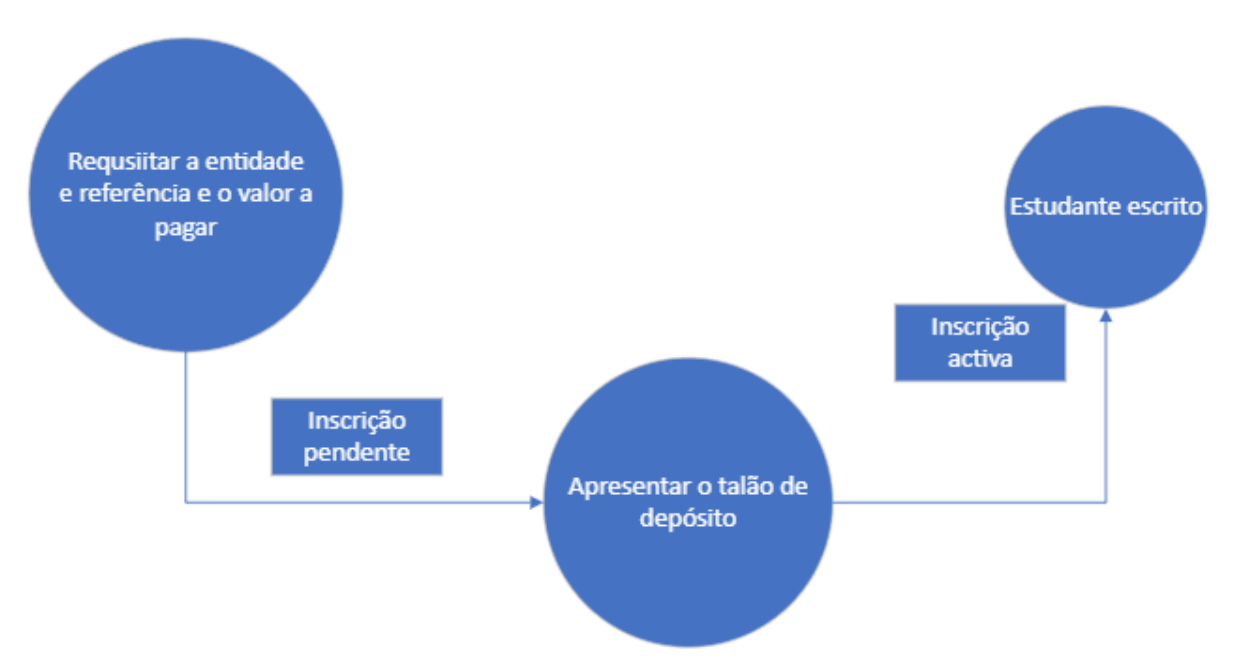

#### **4.2.1 Fluxo da inscrição no SIGA**

#### *Figura 1: Fluxo de inscrição usando o SIGA.*

O processo actual de inscrição dos estudantes no SIGA consistem:

- 1. O estudante desloca-se até a faculdade para requisitar a entidade e referência e o valor apagar pela inscrição. No mesmo momento o estudante dita as cadeiras que irá se escrever e fica pendente o pagamento;
- 2. O estudante dirige-se a secretaria novamente com o propósito de apresentar o talão de depósito referente a inscrição;
- 3. Após apresentar o talão de depósito o estudante fica sem nenhum pagamento pendente e inscrito nas cadeiras que o mesmo estudante requisito.

## **4.2.2 Fluxo de inscrição no SIGA 2**

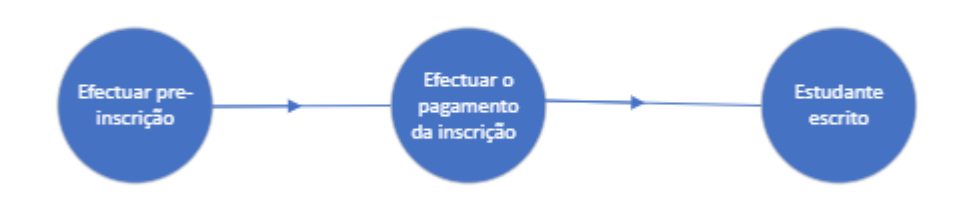

*Figura 2: Fluxo de inscrição usando o SIGA 2.*

O processo actual de inscrição dos estudantes no SIGA 2 consistem:

- 1. O estudante acende ao SIGA 2 é efetua a pré-inscrição e o sistema gera a entidade e referência;
- 2. O estudante faz o pagamento do valor referente a inscrição;
- 3. O Estudante recebe a confirmação da inscrição dentro de 72h após o pagamento.
- 4. Confirmado o pagamento o estudante fica inscrito as cadeiras que pretende frequentar;

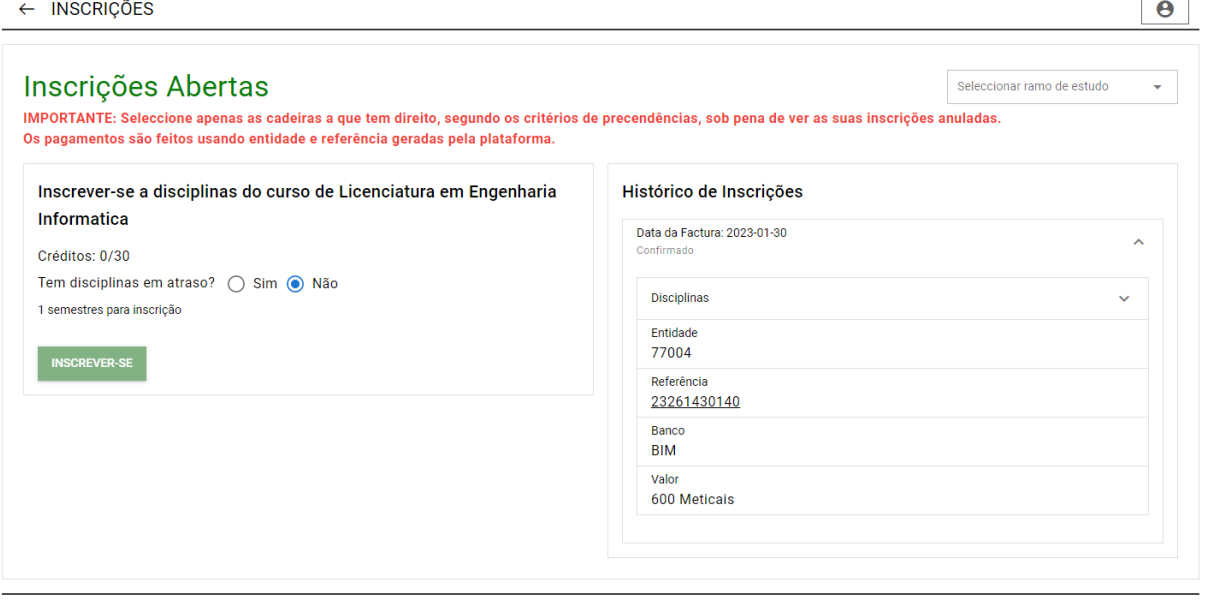

Copyright © 2023 UEM - Todos os Direitos Reservados

Email: centroestudantil@uem.ac.mz

*Figura 3: Mensagem de alerta sobre as precedências*

Assim como no SIGA e no SIGA 2 é notário a ausência de um processo para o controle de precedências durante a inscrição do estudante. O SIGA 2 alerta sobre a possibilidade de a inscrição ser anulada caso o estudante não obedeça o critério das precedências conforme é possível ver na Figura 3.

#### **4.3 Constrangimento do cenário actual**

Dos problemas relatados pela FEUEM no que refere ao controle de precedências o SIGA permite que estudantes possa se escrever em cadeiras subsequentes sem que tenha obtido aprovação nas unidades curriculares precedentes e permite que estudantes possam estar inscritos em até 3 níveis diferentes não obedecendo desse jeito o regulamento em vigor na instituição.

De acordo com o regulamento pedagógico em vigor na FEUEM os estudantes devem respeitar as seguintes regras de precedências:

Artigo 14:1 - Respeitar o regime de precedências e de frequência estabelecidos em cada curso bem como outros regulamentos específicos em vigor na UEM.

Artigo 14:2 – Selecionar obrigatoriamente as disciplinas ou módulos dos anos mais atrasados do Plano de Estudos oferecidos nesse semestre, em que não tenha obtido aprovação ou aos quais não se tenha inscrito.

Artigo 14:4 Respeitando sempre o estipulado nos números 1,2,3 deste Artigo pode inscrever-se só e unicamente até dois níveis consecutivos.

Como dinscrito no ponto 3.2 do presente trabalho, é notório ausência de um processo automatizado de controle de precedências, o que dificulta o trabalho da faculdade no processo de controle de precedências e cumprir com o que é determinado pelo regulamento pedagógico relativamente ao controle de precedências e inscrição de estudantes em cadeiras por fazer. Como forma de mendigar a lacuna criada pela ausência de um sistema automatizado de controle de precedências e não permitir que estudantes assistam aulas em situação irregular os directores dos cursos têm feito esse processo de forma manual após a inscrição, de referir que a tarefa de controle de precedências é da secretaria. Como forna de auxiliar e garantir que nenhum estudante esteja a frequentar uma cadeira em situação irregular os docentes têm feito o controle de precedências nas cadeiras por eles lecionados.

O processo de controle manual de precedências ocorre depois da inscrição, geralmente no período é que as aulas estão a decorrer. Devido ao tempo que leva para detectar estudantes que estejam em situação irregular numa dada cadeira, essa situação tem criado constrangimentos entre a instituição e os estudantes, pós na maioria das vezes só é descoberto que o estudante está em situação irregular enquanto já começou a frequentar as aulas e tem de interromper a frequência a cadeira enquanto já tinha notas acumuladas na cadeira.

O outro problema frequente é a perca de notas, os diferentes cenários consistem em situações em que:

- 1. Os estudantes têm acesso a nota diferente da nota inserida pelo docente no sistema ou recebem notificação de nota lançada, mas não conseguem consultar a nota no sistema;
- 2. As notas são automaticamente apagadas do sistema após ter sido lançadas;
- 3. Algumas cadeiras aparecem na lista de cadeiras ainda por fazer mesmo com notas que satisfazem a condição para aprovar numa dada cadeira.

Devido a dificuldade para manter o histórico das notas dos estudantes, ocorre por vezes, de algumas cadeiras não aparecerem no certificado de notas mesmo que o estudante tenha concluído com êxito a cadeira em questão. Como alternativa, o estudante tem de recorrer ao Registo Académico da FEUEM, considerado que os certificados de notas são tratados no Registo académico do Campus principal, caso o registo académico não consiga obter a nota o estudante recorre a secretaria do departamento em última instância o estudante dirige-se ao docente da cadeira para recuperar a nota. Em situações em que nenhuma das entidades consegue fornecer a nota do estudante, o estudante tem de voltar a frequentar a cadeira como forma de obter a nota para de frequência a cadeira.

#### **4.4 Soluções Actuais**

Neste subcapítulo fez-se o levantamento de soluções tecnológicas utilizadas por diferentes instituições nacionais e internacionais para gestão académica. Pela sua natureza abrangente não traz funcionalidades especificas como controle de precedências, mas facilita a gestão de turmas. São trazidas abaixo uma breve explanação de algumas aplicações informáticas usadas para gestão académica.

**Moodle -** é uma plataforma de aprendizado projetada para fornecer a educadores, administradores e alunos um único sistema robusto, seguro e integrado para criar ambientes de aprendizado personalizados. Uma interface simples, recursos de arrastar e soltar e recursos bem documentados, juntamente com melhorias contínuas de usabilidade, tornam o Moodle fácil de aprender e usar. O Moodle é um sistema de gestão de aprendizado on-line gratuito que permite que os educadores criem seu próprio site privado repleto de cursos dinâmicos que estendem o aprendizado, a qualquer hora e em qualquer lugar.

**ACADEMYCUS** - é um Sistema Integrado de Gestão Escolar & Académica moçambicana, para qualquer tipo de instituição de ensino (desde CRECHES, instituições de ENSINO GERAL, instituições de ENSINO TÉCNICO, instituições de ENSINO SUPERIOR, CENTROS DE FORMAÇÃO e instituições de ENSINO À DISTÂNCIA). O sistema possuí 8 níveis de acesso pré-definidos, nomeadamente:

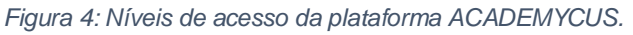

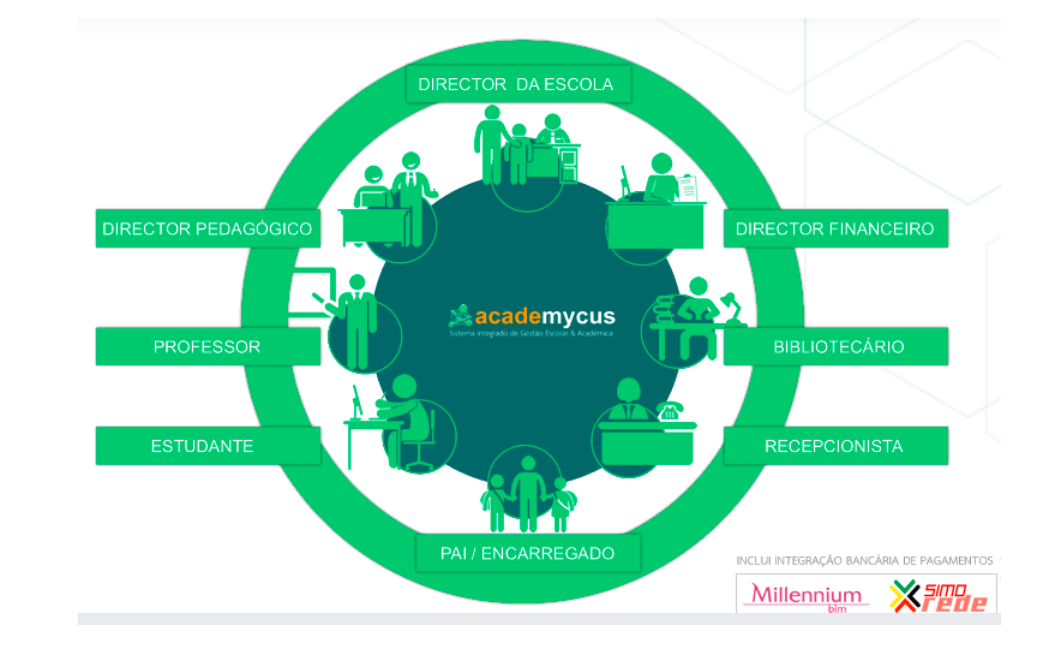

*(ACADEMYCUS, n.d.)*

#### **Talent LMS**

É uma plataforma online que permite criar cursos do zero, apenas arrastado todo o tipo de média ao seu curso, como vídeos, apresentações e documentos. Permite agrupar cursos relacionados em categorias para que os alunos possam encontrar facilmente o que estão procurando. Como também é possível interagir com alunos através de mensagem e comentários na plataforma.

*Tabela 1: Tecnologias usadas para gestão académica.*

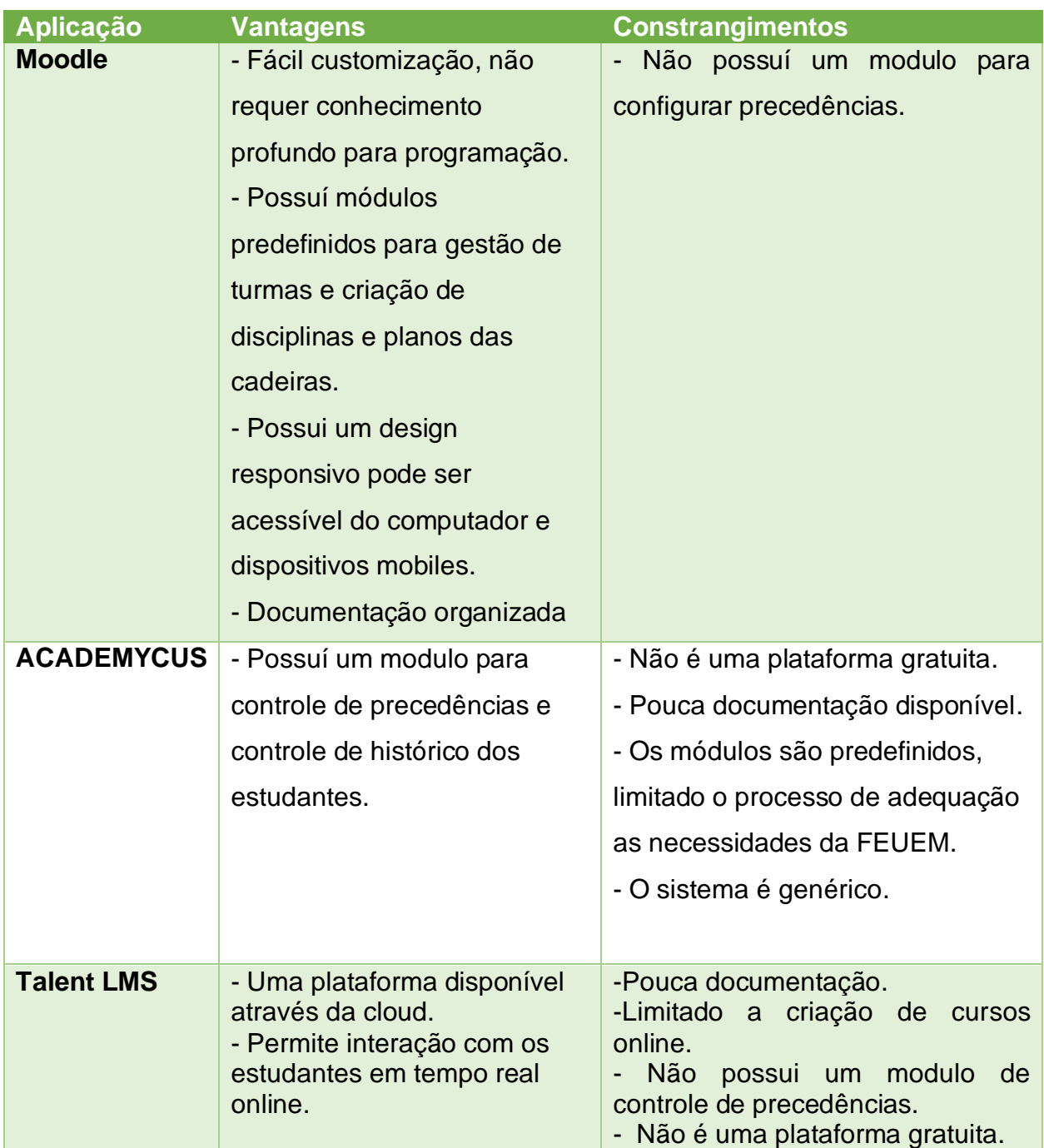

#### **5. Proposta de solução**

### **5.1 Descrição da Proposta de Solução**

O presente capítulo propõe uma possível solução para o problema exposto no ponto 4.3 do presente trabalho, que consiste no desenvolvimento de uma software para auxiliar a FEUEM no processo de controle de precedência, manter o histórico das notas e os demais constrangimentos mencionados no presente trabalho. A solução proposta permitirá automatizar o processo de controle de precedências, com base no histórico de cadeiras feitas pelo estudante. O software proposto servirá como auxiliar da Plataforma SIGA, que é o sistema informático (SI) utilizado pela FEUEM para gestão académica. Como a proposta de solução é um software auxiliar será capaz de reusar a informação do SIGA, como a informação de registo de estudantes numa dada cadeira, assim como as notas de frequência do estudante. A proposta sugerida terá facilidade de integração com o SIGA.

Para o controle de precedências será necessário o estudante efectuar a pré-inscrição no SCP, como a confirmação do pagamento é feito no SIGA a secretaria baseando-se na inscrição feita pelo estudante no SIGA poderá efectuar aprovação da inscrição no SCP. Como o SCP só permite ao estudante efectuar a pré-inscrição em cadeiras que o estudante esteja em conformidade o regulamento, a secretaria pode usar essa informação para anular a inscrição no SIGA.

Processo proposto para inscrição de estudantes nas plataformas SIGA E SCP:

1. Efectuar Pré-inscrição no SCP.

No processo de pré-inscrição efectuando pelo estudante, ocorrerá a verificação das precedências nas cadeiras que o estudante pretende se escrever e o SCP só permitirá inscrição nas cadeiras caso o estudante esteja alinhado com o exposto no regulamento pedagógico relativo as precedências.

- 2. O estudante efectua a inscrição no SIGA. O processo de inscrição no SIGA inclui a seleção das cadeiras que pretende frequentar até a confirmação do pagamento.
- 3. A secretaria faz a confirmação do pagamento no SIGA e faz a aprovação da préinscrição SCP.
- 4. Usando a inscrição feita no SCP a secretaria pode usar essa informação para cancelar a inscrição no SIGA.

#### *Figura 5: Fluxo do modelo da proposta da solução*

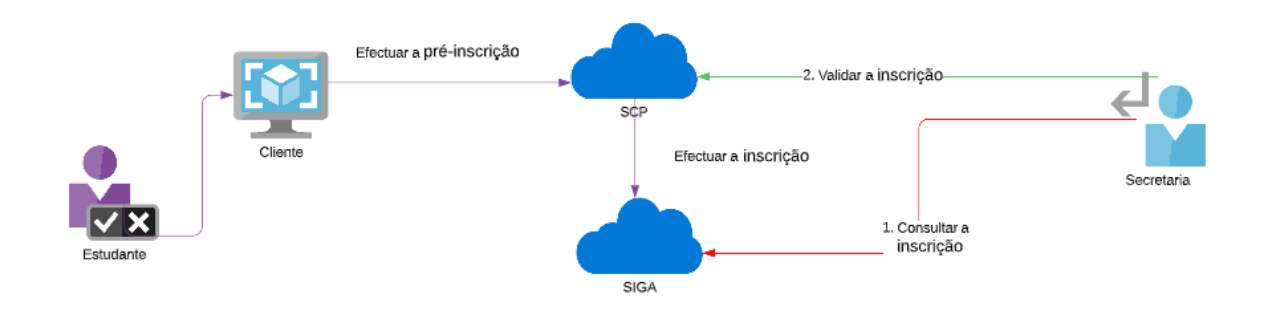

#### ▪ **Grupos de interesse**

O grupo de interesse representa uma organização constituída por pessoas que partilham pelo menos de um interesse comum e que actuam em prol de seu objectivo. Os grupos *Figura 6 Grupos de interesse*

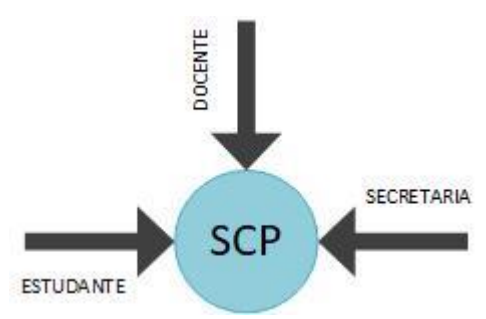

de interesse que irão interagir com o sistema de controle de precedências correspondem aos docentes, estudantes e a secretaria.

- 1. **Estudantes**: todo individuo que se encontra a frequentar em período laboral ou pós-laboral um curso de graduação na faculdade de engenharia.
- 2. **Docente:** todo docente responsável por lecionar um ou mais cadeiras na faculdade de engenharia no período pós-laboral ou laboral.
- 3. **Secretaria:** todo colaborador da faculdade de engenharia que esteja envolvido na actividade de inscrições de estudantes, seja este ligado ao registo académico ou a secretaria de cada departamento.

Os estudantes têm interesse no sistema para efectuar o controle do seu histórico académico e pré-inscrição nas cadeiras pretendem frequentar num determinado semestre. Os Docentes a medida que lecionam têm que efectuar o lançamento das notas dai que que vem o interesse dos docentes. O interesse da secretaria vem da necessidade de controlar as precedências, no início de cada semestre, durante a inscrição

#### **5.2 Requisitos do sistema**

Segundo (Sommerville, 2007), os requisitos estão directamente associados às necessidades dos clientes de um sistema. Os requisitos de um sistema definem o que o sistema deve fazer, descrições das funções, e as suas restrições operacionais. Um requisito é uma característica do sistema ou uma descrição de algo que o sistema é capaz de fazer em relação a atender os propósitos do sistema.

Para o levantamento dos requisitos do sistema proposto foram usadas as técnicas de entrevista e observação.

A classificação dos requisitos é estabelecida segundo prioridades, sendo estes classificados e dinscritos na tabela seguinte:

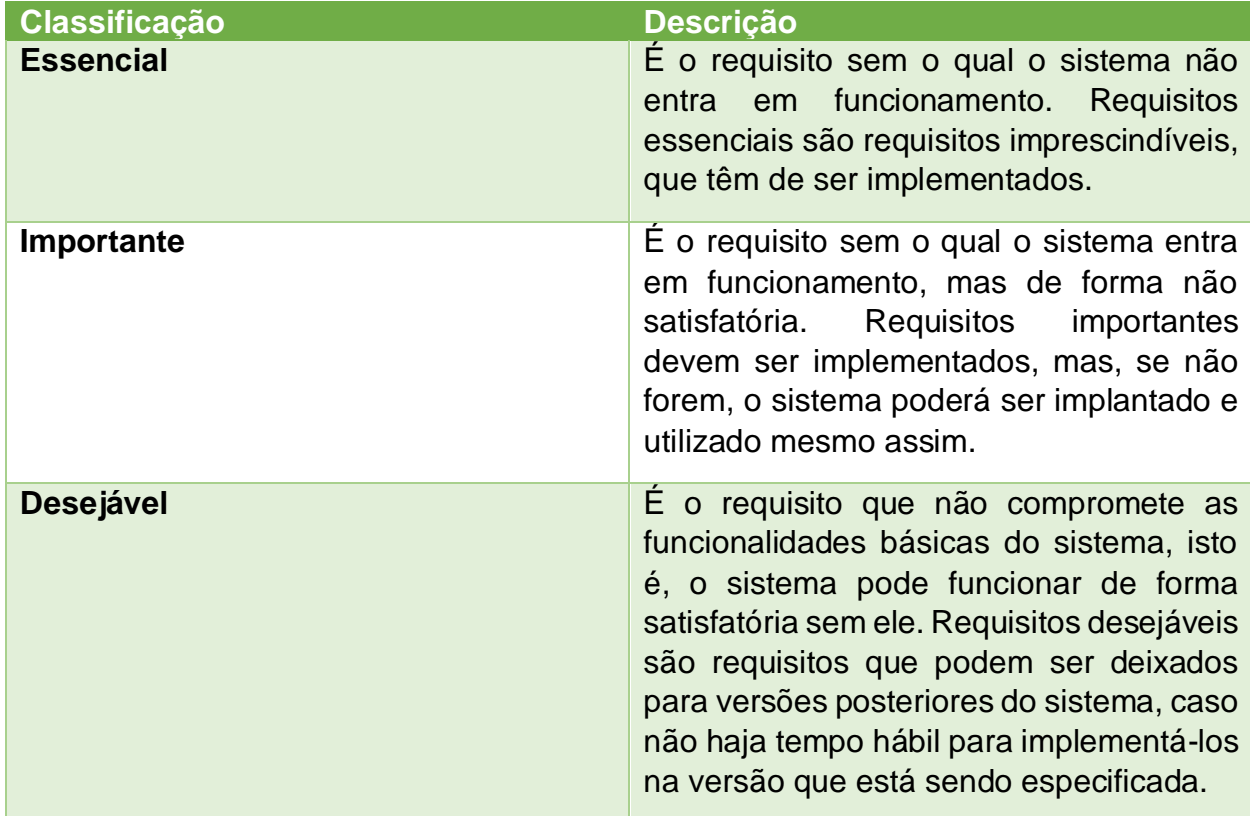

*Quadro 1 Classificação e Descrição de requisitos segundo prioridades.*

#### **5.2.1 Requisitos funcionais**

Para (Sommerville, 2007) os requisitos podem ser: **funcionais e não funcionais**.

**Requisitos funcionais** - são descrições detalhadas das funcionalidades ou capacidades desejadas que o projecto ou sistema deve ter. São similares aos requisitos do utilizador, mas também podem incluir funcionalidades que o utilizador não esteja apto a ver directamente. Podem ser, por exemplo, relatórios que o sistema deve produzir. Indicam que coisas o sistema deve fazer. (Stephens, 2015).

Nessa vertente, considerando o problema identificado no capítulo anterior foram identificados e dinscritos, para atender as necessidades do utilizador final, os seguintes requisitos funcionais:

#### **RF-01. Efectuar pré-inscrição**

O sistema deve permitir que todos os estudantes tenham a capacidade de efectuar a pré-inscrição, considerando que o estudante só pode se escrever em cadeiras que não tenha precedências pendentes e cumpra com as condições necessárias para frequência numa cadeira na FEUEM.

#### **RF-02. Aprovar pré-inscrição**

O sistema deve permitir que a secretaria faça a aprovação das pré-inscrição efectuadas no sistema pelos estudantes.

#### **RF-03. Controlar precedências**

O sistema deve automatizar o processo de controle de precedências, limitado os estudantes a escrever-se nas cadeiras sem precedências em atraso e não permitir que os estudantes frequentes cadeiras de 3 níveis diferentes. O controle automático deve somente permitir que estudantes se escreva em dois níveis consecutivos com prioridade para os níveis anteriores que tenha cadeiras pendentes.

#### **RF-04. Criar pautas**

Para o controlar de precedências é necessário que o histórico de notas por cadeira frequentado pelo estudante seja registado. O Docente será responsável por fazer o lançamento de notas na plataforma e o desenho do plano da cadeira que o mesmo leciona, que consiste em definir a quantidade de avaliações e trabalhos que os estudantes terão na cadeira. Após o lançamento das notas a secretaria deve ter a capacidade de consultar as pautas e o estudante deve ter a capacidade de visualizar as notas referente as cadeiras que ele frequenta.

#### **RF-05. Registar cadeiras**

O sistema deve permitir que secretaria faça o registo das cadeiras de um determinado curso, durante o registo a secretaria deverá indicar as cadeiras precedentes. Após registo a secretaria tem de ter a capacidade de visualizar a mesma cadeira associado a um determinado curso, assim os estudantes do dado curso têm que ter acesso a cadeira caso faça parte do currículo.

### **RF-06. Registar curso**

O sistema deve permitir que a secretaria faça o registo dos cursos lecionados na UEM e associar o mesmo curso a cadeiras que pertencentes ao curso. Após o registo a curso tem que aparecer na lista dos cursos lecionados na FEUEM.

## **RF-07. Registar docente**

O sistema deve permitir o registo dos docentes pela secretaria e no mínimo um docente deve estar associado a uma cadeira (disciplina a lecionar). Após o registo do Docente o mesmo deve ter a capacidade de aceder a plataforma para a realização das suas actividades.

## **RF-08. Registar estudantes**

O sistema deve permitir o registo dos estudantes pela secretaria, o processo de registo dos estudantes pode ser para cada estudante ou importar os estudantes numa palhinha em Excel para o sistema. Após o registo deve ser notificado ao estudante que já tem acesso a plataforma e deve ser enviado as credenciais de login por e-mail.

## **RF-09. Editar o perfil**

O sistema deverá permitira que os docentes e os estudantes tenham capacidade editar alguma informação alterável dentro da plataforma.

#### **RF-10. Gerir cadeiras**

O sistema deve permitir que os docentes associados a uma dada cadeira tenham a capacidade de gerir as mesmas cadeiras, podendo criar o plano da cadeira assim como efectuar o lançamento das notas.

#### **RF-11. Iniciar a sessão**

O sistema deve permitir direcionar os utilizadores para funções especificas que o mesmo utilizador pode efectuar no sistema, mediante apresentação de credenciais de acesso, email e password.

## **RF-012. Consultar notas**

O sistema deve permitir que os estudantes tenham a capacidade de consultar as notas das cadeiras feitas e cadeiras que esteja a frequentar. A secretaria tem que ter também a capacidade de consultar notas dos estudantes.

#### **5.2.2 Requisitos não funcionais**

Definindo requisitos não funcionais, Stephens diz que são demostrações ou declarações sobre a qualidade ou restrições do sistema sobre como ele produz um resultado desejado. Especificam aspectos como a performance, confiabilidade do sistema e características de segurança. Seguem os requisitos não funcionais proposto para a resolução do problema dinscrito neste trabalho:

### **RNF – 01. Escalabilidade**

O sistema deve suportar o aumento relativamente elevado de utilizadores sem colocar em causa o seu desempenho.

#### **RNF – 02. Segurança**

O sistema deve garantir a segurança dos dados e privacidade dos utilizadores registados no sistema.

## **RNF – 03. Disponibilidade**

O sistema deverá garantir que todos os utilizadores acedam ao mesmo a qualquer hora

ou dia, ou seja o sistema deve estar disponível 24h ao dia e 7dias por semana.

#### **RNF – 04 Usabilidade**

O sistema deve ser fácil de aprender e usar, ou seja, deve tornar fácil e agradável a realização de tarefas por parte de qualquer actor do sistema.

#### **RNF – 05 Portabilidade**

O sistema deve ser executado em diferentes ambientes, ou seja, o sistema deve se adaptar a diferentes sistemas operativos e diferentes hardwares.

#### **RNF – 06 Tempo de resposta**

O tempo de resposta do sistema ao solicitar-se um determinado serviço não deve superar 10 segundos, a não ser por interferência de variáveis externas, é o caso de internet lenta.

#### **5.3 Modelos do sistema proposto**

A modelação de casos de uso foi originalmente desenvolvida por (Jacobson, 1993) e incorporado na primeira divulgação da UML (Rumbaugh, 1999). Os modelos de caso de uso são usados para reforçar o levantamento de requisitos. Um caso de usos pode ser visto como um simples cenário que descreve o que o utilizador pode esperar do sistema. Cada caso de uso representa uma tarefa individual que envolve uma interação externa com o sistema. Na sua forma mais simples, um caso de uso é representado por uma elipse com actores envolvidos no caso de uso.

### **5.3.1.1 Caso de uso**

Um caso de uso descreve o que um sistema (ou subsistema) faz, define funcionalidades ou comportamentos fornecidos pelo sistema. Um caso de uso representa a descrição de um conjunto de sequências de acções para produzir um resultado. (Booch, 2005)

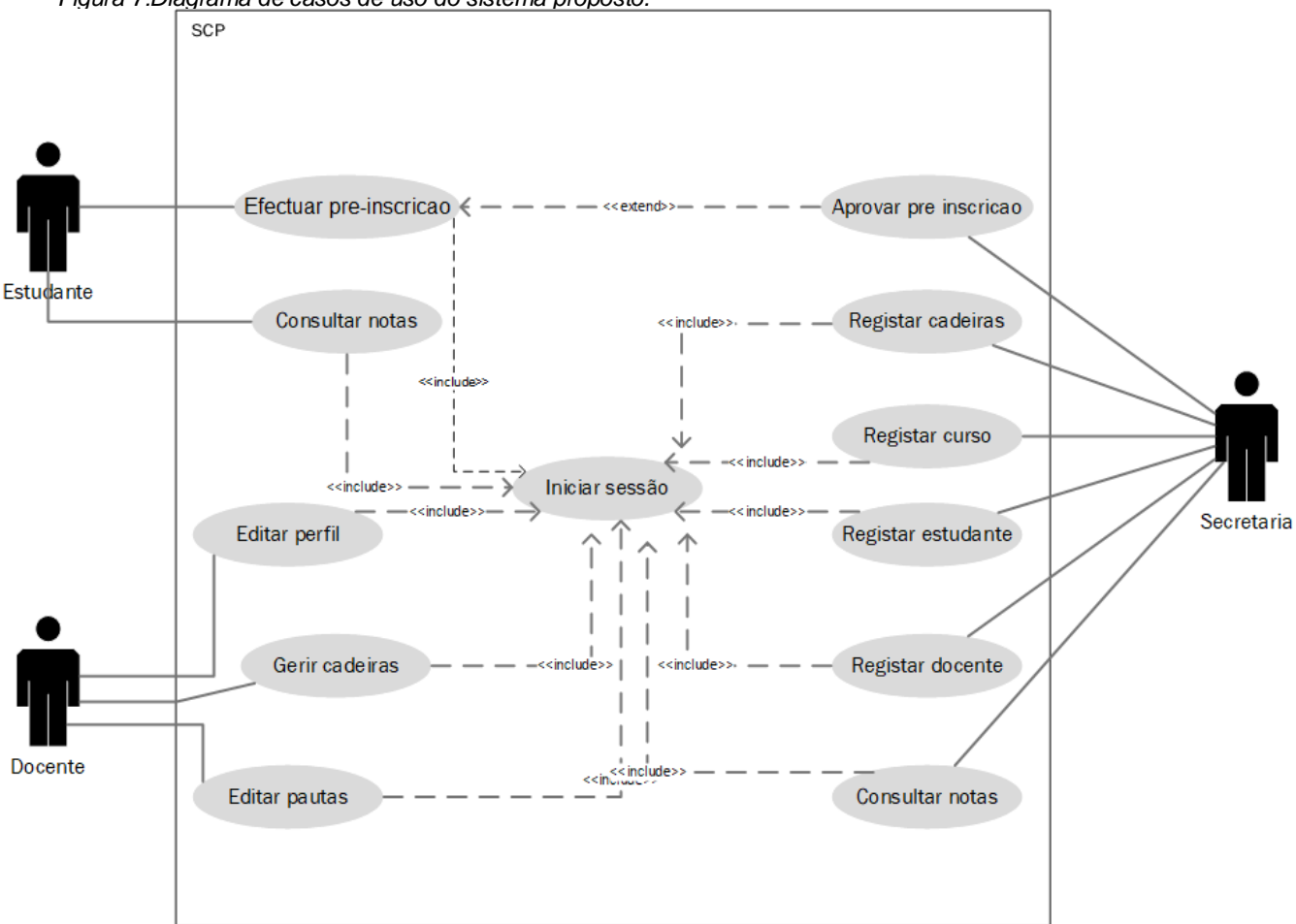

*Figura 7:Diagrama de casos de uso do sistema proposto.*

#### Fonte: Autor (2022)

Para melhor entender os casos de uso e a interação dos autores com o sistema o documento o apêndice 1, possui uma descrição detalhada de cada requisito presente no trabalho em questão e apêndice 2 possui os diagramas do sistema.

#### **5.3.1.2 Actor**

Ainda segundo Booch, um actor, no diagrama de casos de uso, representa um papel que um ser humano, um dispositivo de hardware ou até outro sistema desempenha quando interage com o sistema. Os autores do sistema proposto são os docentes, estudantes e a secretaria.

Na tabela a seguir, apresenta-se as acções que cada autor terá no sistema baseado associados a casos de usos e prioridade que cada requisito tem no sistema proposto para resolução do problema de controle de precedências

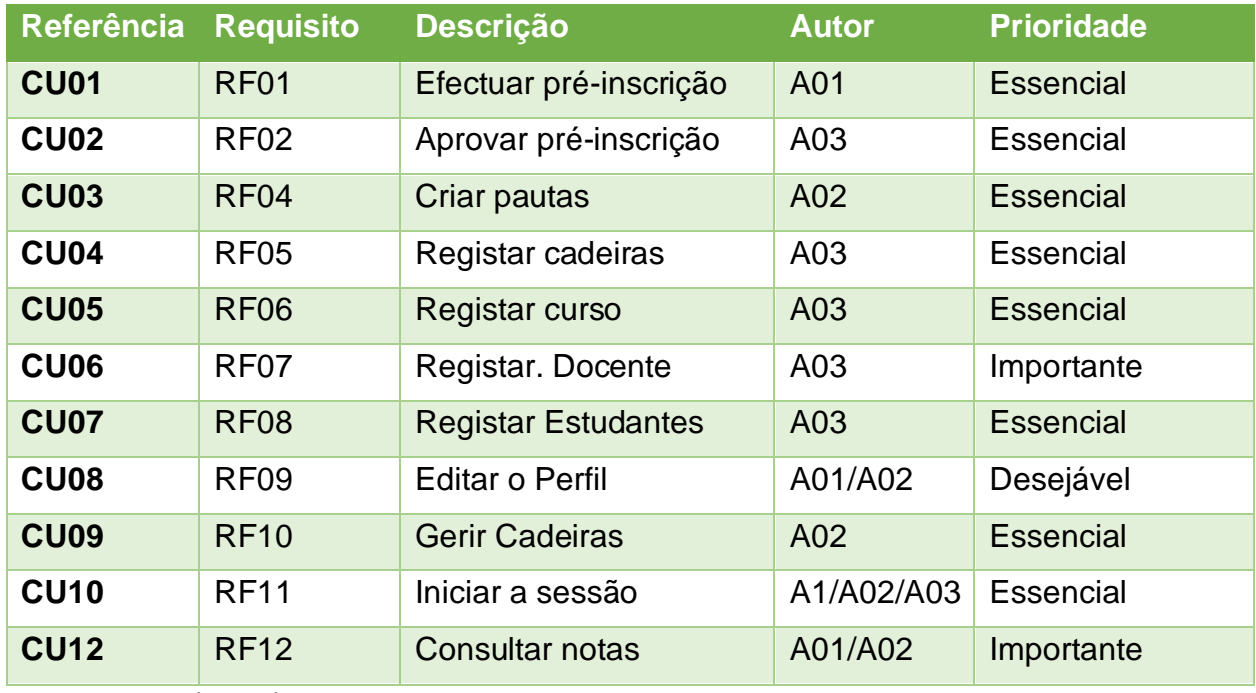

*Tabela 2Lista de caso de uso relacionado ao sistema proposto:*

Fonte: Autor (2022)

#### **Onde:**

- ➢ A01- Estudante;
- ➢ A02- Docente;
- ➢ A03- Secretaria.

#### **5.4 Arquitetura da Proposta de Solução**

A arquitectura da proposta de solução foi desenhada de forma que seja interrompível, de modo que seja fácil comunicar-se com diferentes sistemas e diferentes clientes pode consumir informação através da API (Application Programming Interface). A arquitectura é baseada na arquitectura cliente-servidor. A arquitetura cliente servidor é uma arquitetura de aplicação distribuída, ou seja, na rede existem os fornecedores de recursos ou serviços a rede, que são chamados de servidores, e existem os requerentes dos recursos ou serviços, denominados clientes. O cliente não compartilha nenhum de seus recursos com o servidor, mas, no entanto, ele solicita alguma função do servidor, sendo ele, o cliente, responsável por iniciar a comunicação com o servidor, enquanto o mesmo aguarda requisições de entrada.

*Figura 8: Arquitectura cliente-servidor.*

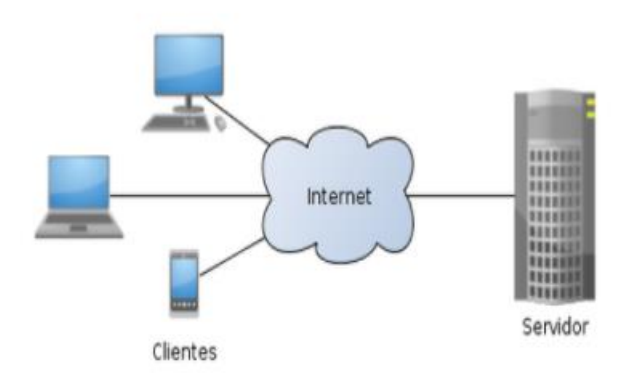

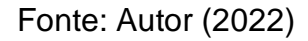

A arquitectura da proposta de solução foi desenhada de forma que seja interrompível, de modo que seja fácil comunicar-se com diferentes sistemas e diferentes clientes pode consumir informação através da API (Application Programming Interface).

A implementação de uma arquitectura cliente-servidor vai permitir que a manutenção do banco de dados, da API e do front-end seja de forma independente.

*Figura 9: Arquitectura do modelo de proposta de solução*

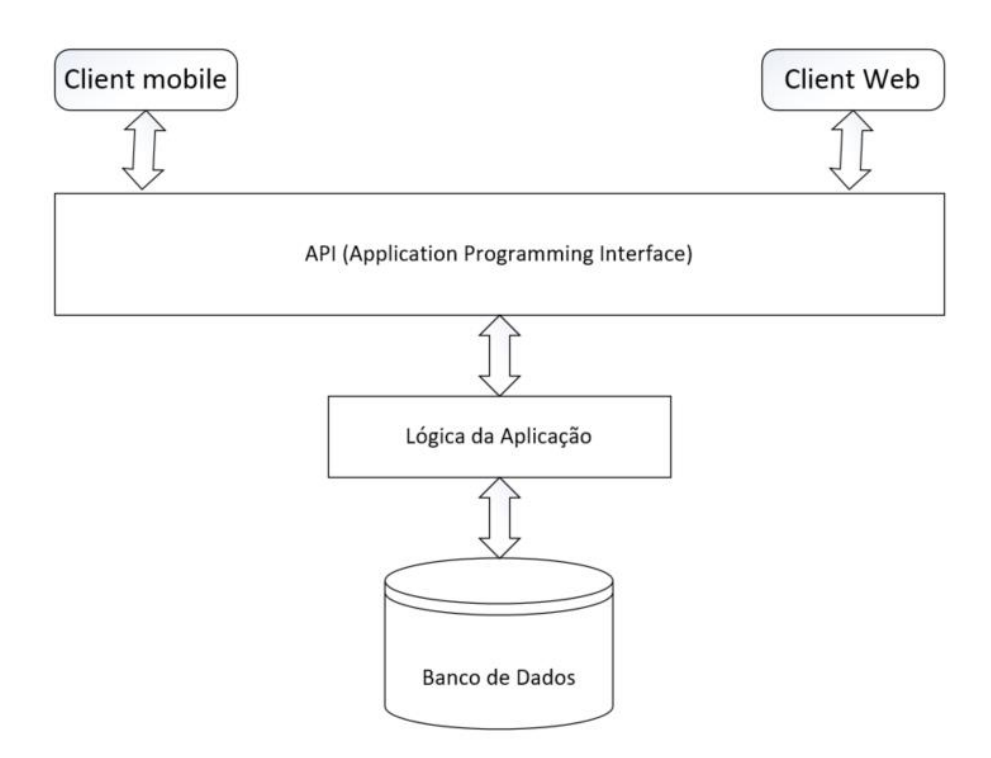

**Cliente Web** refere-se ao navegador da Web na máquina do utilizador ou dispositivo móvel.

**Cliente Mobile** refere-se ao aplicativo que pode ser instalando no smartphone do utilizador.

**API** é um conjunto de definições e protocolos para construir e integrar software de aplicativo. (Gazarov, 2019)

**Logica da Aplicação** onde toda regra ou lógica da aplicação é definida.

**Banco de dados** o local onde será armazenado os dados da aplicação.

#### **5.5 Ferramentas de desenvolvimento**

Como explicado, nos capítulos anteriores, o seguinte trabalho tem como objectivo resolver o problema de controle de precedências na FEUEM e para a materialização da solução proposta optou-se por JavaScript como linguagem de programação principal, através das tecnologias Mongo DB, Express, React JS e Node JS, também conhecidas como pilha MERN.

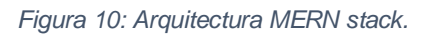

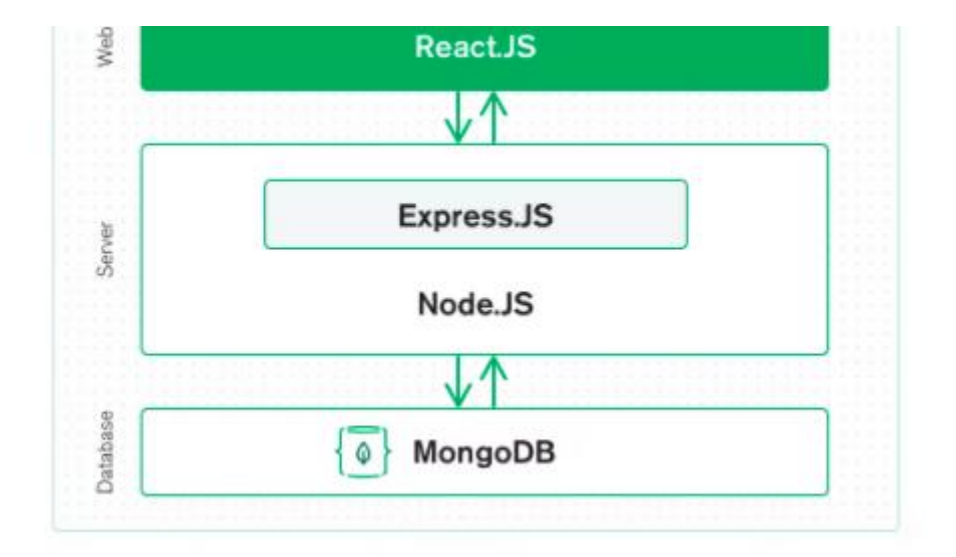

#### Fonte: Autor (2022)

A pilha MERN permite construir uma arquitectura de 3 camada (frontend, backend e banco de dados), usando somente o JavaScript e JSON.

#### **Interface**

Para o desenvolvimento da interface, a parte do sistema que o utilizador final irá interagir com aplicação, usou-se o ReactJs, que permite desenvolver aplicações WEB assim como mobile. Para o presente trabalho desenvolveu-se somente a interface WEB adaptável a telas mobiles. O *ReactJs* é um conjunto de bibliotecas *JavaScript* de código aberto usado para criar interfaces de utilizador para aplicações de página única. O motivo da escolha deste *framework* é a facilidade de integração que esta tem com a plataforma *NodeJs* e a facilidade de tornar aplicação adaptável a qualquer tipo de dispositivo.

## **API**

Para a implementação da API, que permitirá que os clientes façam requisições ao servidor da parte lógica optou-se pelo framework Express. O **Express** é um framework para aplicações da web do **Node**Js mínimo e flexível que fornece um conjunto robusto de recursos para aplicativos webs e móvel.

## **Lógica da Aplicação**

Para implementação da parte lógica da aplicação optou-se pelo uso do NodeJs, onde toda regra do negócio será implementada. Com o Node.js é possível criar aplicações JavaScript para rodar como uma aplicação *standalone* em uma máquina, não dependendo de um browser para a execução.

#### **Banco de Dados**

Para implementação do banco de dados, onde será feito o armazenamento dos dados a serem manipulados sistema, optou-se pelo uso de Mongo DB que é um banco de dados baseado em JavaScript é não relacional.

#### **Justificativa do tipo de plataforma**

Uma vez que, o sistema de controle de precedências atinge diferentes grupos de interesse, como mencionado nos capítulos anteriores é ideal desenvolver uma plataforma que sirva aos três grupos de interesse sem interferir na experiência que terão com o sistema, por isso a escolha da implementação do uma plataforma WEB, pós é acessível através da WEB. Aplicação WEB vai permitir que os utilizadores tenham acesso a plataforma através de computadores, telefones e tabletes. A plataforma *web*  elimina a necessidade de instalação do sistema no aparelho dos cidadãos que desejarem aceder ao sistema.

### **6. Desenvolvimento do protótipo**

O protótipo foi desenvolvido considerando arquictetura cliente-servidor como proposto na figura 7, com enfoque no cliente web por ser possível de usar em diferentes dispositivos como computadores, telefones, tabletes e diferentes sistemas operativos.

Tendo em conta diferentes grupos de interesse que irão interagir com a plataforma, o mesmo deve estar disponível online, permitido que a plataforma seja acessível a partir de qualquer desde que o dispositivo esteja conectado a internet.

As interfaces do sistema são apresentadas nos apêndices (apêndices nº 3)

#### **7. Discussão de Resultados**

Para atender ao objectivo geral do trabalho ( Desenvolver um sistema de controle de precedências para a Faculdade de Engenharia da Universidade Eduardo Mondlane) , recorreu-se a revisão de literatura, seguido de entrevistas ao caso de estudo para melhor entender o processo de inscrição e controle de precedências na FEUEM e levantamento documental dos planos dos cursos lecionados na FEUEM , onde foram identificados o as dificuldades enfrentadas pela FEUEM para o controle de precedências e manter o histórico do percurso académico dos estudantes.

Com base nos resultados obtidos e conhecimentos de engenharia foi concebido um modelo de sistema de controle de precedências com base no histórico académico do estudante com vista a resolver o problema identificado, e por fim desenvolveu-se o protótipo da plataforma proposto.

#### **7.1 Revisão de literatura**

Neste capítulo foram abordados aspectos relacionados com os conceitos gerias em relação a educação, intuições de ensino e o impacto da educação para o desenvolvimento de um país, referenciado os autores que abordam os temas. Buscouse esclarecer os conceitos ligados a educação e tecnologias de informação e comunicação. No mesmo capítulo apresentou -se ferramentas usadas para simplificar a gestão académica em instituições de ensino.

Com base nas pesquisas feitas juntas ao caso de estudo, verificou-se a necessidade de existência de um sistema de controle de precedências.

#### **7.2 Desenvolvimento do protótipo**

Para facultar o processo de controle de precedências e gestão do percurso académico dos estudantes de forma transparente para todos grupos de interesses, nomeadamente, a secretaria como representante da FEUEM, os docentes e os estudantes, foi proposto o desenvolvimento de uma plataforma web pelas vantagens mencionados no capítulo 5. A identificação dos grupos de interesse na plataforma foi essencial para definição dos privilégios que os mesmos terão no sistema.

#### **8. Considerações Finais**

#### **8.1 Constrangimentos**

Durante a realização do trabalho foram encontrados constrangimentos, destacando-se a dificuldade de encontrar informações credíveis na internet acerca do controle de precedências em instituições de ensino em Moçambique e nos outros países.

O outro constrangimento refere-se a dificuldade em ter os planos dos cursos lecionados na faculdade de engenharia, o que tardou a materialização da plataforma proposta.

#### **8.2 Conclusões**

Com a realização do trabalho conclui-se que o desenvolvimento das tecnologias de informação e comunicação, simplificam a gestão académica a medida que os processos académicos são informatizados e automatizados. O controle de precedências é vital no processo académico e faculta os estudantes a assimilarem manterias de cadeiras posteriores.

As pesquisas feitas durante a revisão de literatura, servem como guia para entender o volume de dados manipulados em instituições de ensino, assim como a necessidade de informatização dos processos de ensino e aprendizado e automatização de algumas actividades como controle de precedências.

O sistema proposto estará disponível 24h ao dia, o que permite que as individualidades utilizadoras da plataforma realizem suas actividades de qualquer localidade que esteja e qualquer hora. Com automação do processo de controle de precedências, reduzirá a complexidade de gestão das precedências na FEUEM.

Durante o desenvolvimento do trabalho constatou-se que a plataforma de gestão académica utilizada pela FEUEM, denominada SIGA, não efectuam o controle de precedências durante o processo de inscrição. Para efectuar o controle de precedências a faculdade recorre ao processo manual e geralmente depois das aulas terem iniciado, o que implica que algum estudante tem de interromper a frequência as aulas, caso seja identificado em situação irregular.

O objectivo geral do presente trabalho foi alcançado, foi possível desenhar uma solução que resolve o problema de controle de precedências ao tempo que regista o histórico do percurso académico dos estudantes.

#### **8.3 Recomendações**

Sugere-se que a FEUEM torne o projecto ECOFEUEM opensource, o que permitirá melhorias continuas por diferentes estudantes da FEUEM. A disponibilização do código do projecto para que os estudantes possam estudá-lo, permitirá a correção de erros, adição de novas funcionalidades constantemente. Como também os estudantes aprenderam novas tecnologias resolvendo problemas reais.

Devido a complexidade e o factor tempo não foi possível desenvolver uma aplicação mobile nativa, que melhoraria a experiência dos estudantes que irão acender a plataforma através dos telefones, por isso recomenda-se o desenvolvimento de aplicações nativas com vista a satisfazer os utilizadores de dispositivos mobiles.

Como o projecto foi desenvolvido para interagir com outras aplicações, recomenda –se a integração dos mesmos usando a técnica de micros serviços, para que a falha de um sistema não comprometa o funcionamento dos demais sistemas.

## **9. Bibliográfica**

#### • **Referências Bibliográficas**

- ACADEMYCUS. (s.d.). *Recursos*. Obtido de ACADEMYCUS: https://www.google.com/search?q=otumbro&oq=otumbro&aqs=chrome..69i57j0i 5i30.24435j0j9&sourceid=chrome&ie=UTF-8
- Coombs, P. H. (1996). *The World Educational Crisis. A Systems Analysis.* Rio de Janeiro: Oxford University Press,.
- *Definition of system*. (16 de Janeiro de 2019). Obtido de Merriam-Webster: https://www.merriam-webster.com/dictionary/system
- Dicio. (2009). *precedência*. Obtido de Dicio: https://www.dicio.com.br/precedencia/
- Freire, P. (2003). *Importançia do Ato de ler.* São Paulo: Cortez Editor.
- Gerhardt, T. E., & Silveira, D. T. (2009). *Métodos de pesquisa.* Porto Alegre, Brasil: UFRGS.
- Gil, A. C. (2002). *Como Elaborar Projeto de Pesquisa.* São paulp, Brasil: Atlas.
- Gohn, M. d. (2006). *Educação não-formal, participação da sociedade civil e estruturas colegiadas nas escolas.* Rio de Janeiro: Ensaio.
- *Historial da FEUEM*. (2021). Obtido de Faculdade de Engenharia : http://www.engenharia.uem.mz/index.php/sobrenos/historial
- ISO/IEC/IEEE 15288. (2015). *Systems and software engineering — System life cycle processes.*
- Lyceum. (12 de Abril de 2019). *Sistema de Gestão Educacional: por que utilizá-lo na sua instituição de ensino?* Obtido de Lyceum Blog: https://blog.lyceum.com.br/sistema-de-gestao-educacional-para-queserve/#O\_que\_e\_sistema\_de\_gestao\_educacional
- Marcondes, J. S. (26 de Agosto de 2020). *O que é? Significado, Conceitos, para Que Serve. Disponível*. Obtido de Gestão de Segurança Privada: https://gestaodesegurancaprivada.com.br/informacao-o-que-e-significadoconceitos-para-que-serve/#Definicao-informacao
- Merriam-Webster. (12 de Janeiro de 2022). *System*. Obtido de Merriam-Webster: https://www.merriam-webster.com/dictionary/system
- Murray, J. (18 de December de 2011). *Cloud network architecture and ICT*. Obtido de TechTarget: https://web.archive.org/web/20170920133800/http://itknowledgeexchange.techtar get.com/modern-network-architecture/cloud-network-architecture-and-ict/
- Piccoli, G., & Pigni, F. (2018). Information systems for managers: with cases. Prospect Press.
- Pinheiro, J. A. (2014). *A biblioteca escolar no contexto da escola inclusiva.* Lisboa: Universidadew Aberta - Departamento de Educação e Ensino a Distância .
- Pratt, M. K. (July de 2019). *ICT (information and communications technology, or technologies)*. Obtido de TechTarget: https://searchcio.techtarget.com/definition/ICT-information-and-communicationstechnology-or-technologies
- Prodanov, C. C., & Freitas, E. C. (2013). *Metodologias do Trabalho Científico: Métodos e Técnicas da Pesquisa e do Trabalho Acadêmico* (Vol. 2). Rio Grande de Sul, Brasil: Universidade Feevale.
- *Regulamento Pedagógico, 5ª Edição* (Vol. V). (2020). Maputo , Moçambique: Imprensa Universitária – UEM.
- Rezende, E. (Novembro de 2015). *Dados, Informação e Conhecimento. O que são?* Obtido de Gestão de informação e Memória Institucional: http://elianarezende.com.br/dados-informacao-e-conhecimento-o-que-sao/

Sommerville, I. (2007). *Software Engineering* (Vol. VIII). Addison Wesley.

- Torero, M., & Braun, V. (2006). *Information and Communication Technologies for Development and Poverty Reduction.* Baltimore: EUA: International Food Policy Research Institute.
- UEM. (2015). *Regulamento Pedagógico.* Maputo: Direção Pedagógica .
- *UEM.eCampus*. (2015). (Universidade Eduardo Mondlane) Obtido de eCampus: http://ecampus.uem.mz/
- un. (s.d.).
- UNESCO. (1993). *International Bureau of Education* (Vol. 2). Paris.
- UNESCO. (Agosto de 2013). *UNESCO*. Obtido de UNESCO: United Nations Educational, Scientific and Cultural Organization: https://www.un.org/youthenvoy/2013/08/unesco-united-nations-educationalscientific-and-cultural-organization/
- Zwass, V. (1996). *Information Systems*. Obtido de Britannica: https://www.britannica.com/topic/information-system

## **A. Apêndices Apêndice 1: Descrição dos casos de uso**

Abaixo são apresentadas as descrições dos casos de uso da solução proposta para a resolução do trabalho proposto.

| Nome                                                   | Efectuar pré-inscrição                                            |  |
|--------------------------------------------------------|-------------------------------------------------------------------|--|
| Referência                                             | <b>RF01</b>                                                       |  |
| Descrição                                              | Permite que estudantes possam efectuar pré-inscrição nas cadeiras |  |
|                                                        | que pretende frequentar num dado semestre, respeitado o plano de  |  |
|                                                        | precedências.                                                     |  |
| Actor                                                  | Estudante                                                         |  |
| Prioridade                                             | Essencial                                                         |  |
| Pré-condição                                           | Iniciar a sessão                                                  |  |
| Pós-condição                                           | Visualizar lista de cadeiras pré-registadas.                      |  |
| Fluxo de eventos                                       |                                                                   |  |
| 1. O utilizador insere as credenciais de autenticação; |                                                                   |  |

*Tabela A1. 1: Descrição do caso de uso pré-inscrição.*

- 
- 2. O utilizador visualização a lista de cadeiras possíveis de pré-inscrever-se;
- 3. O utilizador seleciona as cadeiras que pretende frequentar;
- 4. O utilizador seleciona a opção submeter;
- 5. O sistema valida os dados;
- 6. O sistema faz a pré-inscrição e redireciona o utilizador a lista de cadeiras;
- 7. Encera o caso de uso.

Fluxo alternativo

Passo 5: Caso ocorram um erro durante a validação dos dados o sistema redireciona o utilizador ao passo número 2.

## *Tabela A1. 2: Descrição do caso de uso aprovar pré-inscrição.*

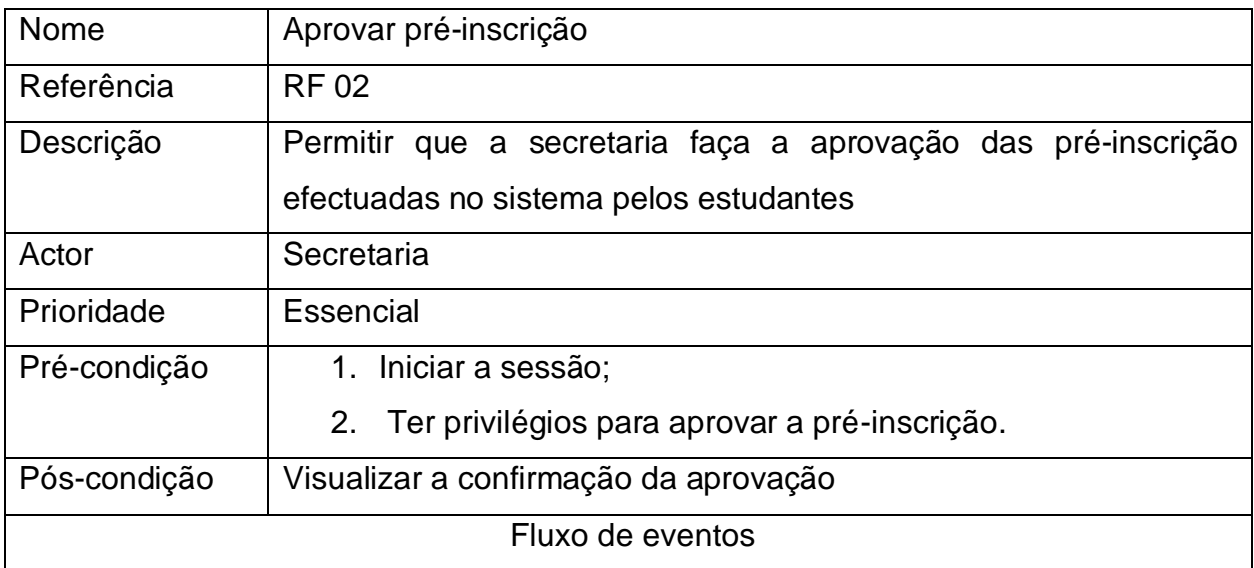

- 1. O utilizador insere as credenciais de autenticação;
- 2. O utilizador insere o número de estudante que pretende aprovar a inscrição;
- 3. O utilizador clica no botão pesquisar;
- 4. O utilizador visualização a lista de cadeiras a aprovar;
- 5. O utilizador seleciona a opção: aprovar ou reprovar;
- 6. O sistema valida os dados;
- 7. O sistema faz a aprovação e redirecionar o utilizador a tela inicial de aprovação;
- 8. Encera o caso de uso.

### Fluxo alternativo

Passo 6: Caso ocorram um erro durante a validação dos dados o sistema redireciona o utilizador ao passo número 4.

Passo 7: O sistema deve dar a opção de imprimir os dados do estudante com préinscrição.

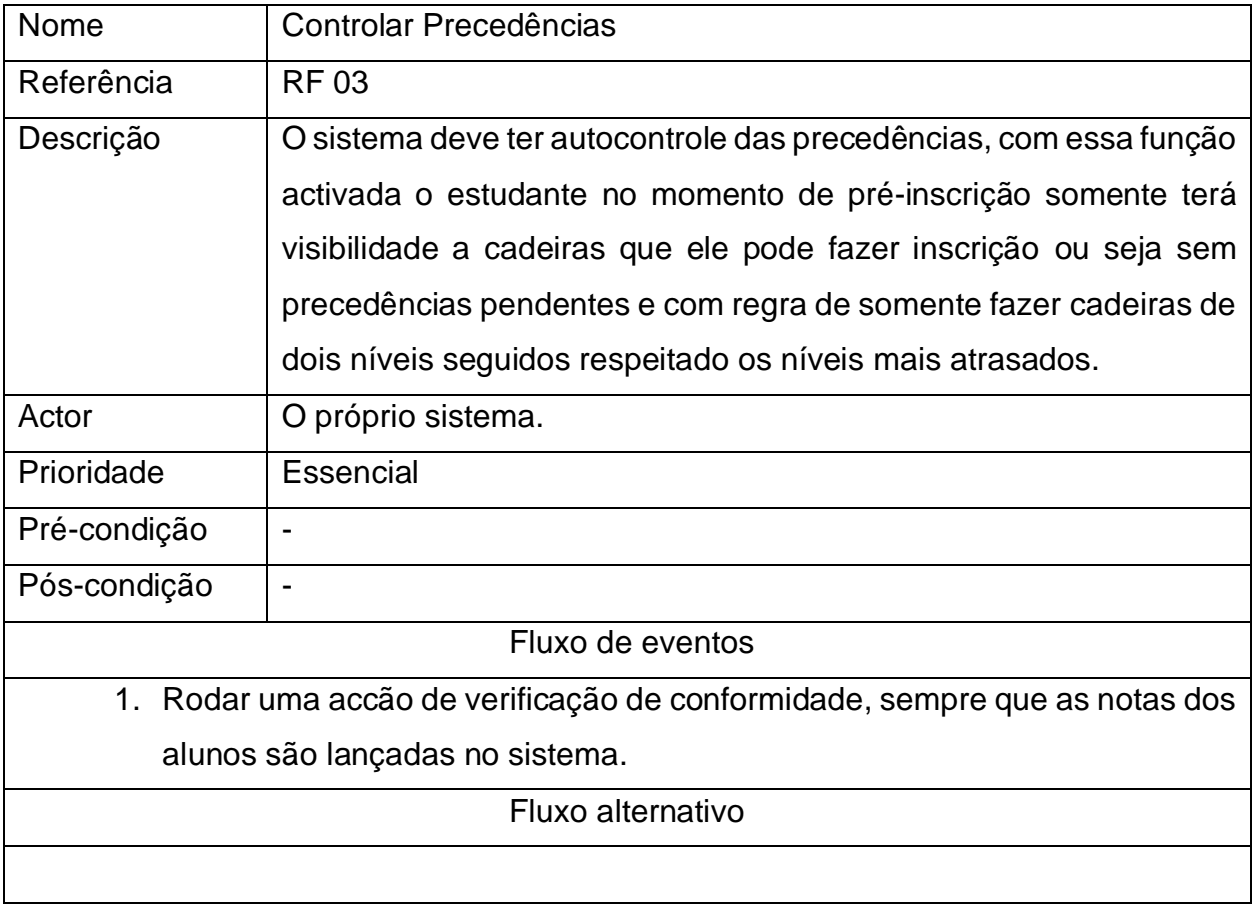

# *Tabela A1. 3: Descrição do caso de uso controlar precedências.*

| Nome                                                                              | Criar pautas                                                         |  |
|-----------------------------------------------------------------------------------|----------------------------------------------------------------------|--|
| Referência                                                                        | <b>RF04</b>                                                          |  |
| Descrição                                                                         | O sistema deve permitir o docente efectuar o lançamento das notas    |  |
|                                                                                   | na plataforma, assim como criar o plano da cadeira que o mesmo       |  |
|                                                                                   | leciona, que consiste em definir a quantidade de avaliações e        |  |
|                                                                                   | trabalhos que os estudantes terão na cadeira. Após o lançamento      |  |
|                                                                                   | das notas a secretaria deve ter a capacidade de consultar as pautas  |  |
|                                                                                   | e o estudante deve ter a capacidade de visualizar as notas referente |  |
|                                                                                   | as cadeiras que ele frequenta.                                       |  |
| Actor                                                                             | Docente                                                              |  |
| Prioridade                                                                        | Essencial                                                            |  |
| Pré-condição                                                                      | Iniciar a sessão                                                     |  |
| Pós-condição                                                                      | O docente e a secretaria visualizam a pauta;                         |  |
|                                                                                   | Os estudantes visualizam a nota.                                     |  |
| Fluxo de eventos                                                                  |                                                                      |  |
| 1. O utilizador insere as credenciais de autenticação;                            |                                                                      |  |
| 2. Seleciona a opção lançar pautas;                                               |                                                                      |  |
| 3. Seleciona a cadeira que pretende efectuar o lançamento da pauta;               |                                                                      |  |
| Importa os dados de um ficheiro em excel para a plataforma;<br>4.                 |                                                                      |  |
| 5. O sistema faz a validação dos dados;                                           |                                                                      |  |
| 6. O docente clica em submeter a pauta                                            |                                                                      |  |
| 7. O sistema disponibiliza a pauta para a secretaria e a nota para alunos;        |                                                                      |  |
| 8. Encera o caso de uso.                                                          |                                                                      |  |
| Fluxo alternativo                                                                 |                                                                      |  |
| Passo 4: O Docente faz o lançamento das notas directamente do sistema;            |                                                                      |  |
| Passo 5: Caso ocorre erro da validação o sistema deve redirecionar o autor para o |                                                                      |  |
| passo número 4;                                                                   |                                                                      |  |
|                                                                                   |                                                                      |  |

*Tabela A1. 4: Descrição do caso de uso criar pautas.*

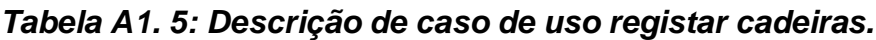

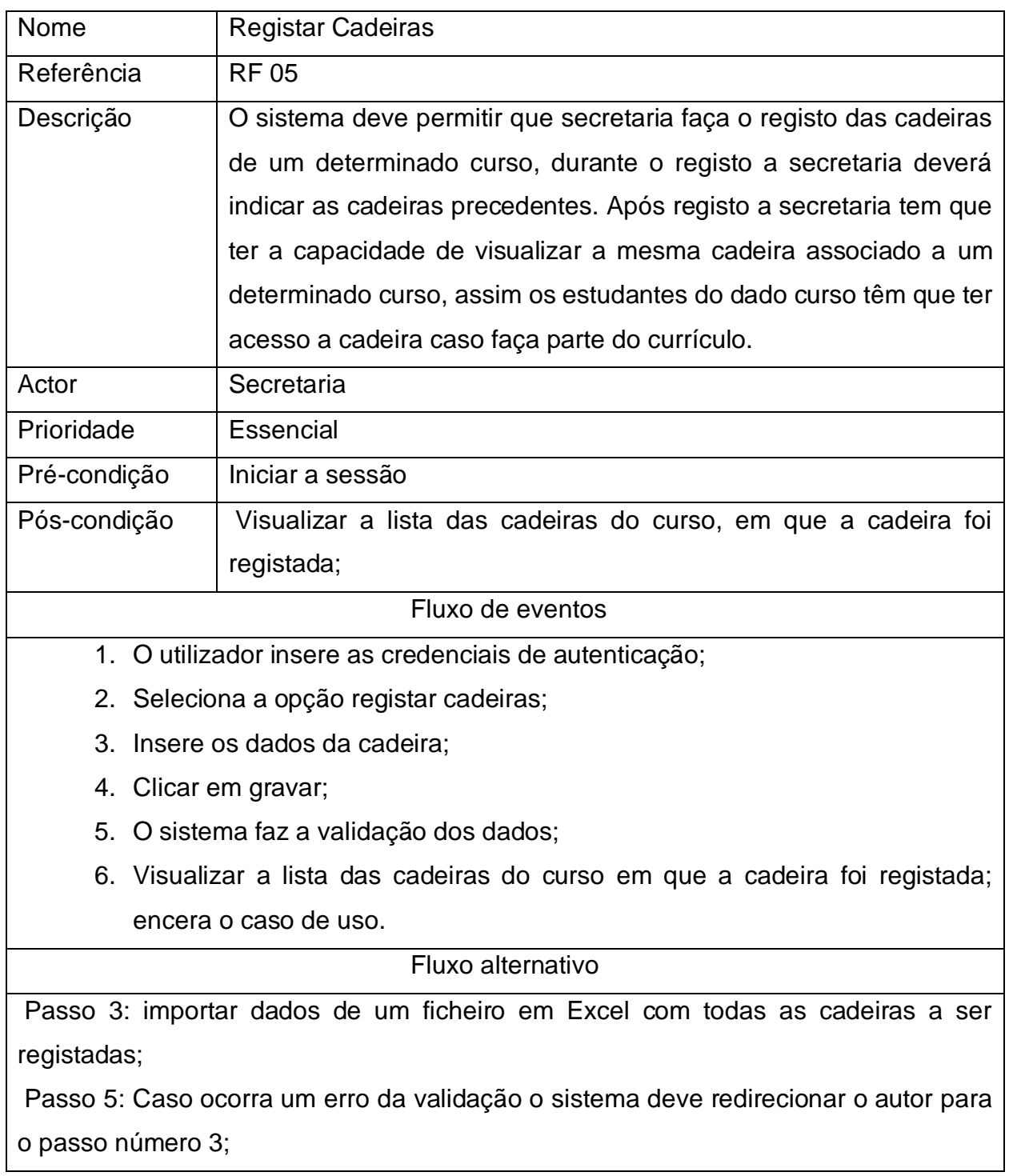

# *Tabela A1. 6: Descrição de caso de uso registar cursos.*

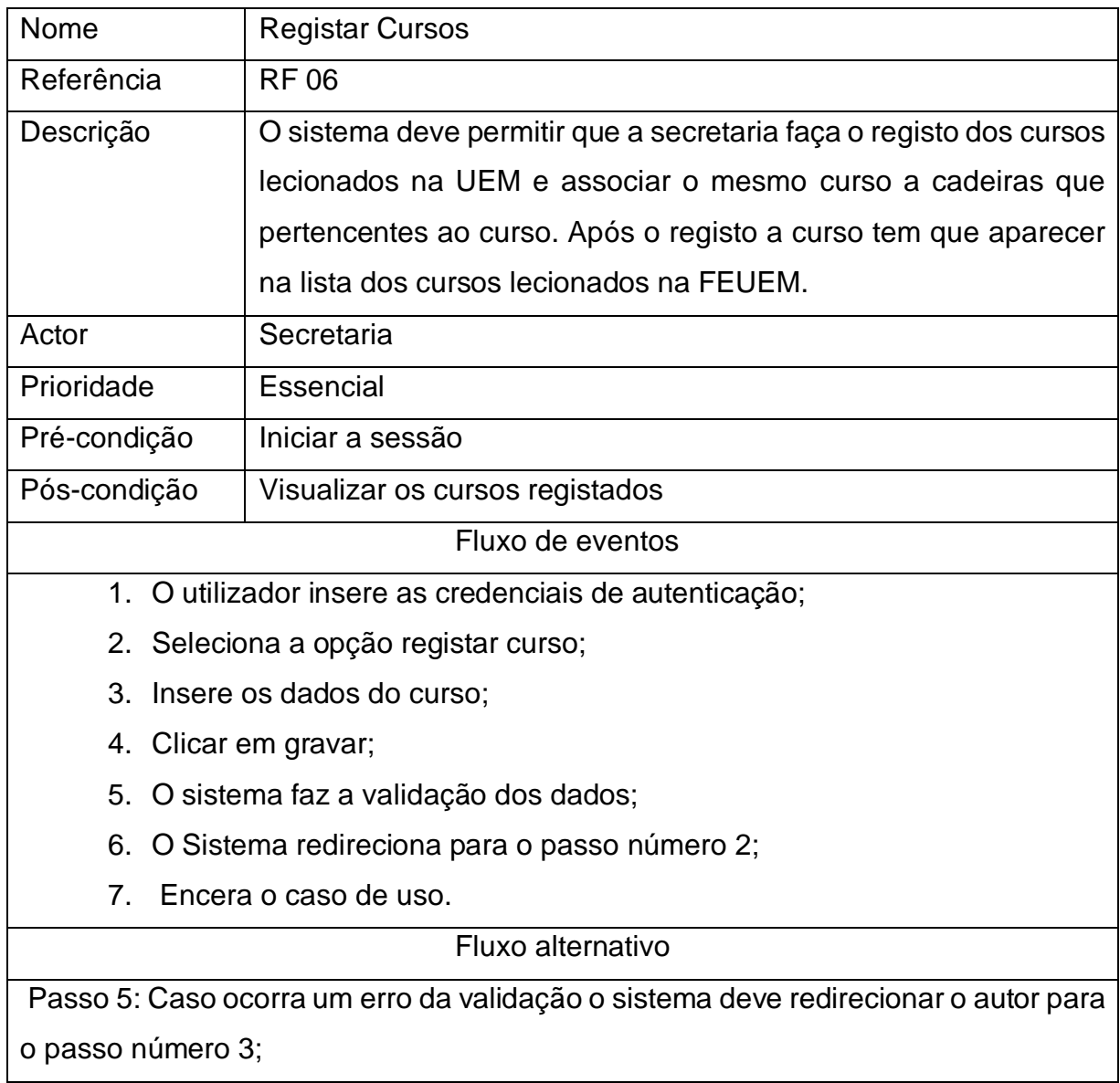

## *Tabela A1. 7: Descrição de caso de uso registar docentes.*

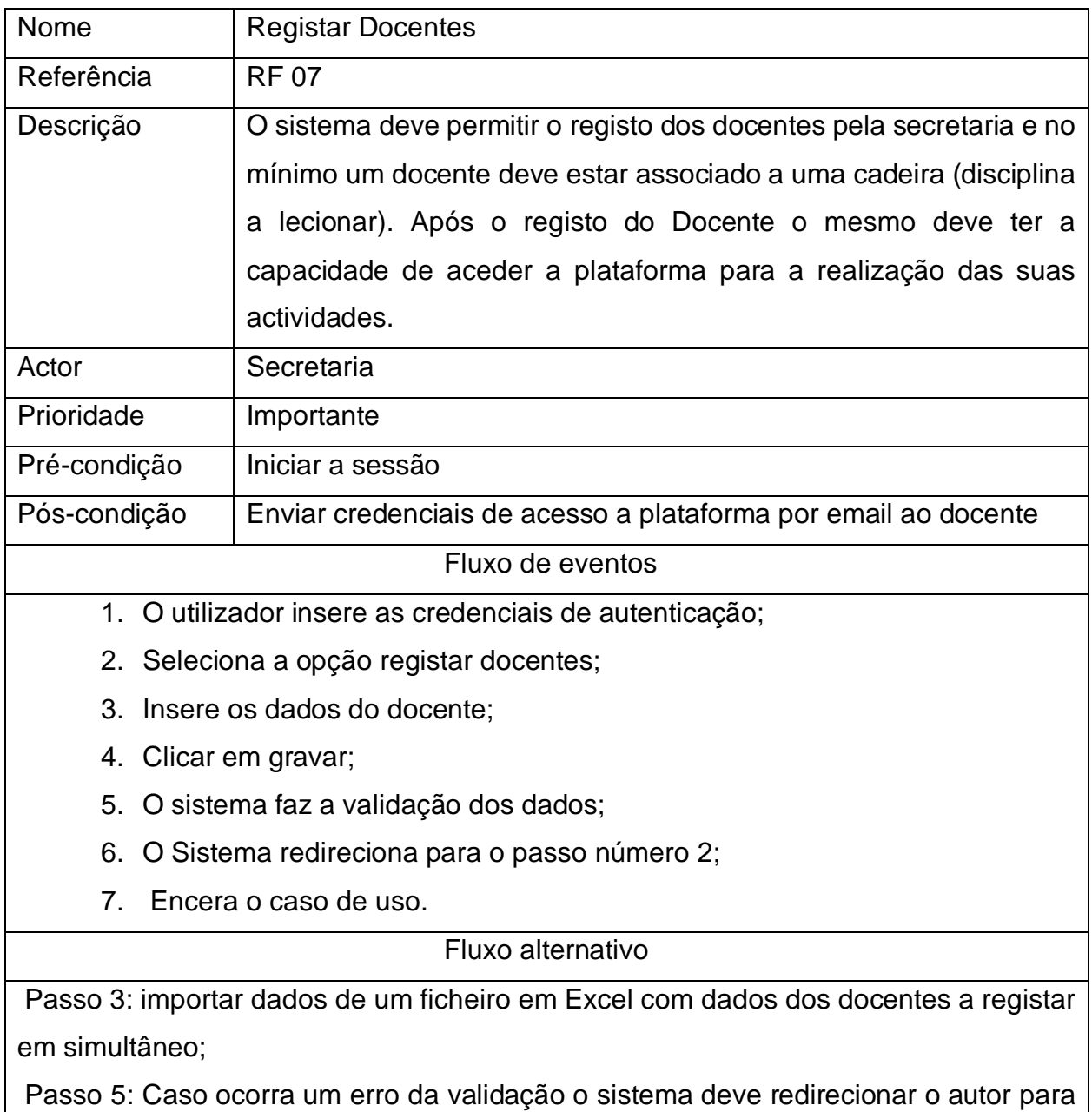

o passo número 3;

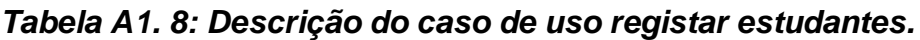

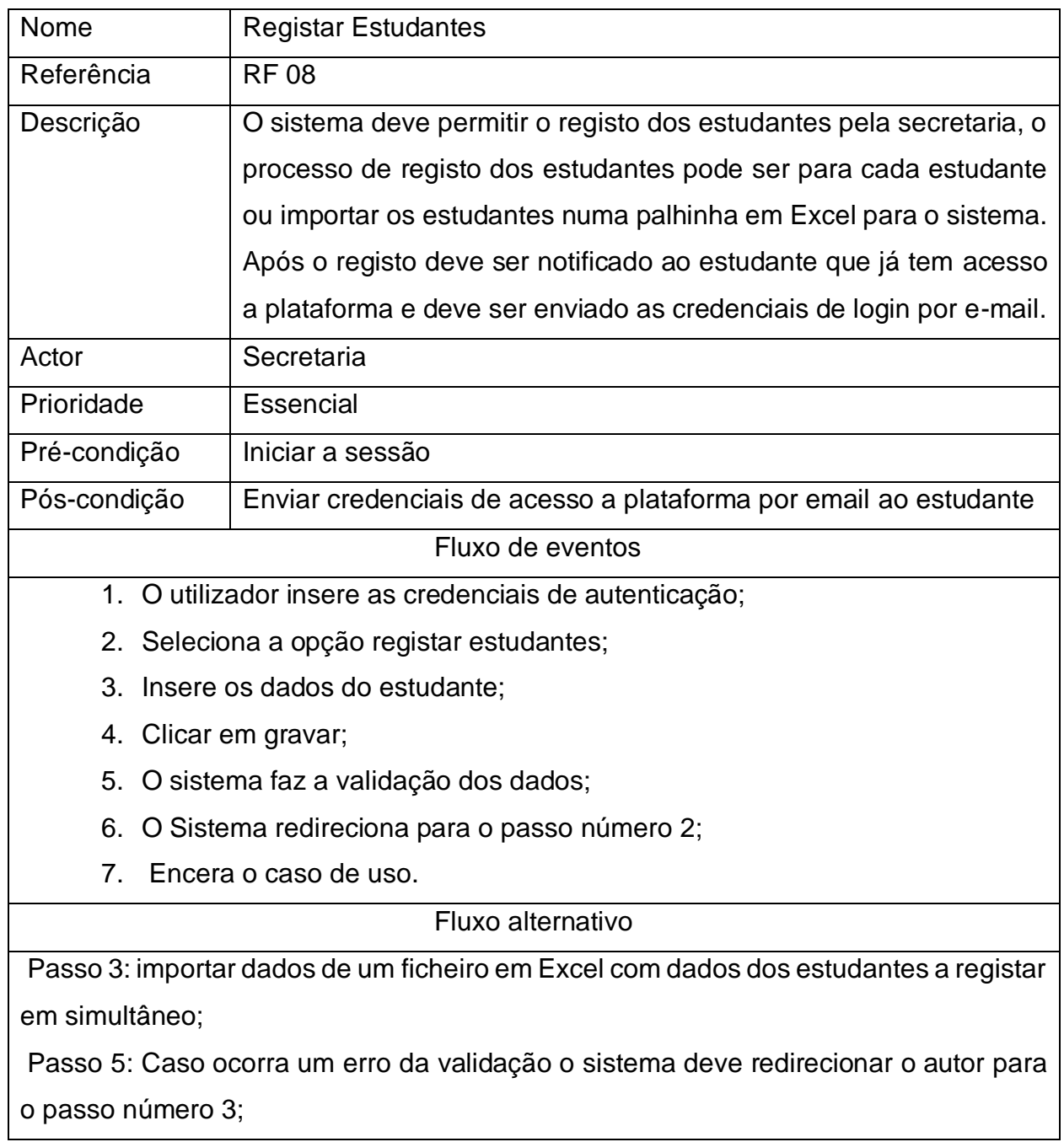

## *Tabela A1. 9: Descrição do caso de uso editar perfil.*

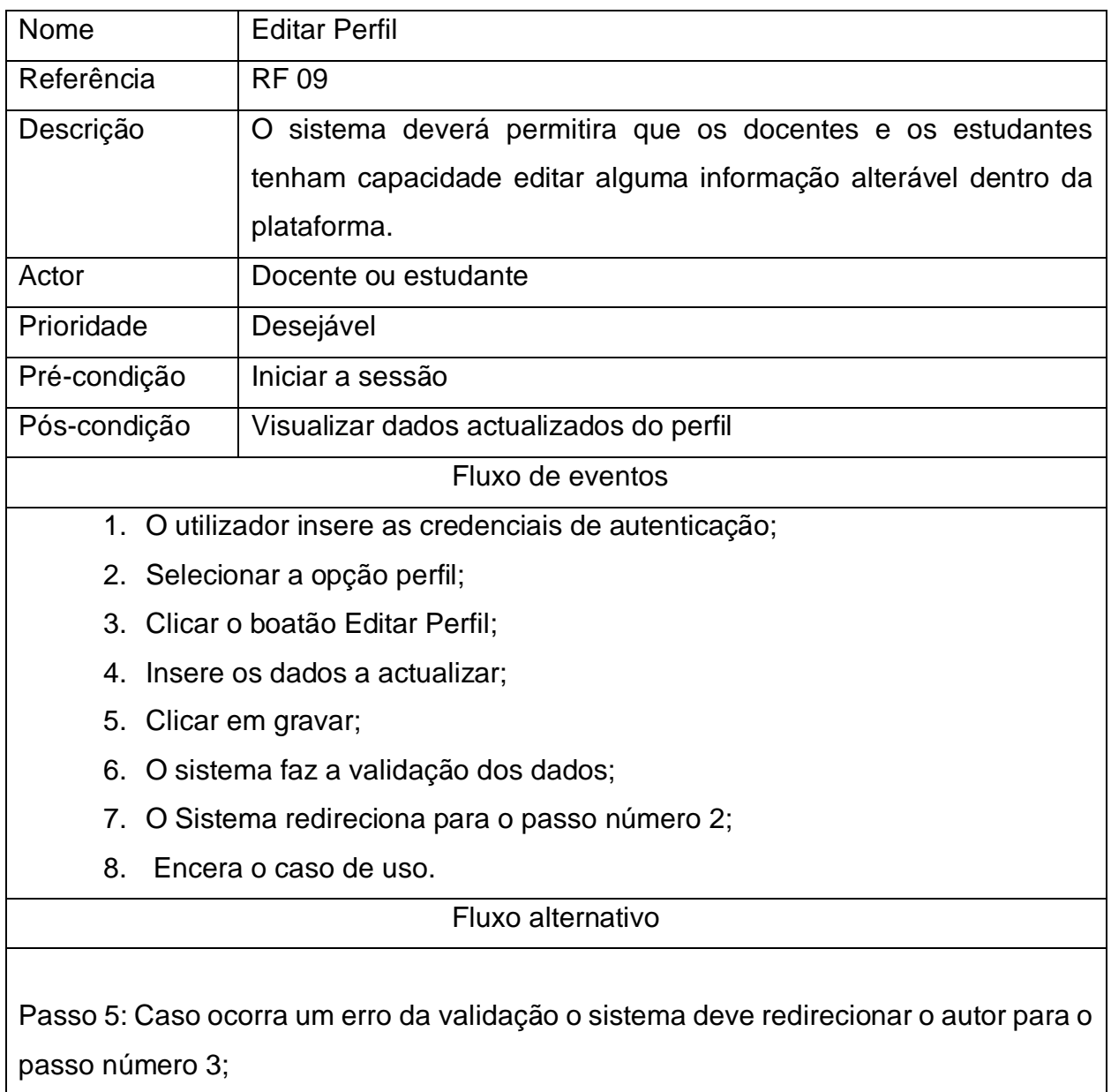

# *Tabela A1. 10: Descrição do caso de uso gerir cadeiras.*

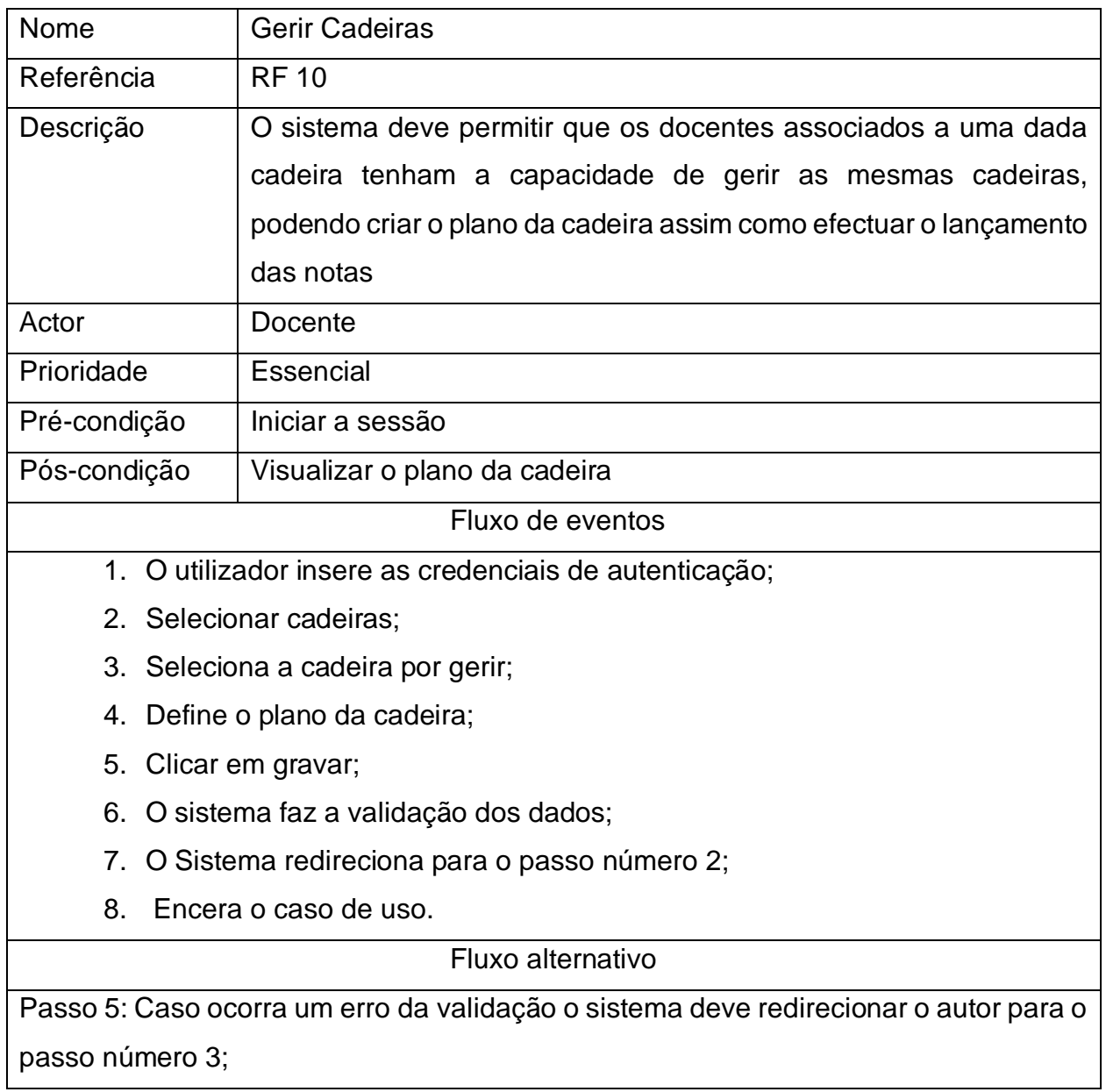

# *Tabela A1. 11: Descrição de caso de uso iniciar a sessão.*

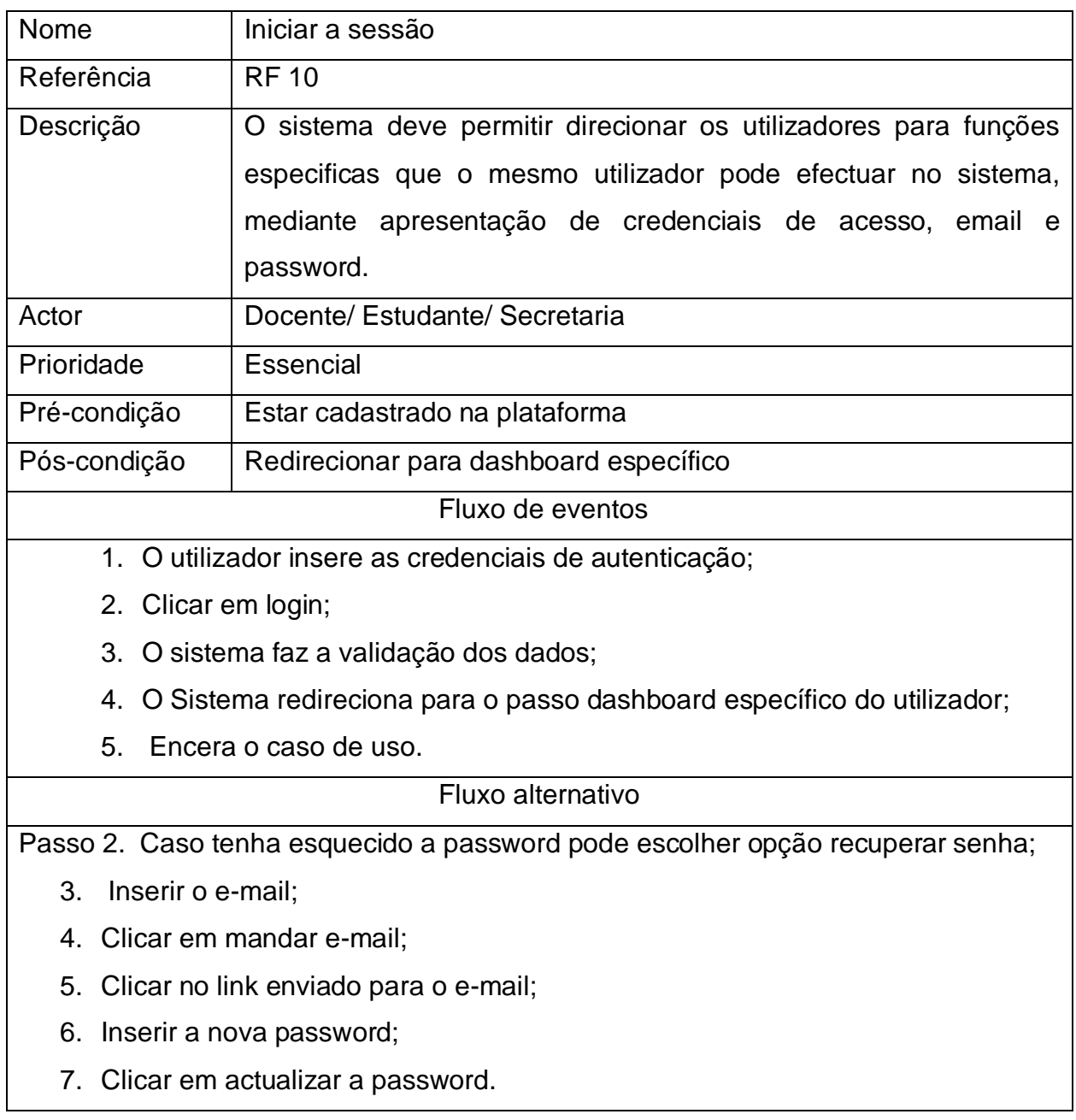

# *Tabela A1. 12: Descrição do caso de uso consultar notas.*

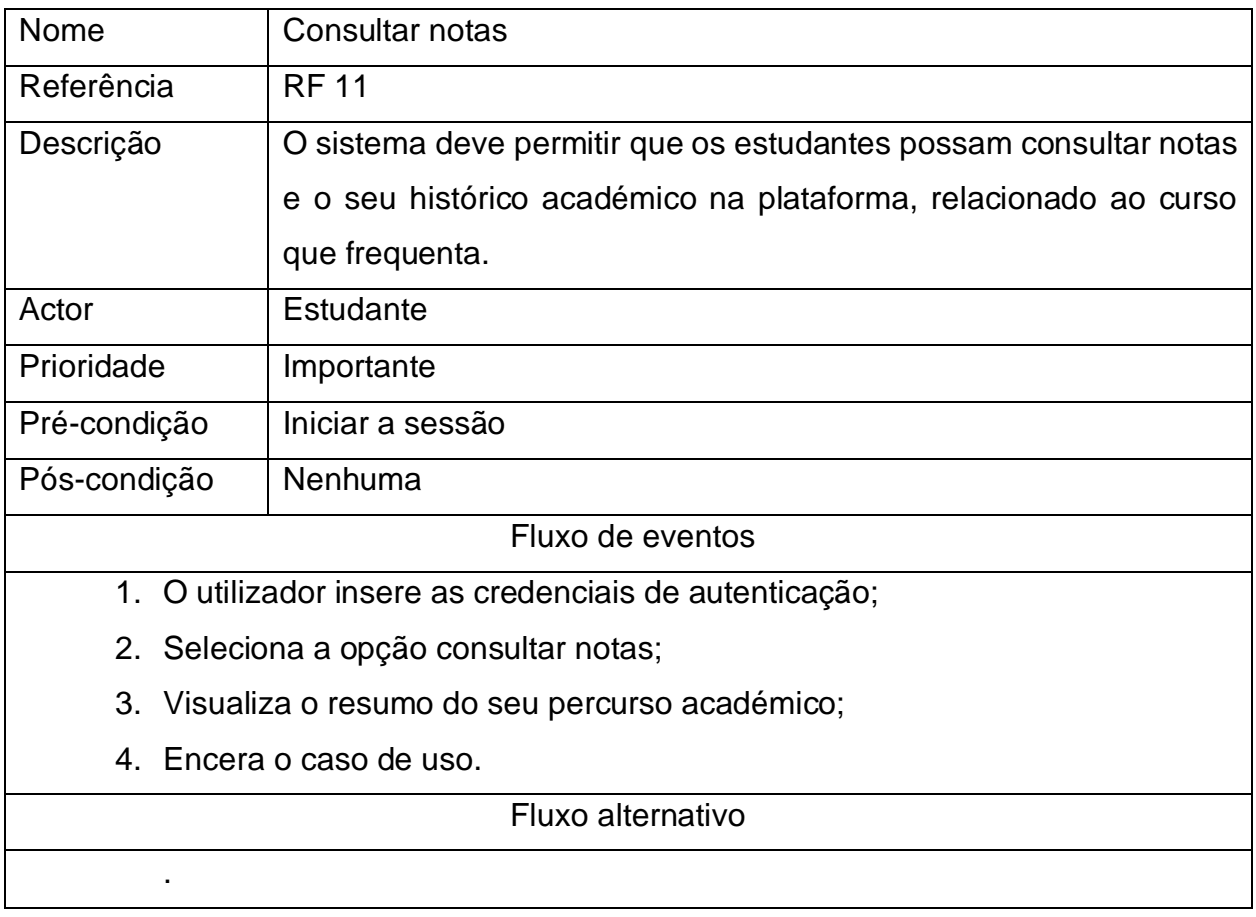
## **Apêndice 2: Diagramas**

#### **Diagrama de estados para pré-inscrição.**

Para resolução do problema exposto, apresenta-se o diagrama de estados para préinscrição. Esse caso de uso é essencial para o trabalho em desenvolvimento, pós durante a pré-inscrição a verificação de conformidade do estudo para frequentar uma cadeira é feita.

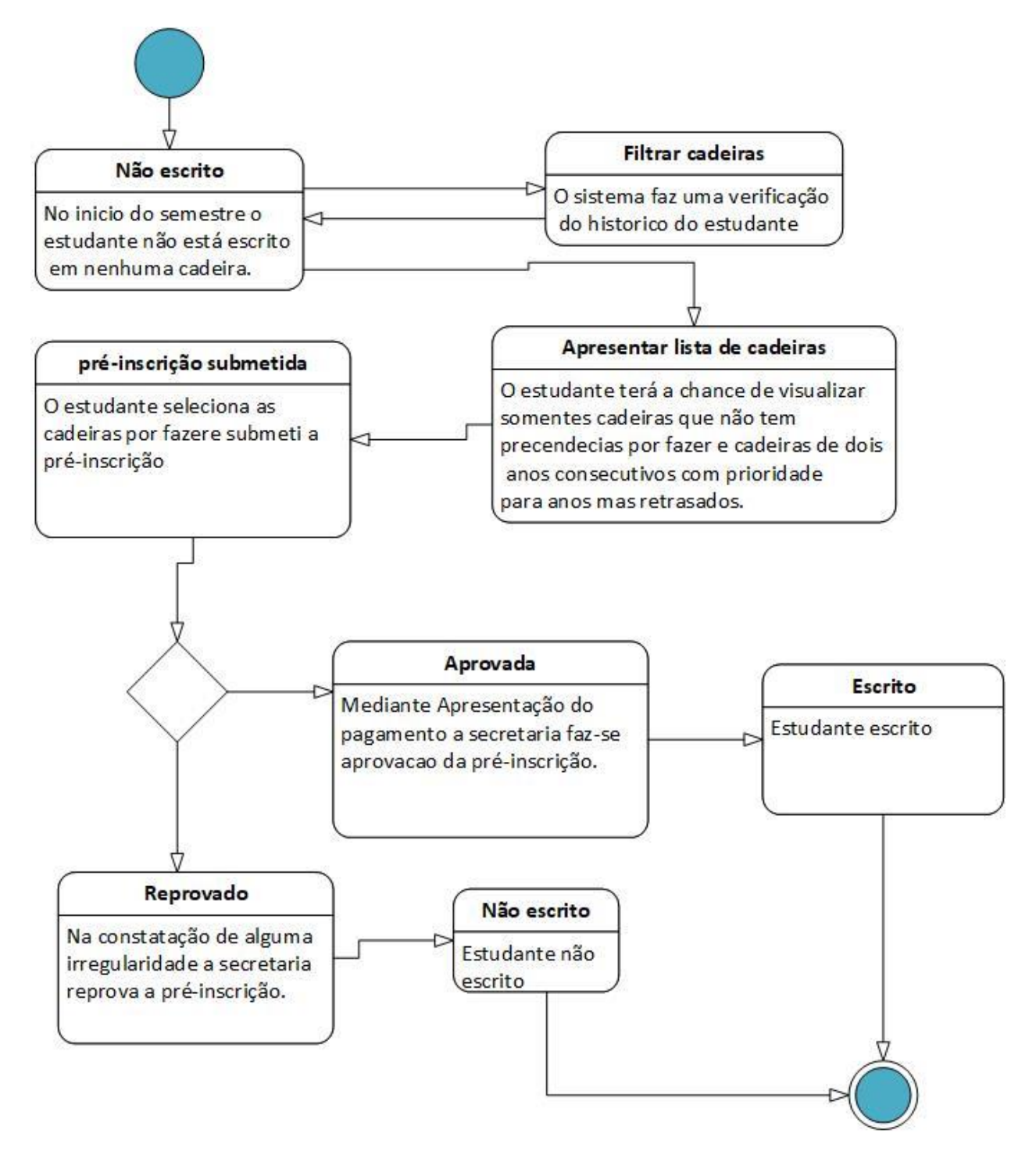

*Figura A2. 1: Diagrama de estado para o processo de pré-inscrição.*

O processo de pré-inscrição inicia com o estudante não inscrito em nenhuma cadeira no semestre que pretende frequentar. O estudante faz a seleção das cadeiras que pretende frequentar no estado de apresentação e faz submissão das cadeiras. Enquanto espera pela aprovação a pré-inscrição fica no estado submetido. Após aprovação da préinscrição passa para inscrito, caso seja reprovada volta para o estado não inscrito.

# **Diagrama de Actividades para pré-inscrição**

Para a resolução do problema exposto, apresenta-se os diagramas de actividades para os processos de pré-inscrição e lançamento de notas. O diagrama de actividades da figura A2. 2 descreve o processo de pré-inscrição desde a submissão da mesma até sua aprovação.

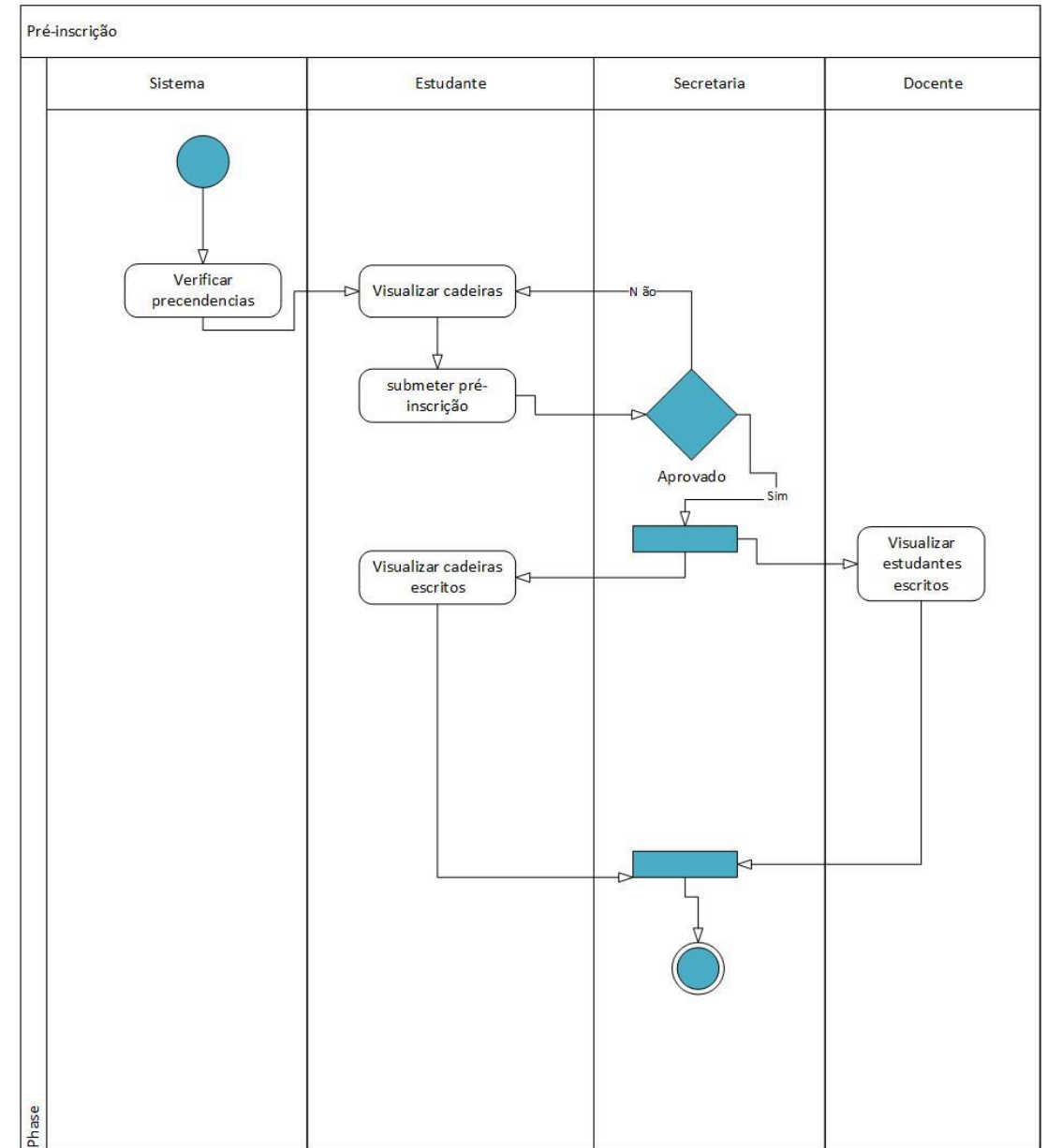

*Figura A2. 2: Diagrama de actividade para o processo de pré-inscrição.*

O diagrama de actividades da figura a seguir, descreve o processo de lançamento das pautas, ate a sua disponibilização no sistema para ser visualizados pela secretaria e pelos estudantes.

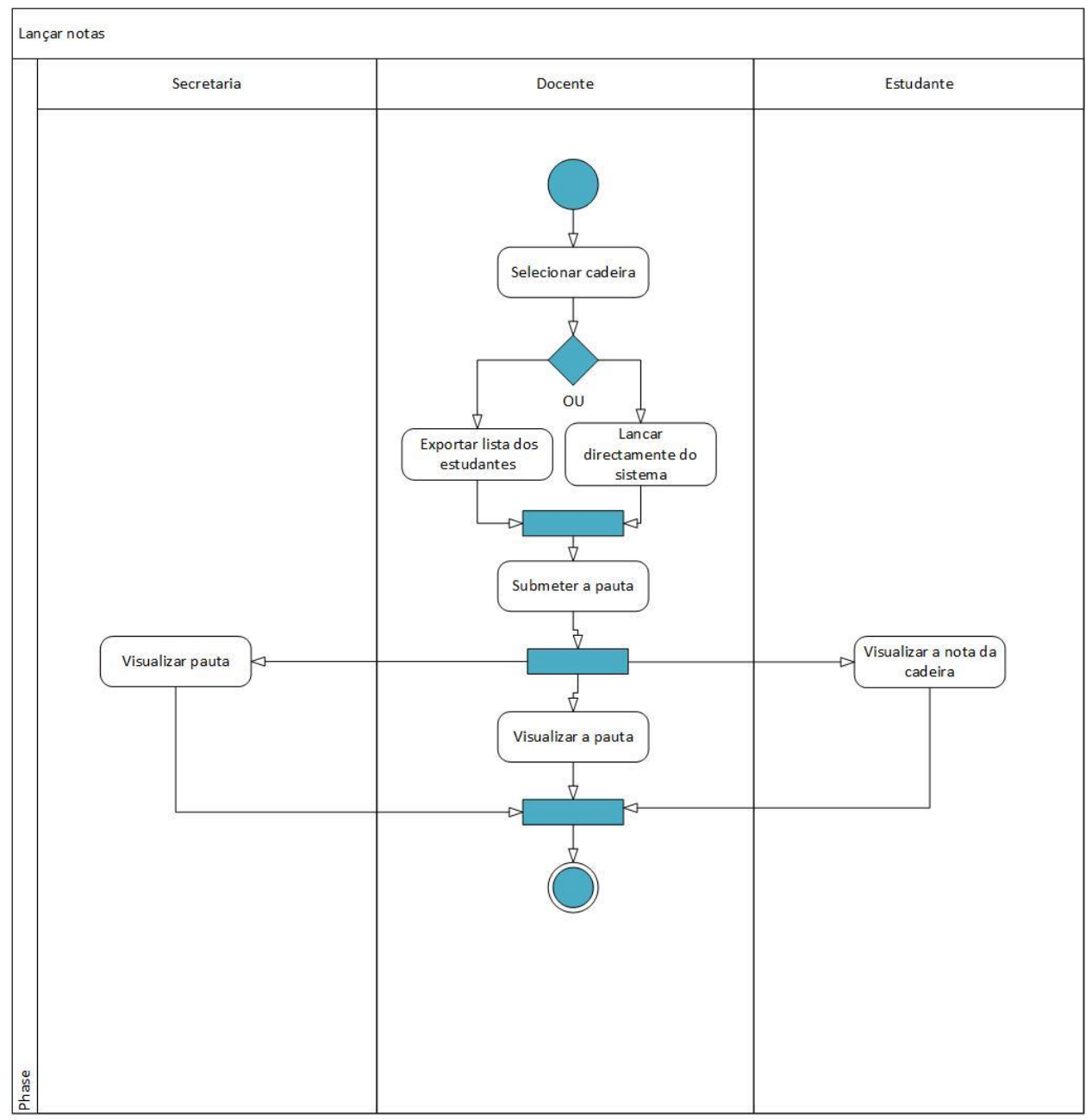

*Figura A2. 3: Diagrama de actividades para o processo de lançamento de notas.*

## **Diagrama de Sequência**

Para a resolução do problema exposto, apresentam-se abaixo os diagramas de sequências para os seguintes requisitos funcionais:

- ➢ RF01: Efectuar pré-inscrição
- ➢ RF02: aprovar pré-inscrição
- ➢ RF04: Criar Pautas
- ➢ RF05: Registar Cadeiras
- ➢ RF06: Registar Curso
- ➢ RF07: Registar Docente
- ➢ RF08: Registar Estudantes

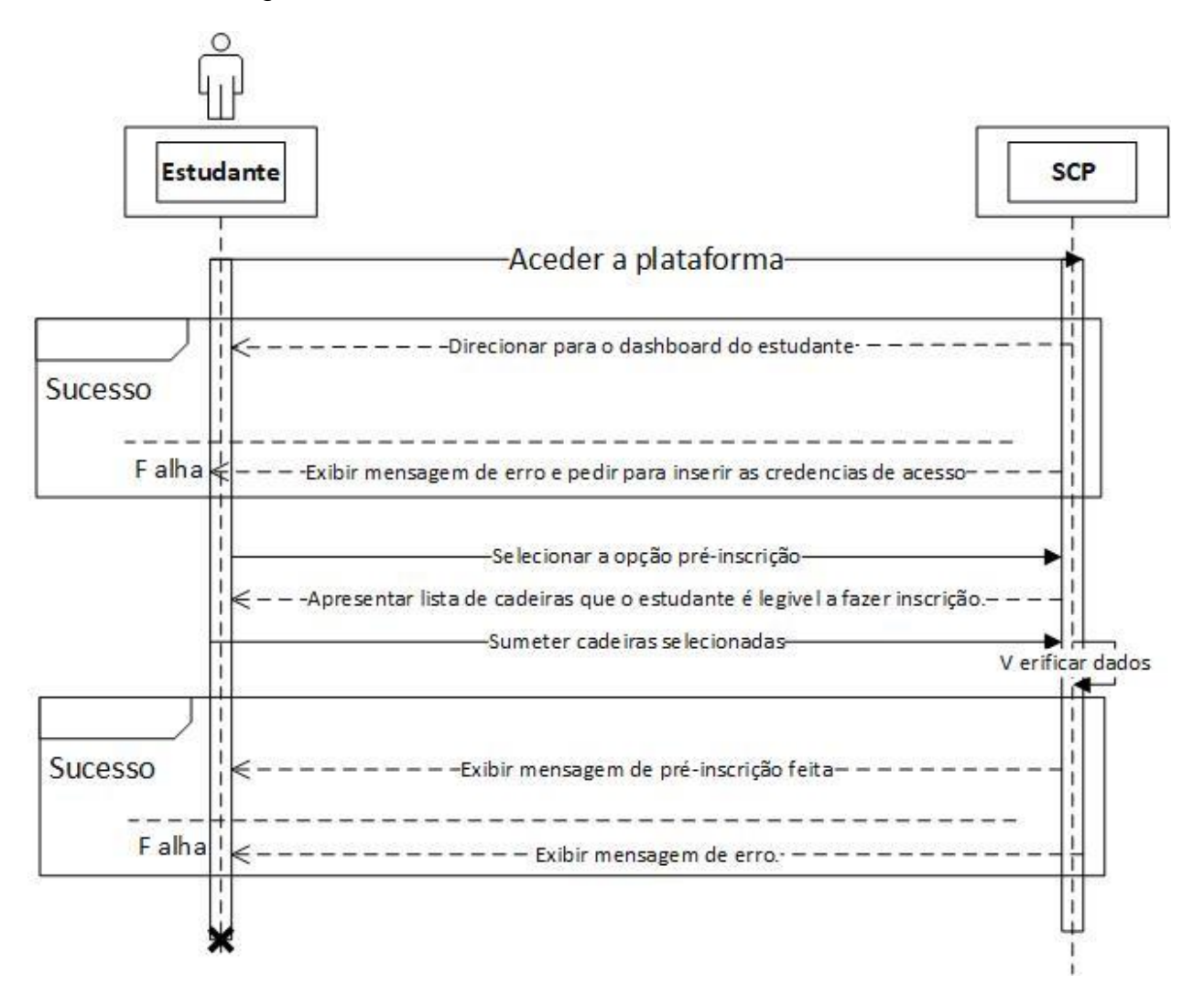

*Figura A2. 4: Diagrama de sequência para o processo de pré-inscrição feito pelo estudante.*

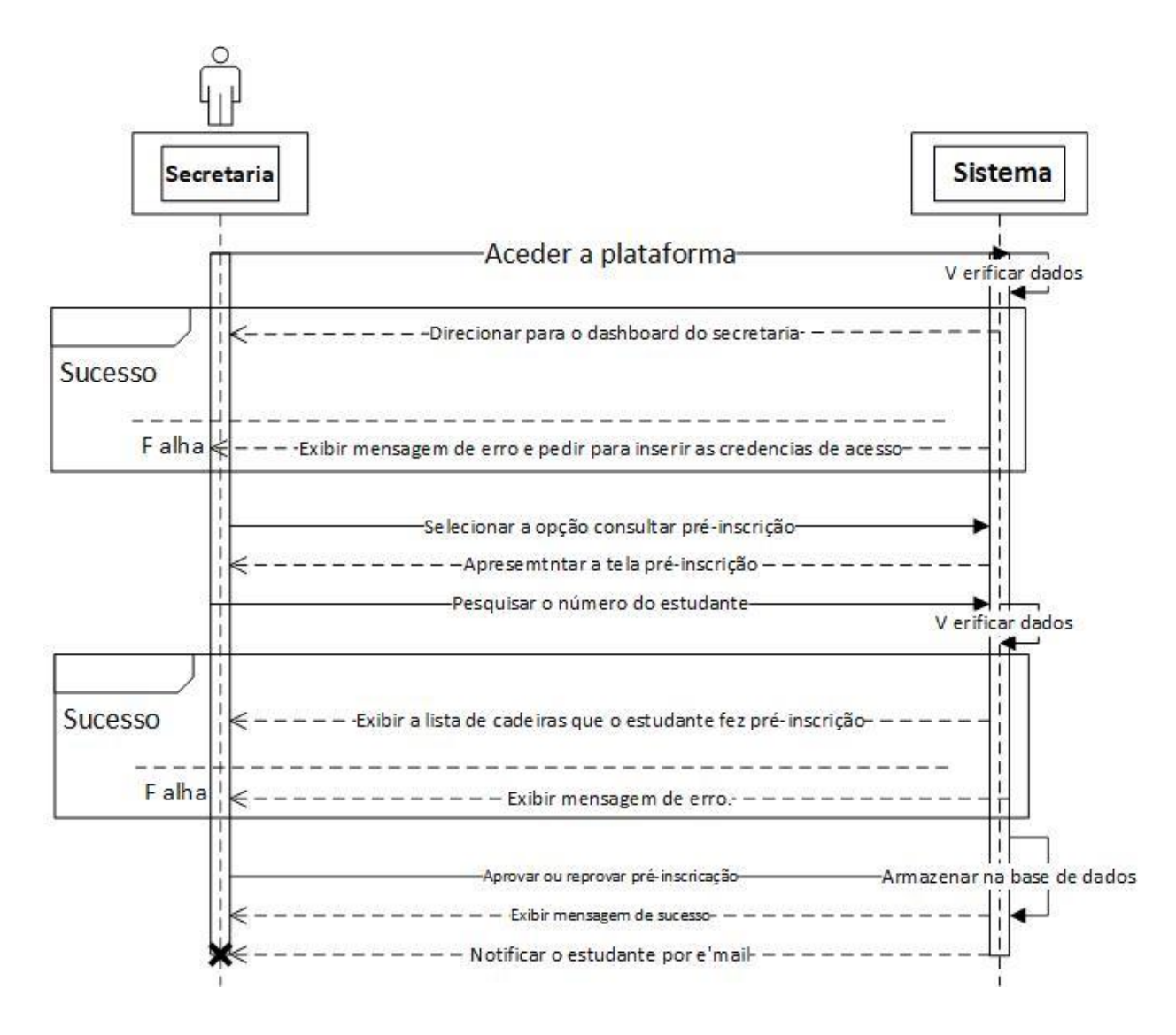

*Figura A2. 5: Diagrama de sequência para o requisito funcional aprovar préinscrição.*

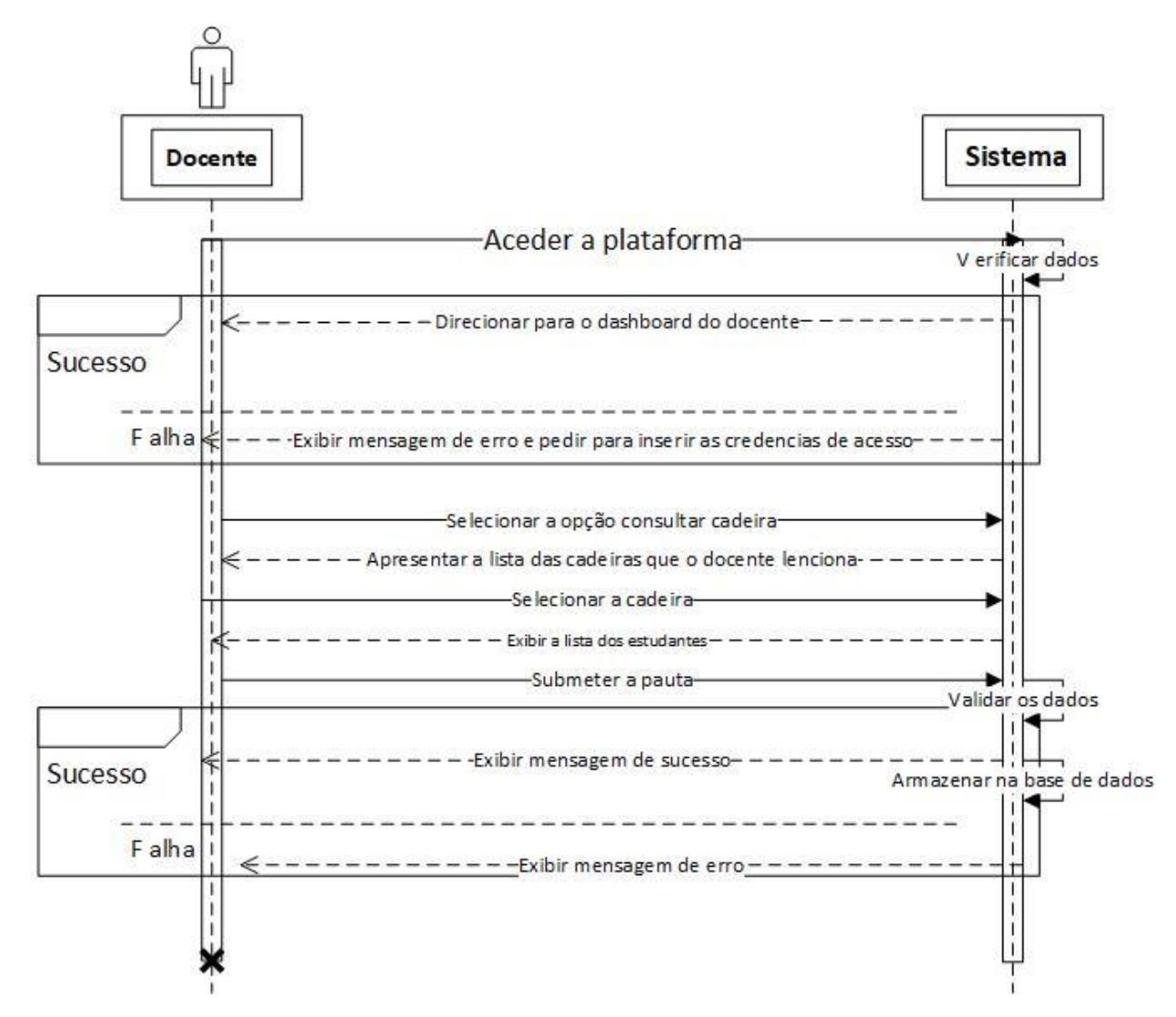

*Figura A2. 6: Diagrama de sequência para o requisito funcionar lançar notas.*

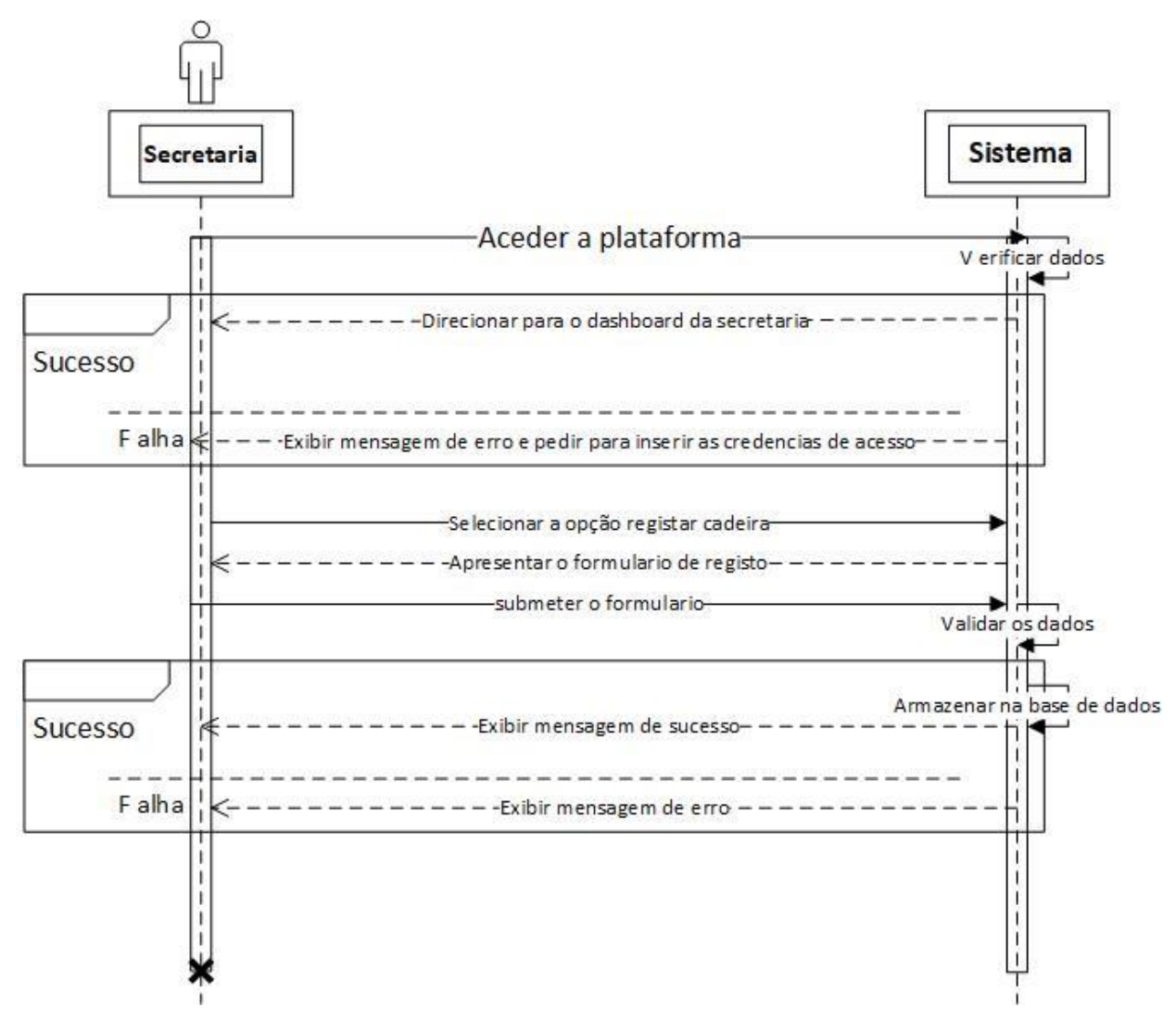

*Figura A2. 7: Diagrama de sequência para o requisito funcional registar cadeiras.*

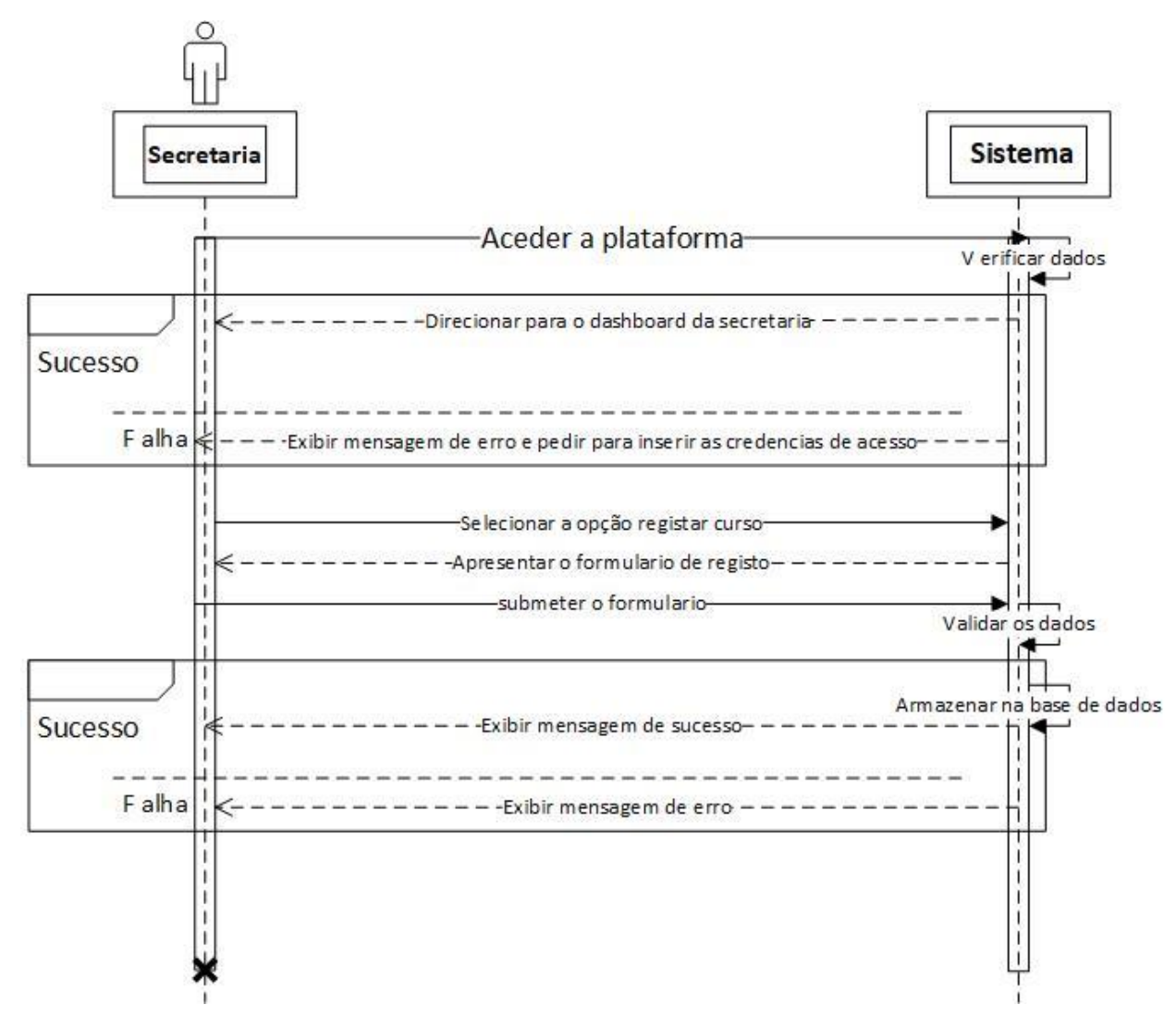

*Figura A2. 8: Diagrama de sequência do requisito funcional registar curso.*

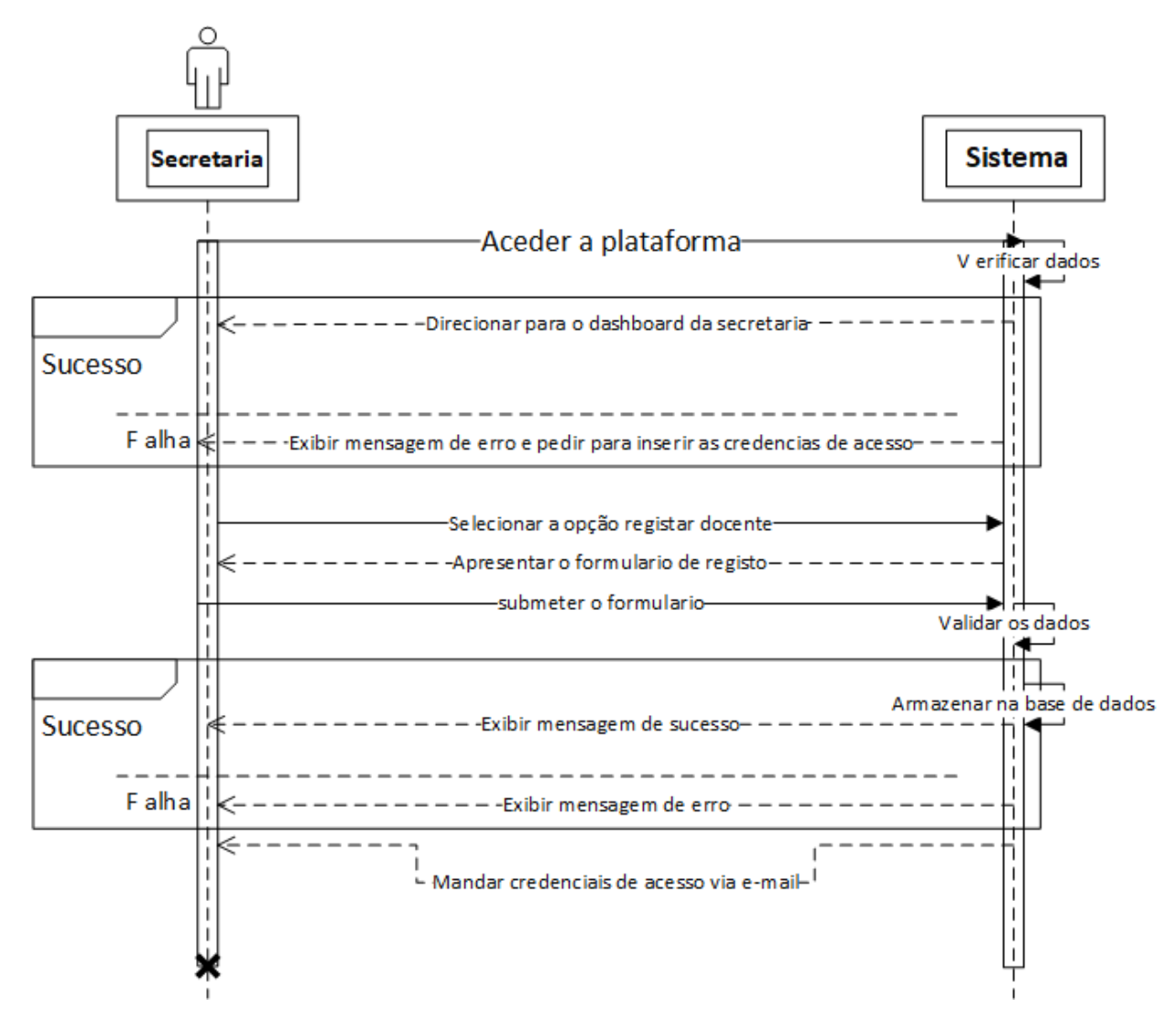

*Figura A2. 9: Diagrama de sequência do requisito funcionar registar docente.*

O processo de inscrição segue a mesma sequência, que do registo dos estudantes, conforme mostrado na figura A2.9.

# **Apêndice 3: Interfaces do sistema**

| <b>SCP</b>                                    |                                         |                |                |                              | Q                     | adelia chitlango         |
|-----------------------------------------------|-----------------------------------------|----------------|----------------|------------------------------|-----------------------|--------------------------|
|                                               |                                         |                |                |                              |                       |                          |
| consultar precendecias<br>ā                   |                                         |                |                |                              |                       | <b>1</b> Editar Cadeiras |
| consultar pre-inscrição<br>回                  | <b>Consultar Precedências</b>           |                |                |                              |                       |                          |
| Visualizar pauta pelo<br>H<br>ano de ingresso | curso:<br><b>ENGENHARIA INFORMATICA</b> | $\checkmark$   |                | Periodo:<br><b>LABORAL</b>   | $\checkmark$          |                          |
| Visualizar pauta pela<br>H<br>cadeira         |                                         |                |                |                              |                       |                          |
| Visualizar notas por                          | CADEIRA                                 |                |                | ANO SEMESTRE TIPO DE CADEIRA | 1ª PRECEDÊNCIA        | 2ª PRECEDÊNCIA           |
| estudante                                     | física                                  | 1              |                | complementar                 |                       |                          |
|                                               | análise matemática i                    |                |                | complementar                 |                       |                          |
| <b>Registar cadeiras</b>                      | introdução à engenharia                 |                |                | complementar                 |                       |                          |
|                                               | matemática discreta i                   |                |                | complementar                 |                       |                          |
| <b>Registar Curso</b><br>盾                    | álgebra linear e geometria analítica    |                |                | complementar                 |                       |                          |
|                                               | informática                             |                |                | complementar                 |                       |                          |
| <b>Registar Docente</b><br>₽                  | análise matemática ii                   |                | $\mathcal{P}$  | complementar                 |                       |                          |
|                                               | análise de circuitos                    |                | $\overline{z}$ | complementar                 |                       |                          |
| Registar Estudante                            | matemática discreta ii                  |                | $\mathfrak{D}$ | complementar                 | matemática discreta i |                          |
|                                               | introdução à programação                |                | $\overline{2}$ | nuclear                      |                       |                          |
|                                               | instrumentação e medidas                |                | $\overline{2}$ | nuclear                      |                       |                          |
|                                               | desenho auxiliado por computador        |                | $\overline{2}$ | nuclear                      |                       |                          |
|                                               | análise matemática iii                  | $\overline{2}$ |                | complementar                 | análise matemática ji |                          |
|                                               | probabilidade e métodos estatísticos    | $\overline{2}$ |                | complementar                 | análise matemática ji |                          |
|                                               | electrónica aplicada                    | $\overline{2}$ | $\mathbf{I}$   | nuclear                      | análise de circuitos  |                          |
|                                               | base de dados ii                        | $\overline{z}$ | 2              | nuclear                      | base de dados i       |                          |
|                                               | base de dados i                         | $\overline{z}$ |                | nuclear                      |                       |                          |
|                                               | estrutura de dados e algoritmos         | $\overline{2}$ | $\overline{2}$ | nuclear                      | matemática discreta i |                          |

*Figura A3. 1: Tela que a secretaria irá acender precedências das cadeiras e listar as cadeiras do curso.*

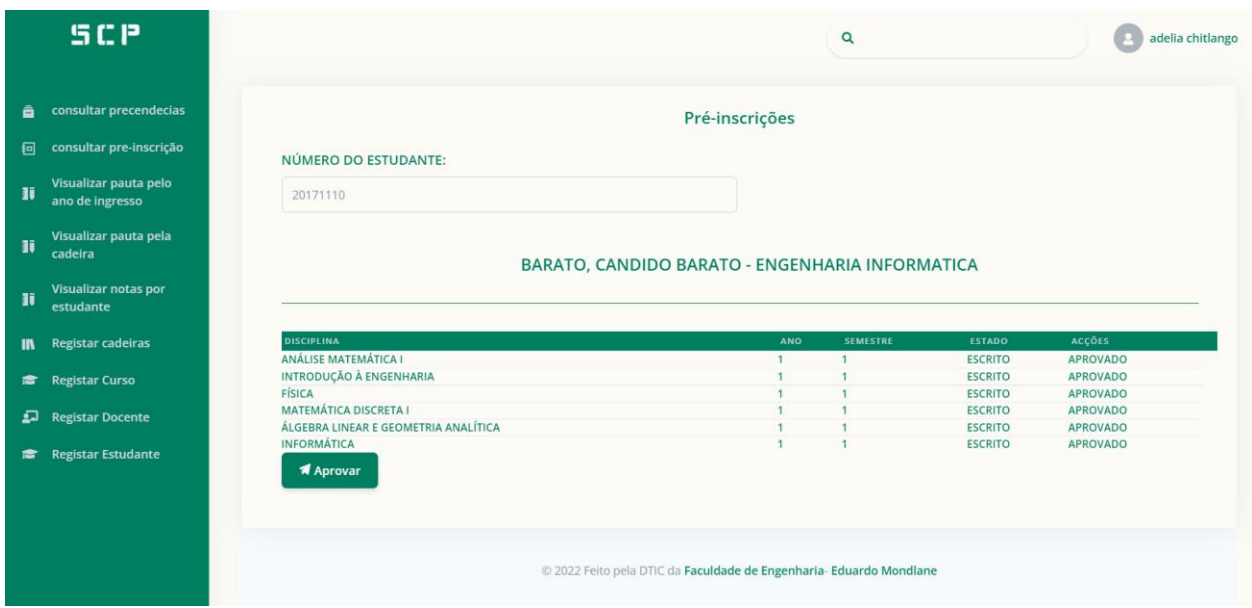

*Figura A3. 2: Tela que irá permitir a secretaria pesquisar pelos estudantes que fizeram a pré-inscrição e aprovar as pré-inscrições.*

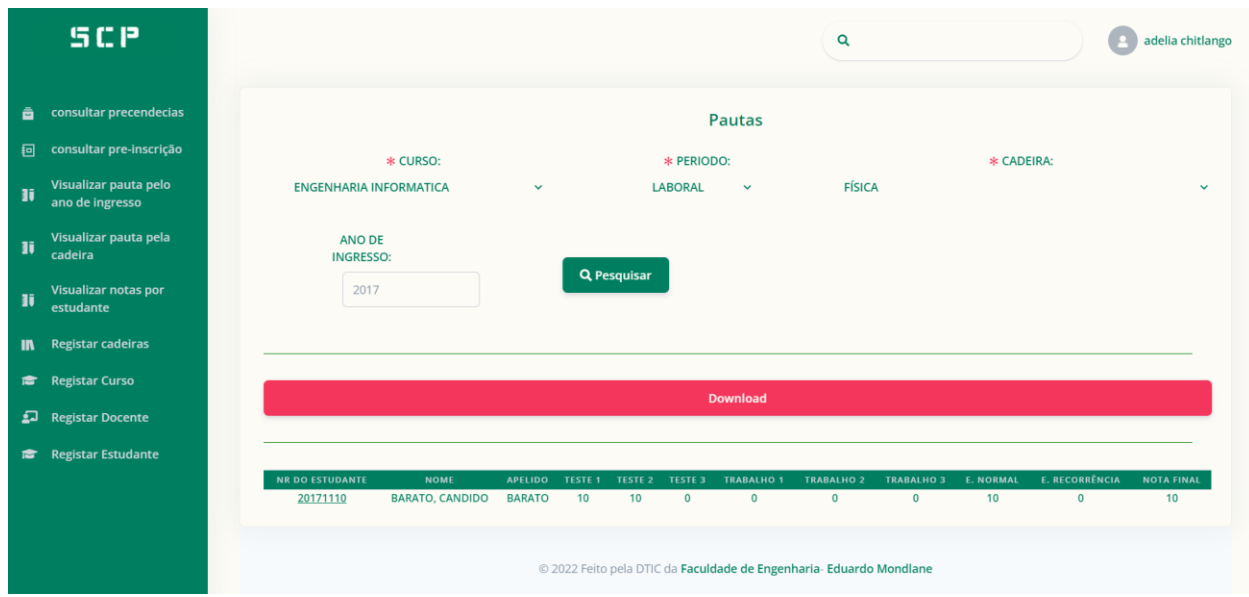

*Figura A3. 3: Tela para visualizar e baixar as pautas de uma cadeira baseado no ano do ingresso do aluno.*

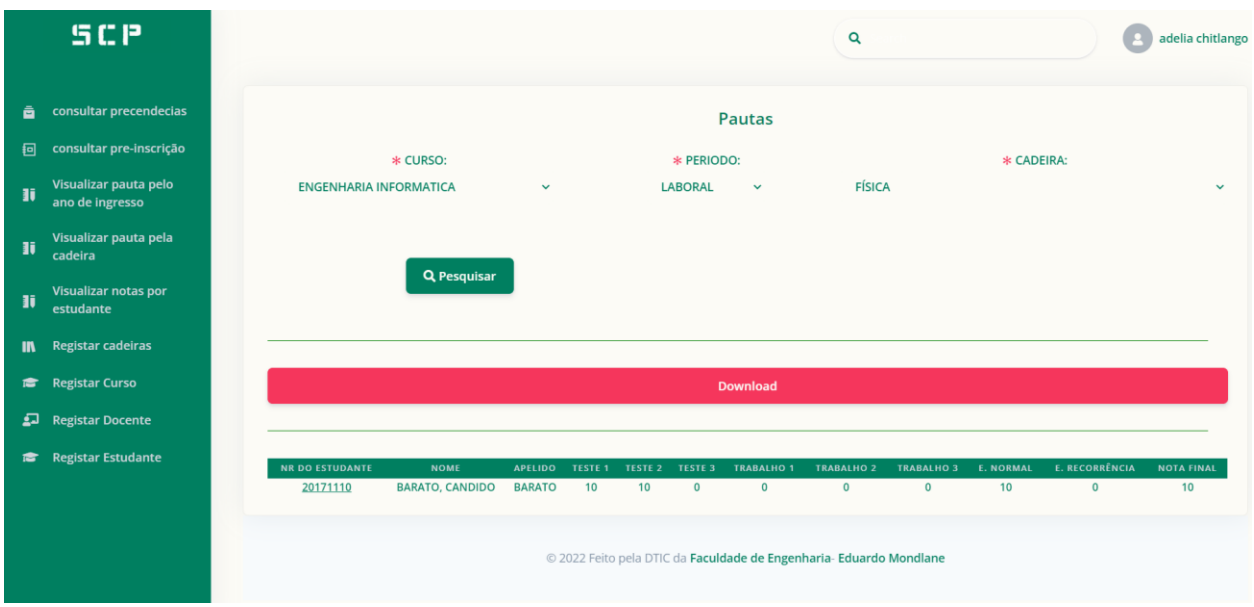

*Figura A3. 4: Tela para visualizar e baixar as pautas de uma cadeira baseado nos estudantes inscritos naquele semestre.*

|   | <b>SCP</b>                               |                        |                                                  |                                |                            |                             |                            | <b>Pautas</b>                    |                            |                            |                            |                             |                   |
|---|------------------------------------------|------------------------|--------------------------------------------------|--------------------------------|----------------------------|-----------------------------|----------------------------|----------------------------------|----------------------------|----------------------------|----------------------------|-----------------------------|-------------------|
|   |                                          |                        | NÚMERO DO ESTUDANTE:                             |                                |                            |                             |                            |                                  |                            |                            |                            |                             |                   |
| ê | consultar precendecias                   | 20171110               |                                                  |                                |                            |                             |                            |                                  |                            |                            |                            |                             |                   |
| 回 | consultar pre-inscrição                  |                        |                                                  |                                |                            |                             |                            |                                  |                            |                            |                            |                             |                   |
|   | Visualizar pauta pelo<br>ano de ingresso |                        |                                                  |                                |                            |                             |                            |                                  |                            |                            |                            |                             |                   |
|   | Visualizar pauta pela<br>cadeira         |                        |                                                  |                                |                            |                             |                            | <b>Download</b>                  |                            |                            |                            |                             |                   |
|   |                                          |                        |                                                  |                                |                            |                             |                            |                                  |                            |                            |                            |                             |                   |
|   | Visualizar notas por<br>estudante        | <b>NR DO ESTUDANTE</b> | <b>NOME</b>                                      | <b>APELIDO</b>                 | TESTE 1                    | <b>TESTE 2</b>              | <b>TESTE 3</b>             | <b>TRABALHO 1</b>                | <b>TRABALHO 2</b>          | <b>TRABALHO 3</b>          | <b>E. NORMAL</b>           | <b>E. RECORRÊNCIA</b>       | <b>NOTA FINAL</b> |
|   |                                          | 20171110               | <b>BARATO, CANDIDO</b>                           | <b>BARATO</b>                  | $\mathbf 0$                | $\mathbf{0}$                | $\mathbf 0$                | $\mathbf 0$                      | $\mathbf{0}$               | $\mathbf{0}$               | $\mathbf{0}$               | $\mathbf{0}$                | $\mathbf{0}$      |
|   | <b>Registar cadeiras</b>                 | 20171110               | <b>BARATO, CANDIDO</b>                           | <b>BARATO</b>                  | $\mathbf 0$                | $\mathbf 0$                 | $\mathbf 0$                | $\mathbf 0$                      | $\mathbf 0$                | $\mathbf 0$                | $\mathbf 0$                | $\mathbf 0$                 | 0                 |
|   |                                          | 20171110               | <b>BARATO, CANDIDO</b>                           | <b>BARATO</b>                  | $\mathbf 0$                | $\mathbf 0$                 | $\mathbf 0$                | $\mathbf 0$                      | $\mathbf 0$                | $\mathbf 0$                | $\mathbf 0$                | $\mathbf 0$                 | 0                 |
|   | Registar Curso                           | 20171110               | <b>BARATO, CANDIDO</b>                           | <b>BARATO</b>                  | $\mathbf{0}$               | $\mathbf{0}$                | $\mathbf{0}$               | $\mathbf{0}$                     | $\mathbf{0}$               | $\mathbf{0}$               | $\mathbf{0}$               | $\mathbf{0}$                |                   |
|   |                                          | 20171110               | <b>BARATO, CANDIDO</b>                           | <b>BARATO</b>                  | $\mathbf 0$                | $\mathbf 0$                 | $\mathbf 0$                | $\mathbf 0$                      | $\mathbf 0$                | $\mathbf 0$                | $\mathbf 0$                | $\mathbf 0$                 | 0<br>0            |
|   |                                          | 20171110               | <b>BARATO, CANDIDO</b>                           | <b>BARATO</b>                  | $\mathbf 0$                | $\mathbf{0}$                | $\mathbf 0$                | $\mathbf 0$                      | $\mathbf 0$                | $\mathbf 0$                | $\mathbf 0$                | $\mathbf 0$                 | 0                 |
|   | <b>Registar Docente</b>                  | 20171110               | <b>BARATO, CANDIDO</b>                           | <b>BARATO</b>                  | 10                         | 10                          | 10                         | 15                               | 17                         | 15.5                       | 12                         | 20                          | 20                |
|   |                                          | 20171110               | <b>BARATO, CANDIDO</b>                           | <b>BARATO</b>                  | $\mathbf 0$                | $\mathbf 0$                 | $\mathbf 0$                | $\mathbf 0$                      | $\mathbf 0$                | $\mathbf 0$                | $\mathbf 0$                | $\mathbf 0$                 | $\mathbf 0$       |
|   | <b>Registar Estudante</b>                | 20171110               | <b>BARATO, CANDIDO</b>                           | <b>BARATO</b>                  | 10                         | 10                          | $\mathbf 0$                | $\mathbf 0$                      | $\mathbf 0$                | $\mathbf 0$                | 10                         | $\mathbf{0}$                | 10                |
|   |                                          | 20171110<br>20171110   | <b>BARATO, CANDIDO</b><br><b>BARATO, CANDIDO</b> | <b>BARATO</b><br><b>BARATO</b> | $\mathbf 0$<br>$\mathbf 0$ | $\mathbf{0}$<br>$\mathbf 0$ | $\mathbf 0$<br>$\mathbf 0$ | $\overline{0}$<br>$\overline{0}$ | $\mathbf 0$<br>$\mathbf 0$ | $\mathbf 0$<br>$\mathbf 0$ | $\mathbf 0$<br>$\mathbf 0$ | $\mathbf 0$<br>$\mathbf{0}$ | 0<br>0            |

*Figura A3. 5: Tela para visualizar e baixar o histórico do estudante, baseado nas cadeiras que o mesmo já esteve inscrito.*

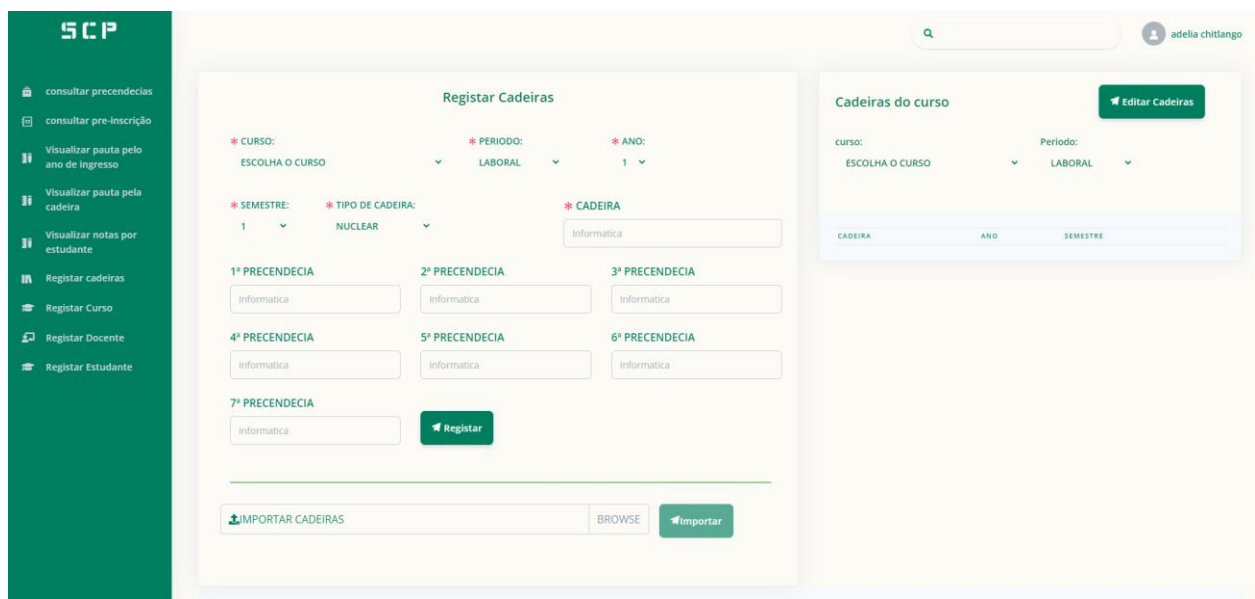

*Figura A3. 6: Tela para o registo das cadeiras e permite importar as cadeiras de um Excel para a plataforma.*

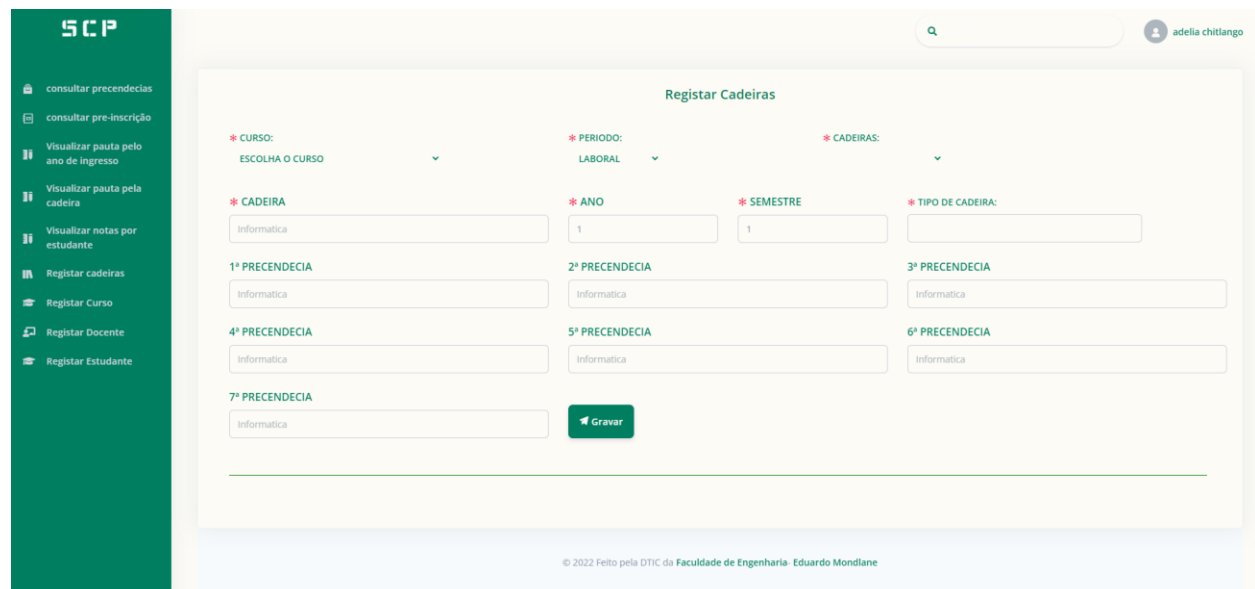

*Figura A3. 7: Tela para editar uma cadeira, caso um dado esteja mal inscrito.*

|         | SCP                                                                                                    |                                                                                                    | Q                                                                                                    | adelia chitlango                                                                                                    |
|---------|----------------------------------------------------------------------------------------------------|----------------------------------------------------------------------------------------------------|----------------------------------------------------------------------------------------------------|----------------------------------------------------------------------------------------------------|
| H.      | <b>a</b> consultar precendecias<br>同 consultar pre-inscrição<br>Visualizar pauta pelo<br>ano de ingresso<br>Visualizar pauta pela       | <b>CURSO</b><br>ENGENHARIA INFORMATICA                                                                                                    | <b>Registar Cursos</b><br>+ Adicionar                                                                                                    |                                                                                                    |
| n<br>H. | cadeira<br>Visualizar notas por<br>estudante<br><b>IN</b> Registar cadeiras<br>Registar Curso<br>Registar Docente<br>Registar Estudante | <b>ID DO CURSO</b><br>61FBB4CC09BEE215C0FDF6E8<br>61FBB4CC09BEE215C0FDF6ED<br>61FBB4CC09BEE215C0FDF6EE<br>61FBB4CC09BEE215C0FDF6EA<br>61FBB4CC09BEE215C0FDF6E9<br>61FBB4CC09BEE215C0FDF6EC<br>61FBB4CC09BEE215C0FDF6EB<br>61FBB4CC09BEE215C0FDF6EF<br>632AF5D41CE5FC735490B998 | <b>CURSO</b><br><b>ENGENHARIA INFORMATICA</b><br><b>ENGENHARIA MECÂNICA</b><br><b>ENGENHARIA QUÍMICA</b><br><b>ENGENHARIA CIVIL</b><br>CIÊNCIAS DE ENGENHARIA DO AMBIENTE<br><b>ENGENHARIA ELECTRÓNICA</b><br><b>ENGENHARIA ELÉCTRICA</b><br><b>ENGENHARIA E GESTÃO INDUSTRIAL</b><br><b>ENGENHARIA</b> | ACÇÕES<br><b>B</b> <sup>*</sup> Editar<br><b>B</b> <sup>*</sup> Editar<br><b>B</b> 'Editar<br><b>R</b> 'Editar<br><b>R</b> Editar<br><b>Z'Editar</b><br><b>MEditar</b><br><b>MEditar</b><br><b>B</b> 'Editar |
|         |                                                                                                    |                                                                                                    | @ 2022 Feito pela DTIC da Faculdade de Engenharia- Eduardo Mondlane                                                                                                    |                                                                                                    |

*Figura A3. 8: Tela para o registo e visualizar os cursos registados na plataforma.*

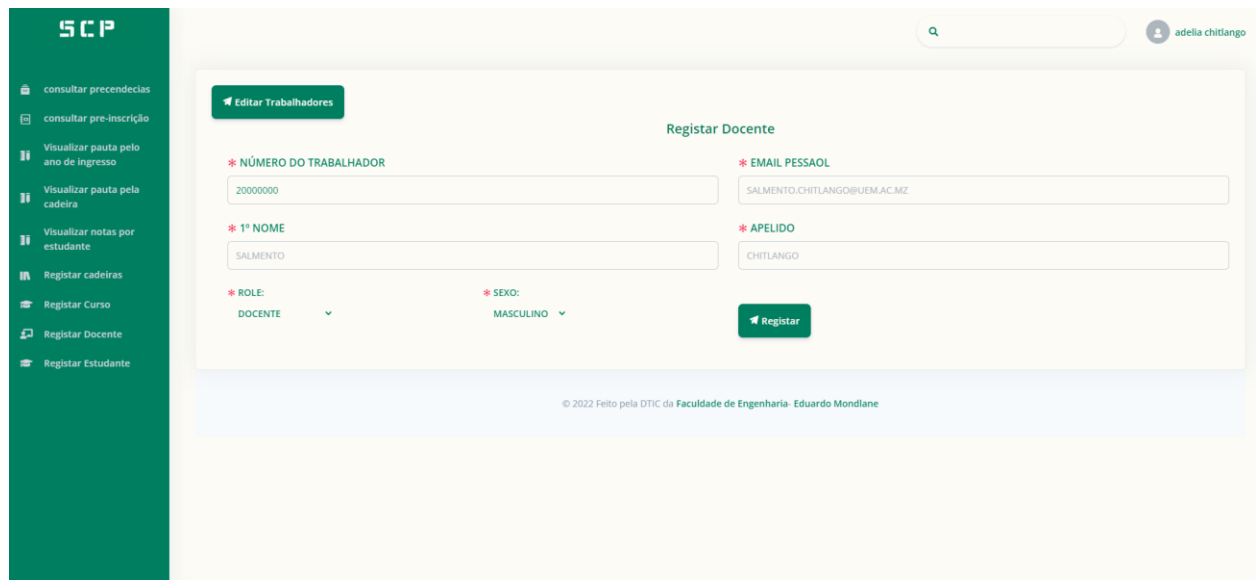

*Figura A3. 9: Tela para registo do trabalhador.*

| SCP                                                                                                    |                                                                                 |                                                                           | $\mathbf Q$                                 | adelia chitlango                                 |
|----------------------------------------------------------------------------------------------------|---------------------------------------------------------------------------------|---------------------------------------------------------------------------|---------------------------------------------|--------------------------------------------------|
| <b>a</b> consultar precendecias<br>consultar pre-inscrição<br>回<br>Visualizar pauta pelo<br>H,<br>ano de ingresso | <b>NOME DO TRABALHADOR:</b><br>20172219-LAURA CHITLANGO V                       | <b>Registar Cadeiras</b>                                                  |                                             |                                                  |
| Visualizar pauta pela<br>Đ<br>cadeira<br>Visualizar notas por<br>H,<br>estudante                                  | 20172219 - LAURA LAURA<br><b>CURSO</b><br><b>FÍSICA</b><br>ANÁLISE MATEMÁTICA I | CADEIRA<br><b>ENGENHARIA INFORMATICA</b><br><b>ENGENHARIA INFORMATICA</b> | PERIODO<br><b>LABORAL</b><br><b>LABORAL</b> | ACÇÕES<br><b>1</b> Eliminar<br><b>1</b> Eliminar |
| <b>IN</b> Registar cadeiras<br>Registar Curso<br>Registar Docente<br>Registar Estudante                           | <b>CURSO:</b><br><b>ENGENHARIA INFORMATICA</b><br>$\checkmark$                  | PERIODO:<br><b>LABORAL</b><br>$\checkmark$                                | * CADEIRA:<br><b>FÍSICA</b>                 | $\checkmark$                                     |
|                                                                                                    | <b>A</b> Gravar                                                                 | @ 2022 Feito pela DTIC da Faculdade de Engenharia- Eduardo Mondlane       |                                             |                                                  |
|                                                                                                    |                                                                                 |                                                                           |                                             |                                                  |

*Figura A3. 10: Tela para associar o trabalhador a uma cadeira por leccionar.*

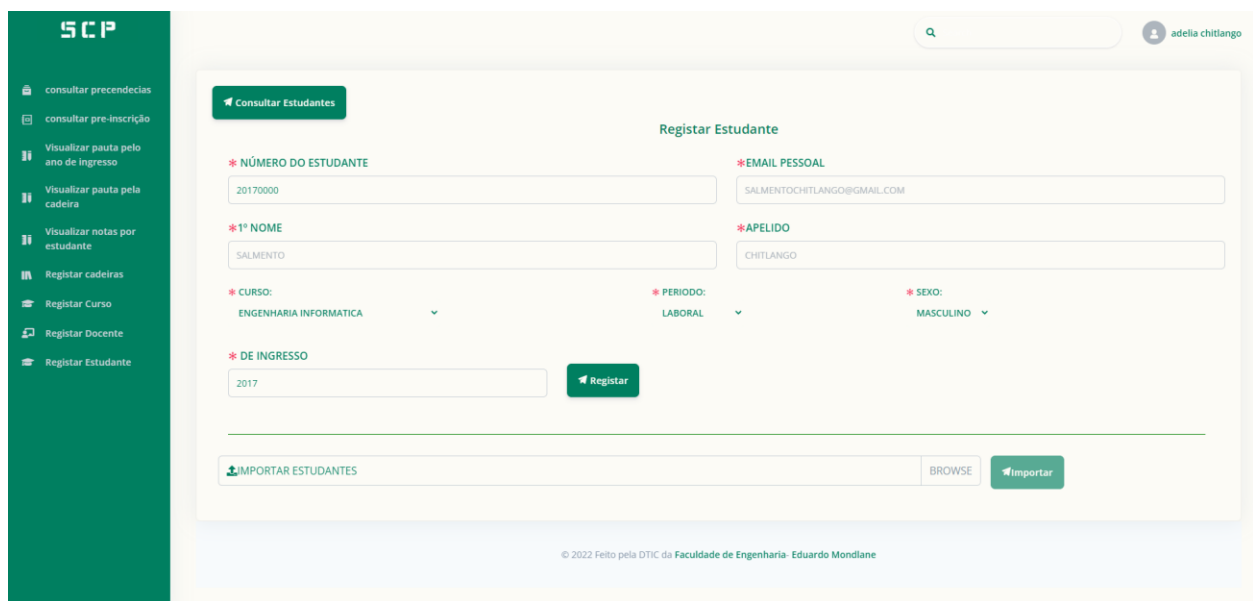

*Figura A3. 11: Tela o registo dos estudantes e possível importar um Excel com a lista dos estudantes para a plataforma.*

|                                          |                                |                            |             |         |                                |                              | Q                            | adelia chitlango             |
|------------------------------------------|--------------------------------|----------------------------|-------------|---------|--------------------------------|------------------------------|------------------------------|------------------------------|
| consultar precendecias                   | <b>Listar Alunos por turma</b> |                            |             |         |                                |                              |                              |                              |
| consultar pre-inscrição                  | curso:                         |                            |             |         | Periodo:                       |                              | * de ingresso                |                              |
|                                          | <b>ENGENHARIA INFORMATICA</b>  | $\ddot{}$                  |             |         | <b>LABORAL</b><br>$\checkmark$ |                              | 2017                         |                              |
| Visualizar pauta pelo<br>ano de ingresso |                                |                            |             |         |                                |                              |                              |                              |
| Visualizar pauta pela<br>cadeira         | NR* DO ESTUDANTE               | NOME                       | APELIDO     | PERIODO | <b>SEXO</b>                    | <b>EMAIL PESSOAL</b>         | <b>EMAIL INSTITUCIONAL</b>   |                              |
|                                          | 20171111                       | augusto, joel              | augusto     | laboral | masculino                      | joel.augusto@gmail.com       | joel.augusto@uem.ac.mz       |                              |
| Visualizar notas por                     | 20171110                       | barato, candido            | barato      | laboral | masculino                      | candido.barato@gmail.com     | candido.barato@uem.ac.mz     |                              |
| estudante                                | 20171112                       | bila, telven gabriel       | bila        | laboral | masculino                      | telven.bila@gmail.com        | telven.bila@uem.ac.mz        |                              |
|                                          | 20171115                       | bucene, claudio            | bucene      | laboral | masculino                      | claudio.bucene@gmail.com     | claudio.bucene@uem.ac.mz     |                              |
| <b>IN</b> Registar cadeiras              | 20171116                       | chelene, edmilson julio    | chelene     | laboral | masculino                      | edmilson.chelene@gmail.com   | edmilson.chelene@uem.ac.mz   |                              |
|                                          | 20171113                       | chitlango, salmento adelia | chitlango   | laboral | masculino                      | salmento.chitlango@gmail.com | salmento.chitlango@uem.ac.mz |                              |
| <b>Registar Curso</b>                    | 20171114                       | cossa, denise              | cossa       | laboral | femenino                       | denise.cossa@gmail.com       | denise.cossa@uem.ac.mz       |                              |
|                                          | 20172232                       | amilcar                    | paco        | laboral | masculino                      | amilcar.paco@gmail.com       | amilcar.paco@uem.ac.mz       |                              |
|                                          | 20175910                       | marcos                     | sate        | laboral | masculino                      | marcos.sate@gmail.com        | marcos.sate@uem.ac.mz        |                              |
| Registar Docente                         | 20172238                       | delfim                     | junior      | laboral | masculino                      | delfim.junior@gmail.com      | delfim.junior@uem.ac.mz      |                              |
|                                          | 20175922                       | ednilson                   | chiziane    | laboral | masculino                      | ednilson.chiziane@gmail.com  | ednilson.chiziane@uem.ac.mz  |                              |
| Registar Estudante                       | 20172252                       | monica                     | macamo      | laboral | masculino                      | monica.macamo@gmail.com      | monica.macamo@uem.ac.mz      |                              |
|                                          | 20172244                       | gabriel                    | timba       | laboral | masculino                      | gabriel.timba@gmail.com      | gabriel.timba@uem.ac.mz      |                              |
|                                          | 20175599                       | folege                     | ricardo     | laboral | masculino                      | folege.ricardo@gmail.com     | folege.ricardo@uem.ac.mz     |                              |
|                                          | 20172250                       | mascarenhas                | gotine      | laboral | masculino                      | gotine.mascarenhas@gmail.com |                              | gotine,mascarenhas@uem.ac.mz |
|                                          | 20175313                       | cremildo                   | mucavele    | laboral | masculino                      | cremildo.mucavele@gmail.com  | cremildo.mucavele@uem.ac.mz  |                              |
|                                          | 20111778                       | vicente                    | magaia      | laboral | masculino                      | vicente.magaia@gmail.com     | vicente.magaia@uem.ac.mz     |                              |
|                                          | 20175472                       | yula                       | guivala     | laboral | masculino                      | yula.guvala@gmail.com        | yula.guvala@uem.ac.mz        |                              |
|                                          | 20172254                       | mondlane                   | paulo       | laboral | masculino                      | paulo.mondlane@gmail.com     | paulo.mondlane@uem.ac.mz     |                              |
|                                          | 20172253                       | neima                      | fulano      | laboral | masculino                      | neima.fulano@gmail.com       | neima.fulano@uem.ac.mz       |                              |
|                                          | 20172248                       | jose                       | machanguele | laboral | masculino                      | iose.machanguele@gmail.com   | jose.machanguele@uem.ac.mz   |                              |
|                                          | 20172230                       | absalao                    | nhantumbo   | laboral | masculino                      | absalao.nhantumbo@gmail.com  |                              | absalao.nhantumbo@uem.ac.mz  |
|                                          |                                | lina                       | cossa       | laboral | masculino                      | lina.cossa@gmail.com         | lina.cossa@uem.ac.mz         |                              |

*Figura A3. 12: Tela para listar os estudantes registados num dado curso.*

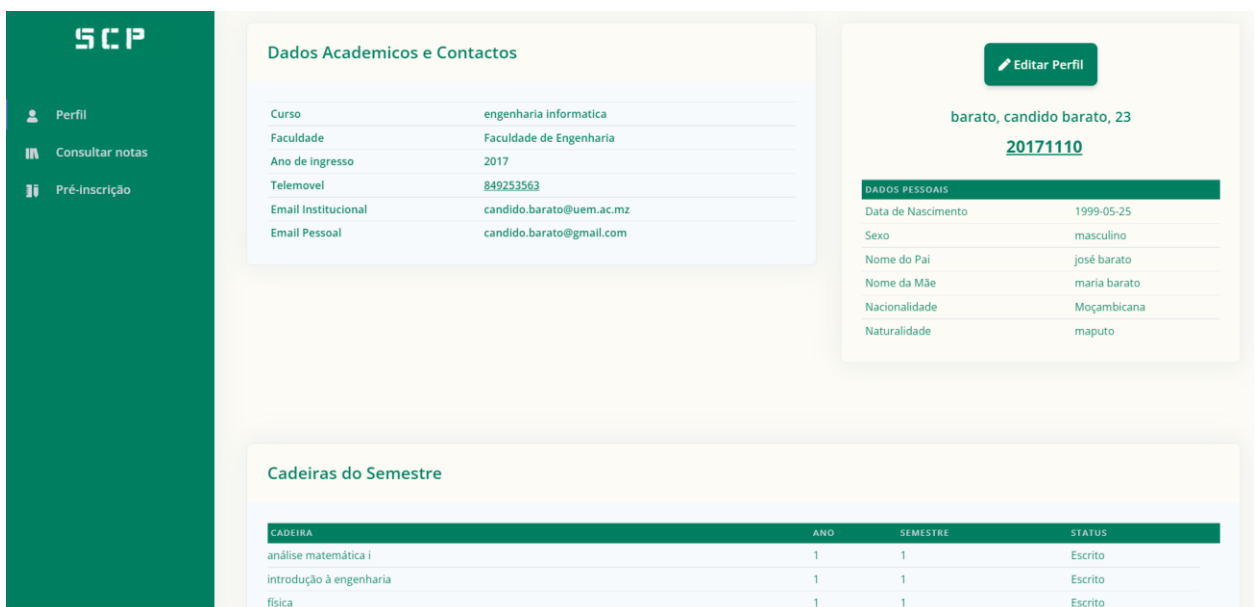

*Figura A3. 13: Tela que permite ao estudante visualizar seus dados pessoais e as cadeiras que o mesmo se encontra inscrito num dado semestre.*

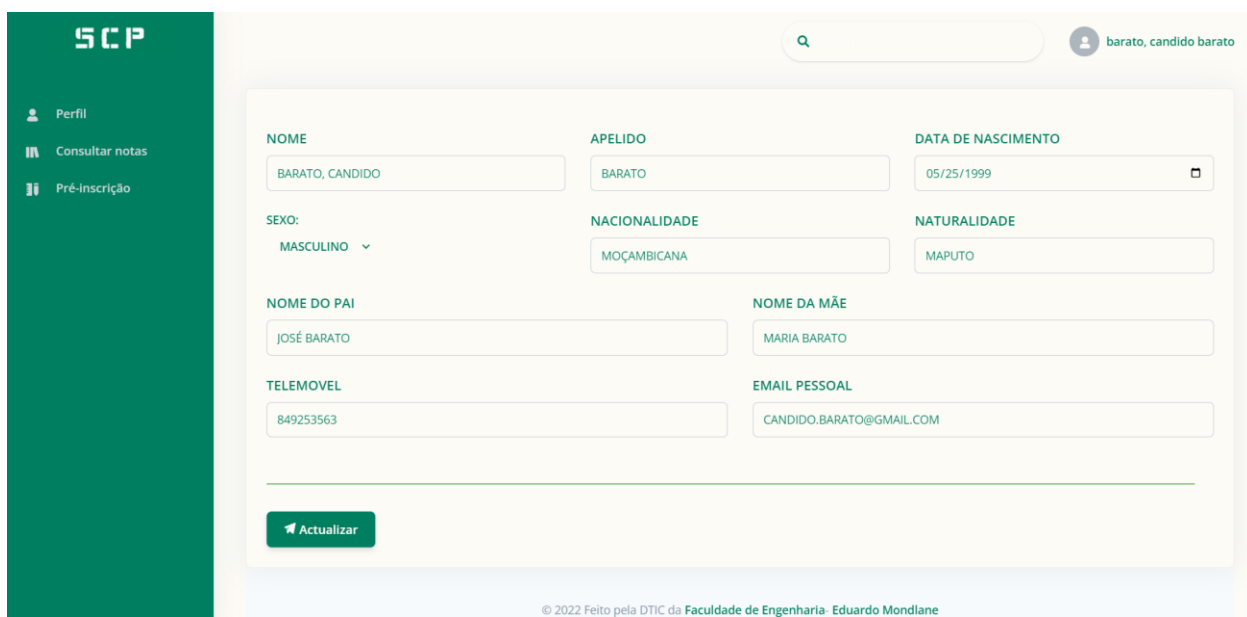

*Figura A3. 14: Tela que permite o estudante actualizar seus dados pessoais.*

| <b>SCP</b>                               |                                      |                |                |              |                            |                   | Q                 |                  |                       |                   | barato, candido barato |
|------------------------------------------|--------------------------------------|----------------|----------------|--------------|----------------------------|-------------------|-------------------|------------------|-----------------------|-------------------|------------------------|
| Perfil<br>2                              |                                      |                |                |              |                            | <b>Notas</b>      |                   |                  |                       |                   |                        |
| <b>Consultar notas</b><br>$\blacksquare$ |                                      |                |                |              |                            |                   |                   |                  |                       |                   |                        |
| Pré-inscrição<br>Ħ                       |                                      |                |                |              |                            | <b>Download</b>   |                   |                  |                       |                   |                        |
|                                          |                                      |                |                |              |                            |                   |                   |                  |                       |                   |                        |
|                                          |                                      |                |                |              |                            |                   |                   |                  |                       |                   |                        |
|                                          |                                      |                |                |              |                            |                   |                   |                  |                       |                   |                        |
|                                          | <b>DISCIPLINA</b>                    | <b>TESTE 1</b> |                |              | TESTE 2 TESTE 3 TRABALHO 1 | <b>TRABALHO 2</b> | <b>TRABALHO 3</b> | <b>E. NORMAL</b> | <b>E. RECORRÊNCIA</b> | <b>NOTA FINAL</b> | <b>ESTADO</b>          |
|                                          | análise matemática ii                | $\overline{0}$ | $\mathbf{0}$   | $\mathbf{0}$ | $\mathbf{0}$               | $\mathbf{0}$      | $\overline{0}$    | $\mathbf{0}$     | $\mathbf{0}$          | $\overline{0}$    |                        |
|                                          | análise de circuitos                 | $\mathbf{0}$   | $\mathbf{0}$   | $\mathbf{0}$ | $\mathbf{0}$               | $\mathbf{0}$      | $\mathbf{0}$      | $\mathbf{0}$     | $\mathbf{0}$          | $\overline{0}$    |                        |
|                                          | matemática discreta il               | $\mathbf{0}$   | $\mathbf{0}$   | $\mathbf{0}$ | $\mathbf{0}$               | $\mathbf{0}$      | $\mathbf{0}$      | $\mathbf{0}$     | $\mathbf{0}$          | $\mathbf{0}$      |                        |
|                                          | introdução à programação             | $\mathbf{0}$   | $\Omega$       | $\mathbf{0}$ | $\mathbf 0$                | $\mathbf 0$       | $\circ$           | $\mathbf 0$      | $\mathbf 0$           | $\mathbf 0$       |                        |
|                                          | instrumentação e medidas             | $\mathbf{0}$   | $\mathbf{0}$   | $\mathbf{0}$ | $\mathbf{0}$               | $\mathbf{0}$      | $\mathbf{0}$      | $\mathbf{0}$     | $\mathbf{0}$          | $\mathbf{0}$      |                        |
|                                          | desenho auxiliado por computador     | $\mathbf{0}$   | $\overline{0}$ | $\Omega$     | $\circ$                    | $\overline{0}$    | $\mathbf{0}$      | $\mathbf 0$      | $\mathbf 0$           | $\overline{0}$    |                        |
|                                          | análise matemática i                 | 10             | 10             | 10           | 15                         | 17                | 15.5              | 12               | 20                    | 20                | aprovado               |
|                                          | introdução à engenharia              | $\mathbf{0}$   | $\mathbf{0}$   | $\mathbf{0}$ | $\mathbf{0}$               | $\overline{0}$    | $\mathbf{0}$      | $\mathbf{0}$     | $\mathbf{0}$          | $\overline{0}$    |                        |
|                                          | física                               | 10             | 10             | $\circ$      | $\mathbf 0$                | $\circ$           | $\mathbf 0$       | 10               | $\mathsf{O}$          | 10                | aprovado               |
|                                          | matemática discreta i                | $\overline{0}$ | $\overline{0}$ | $\mathbf 0$  | $\mathbf 0$                | $\overline{0}$    | $\overline{0}$    | $\mathbf 0$      | $\mathbf 0$           | $\circ$           |                        |
|                                          | álgebra linear e geometria analítica | $\overline{0}$ | $\mathbf{0}$   | $\mathbf 0$  | $\mathbf 0$                | $\mathbf 0$       | $\mathbf{0}$      | $\mathbf{0}$     | $\mathbf 0$           | $\mathbf{0}$      |                        |
|                                          | informática                          | $\mathbf{0}$   | $\mathbf{0}$   | $\Omega$     | $\mathbf 0$                | $\Omega$          | $\Omega$          | $\Omega$         | $\Omega$              | $\overline{0}$    |                        |

*Figura A3. 15: Tela que permite o estudante listar e baixar o seu histórico académico.*

| <b>SCP</b>                              |                                                         | $\mathbf{Q}$  |                   | <b>Darato</b> , candido barato |
|-----------------------------------------|---------------------------------------------------------|---------------|-------------------|--------------------------------|
| $2$ Perfil<br><b>IN</b> Consultar notas |                                                         | Pré-inscrição |                   |                                |
| <b>II</b> Pré-inscrição                 | SEMESTRE:<br>$1 - 4$                                    |               |                   |                                |
|                                         | <b>DISCIPLINA</b>                                       |               | <b>SELECIONAR</b> |                                |
|                                         | <b>FÍSICA</b>                                           |               | $\Box$            |                                |
|                                         | ANÁLISE MATEMÁTICA I                                    |               | $\Box$            |                                |
|                                         | <b>INTRODUÇÃO À ENGENHARIA</b>                          |               | $\hfill\square$   |                                |
|                                         | <b>MATEMÁTICA DISCRETA I</b>                            |               | $\Box$            |                                |
|                                         | ÁLGEBRA LINEAR E GEOMETRIA ANALÍTICA                    |               | $\Box$            |                                |
|                                         | <b>INFORMÁTICA</b>                                      |               | $\Box$            |                                |
|                                         | <b>BASE DE DADOS I</b>                                  |               | $\Box$            |                                |
|                                         | PROGRAMAÇÃO ORIENTADA A OBJECTOS I<br><b>1</b> Submeter |               | $\Box$            |                                |

*Figura A3. 16: Tela que permite ao estudante selecionar as cadeiras que o estudante está legível para fazer a pré-inscrição.*

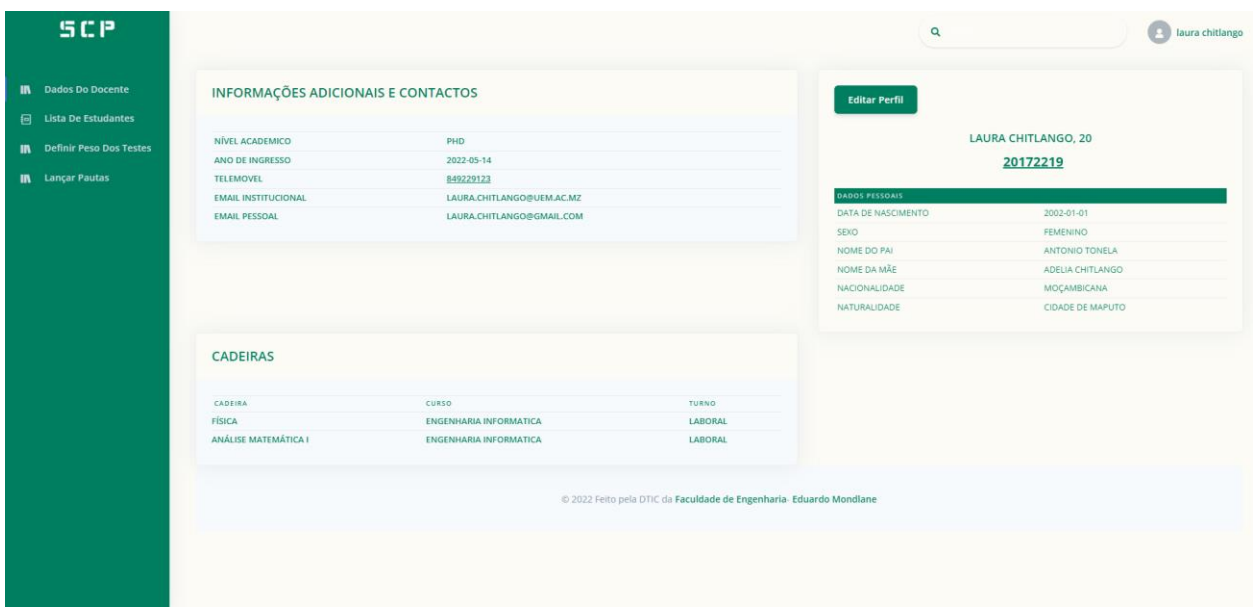

*Figura A3. 17: Tela que permite ao Docente ou Trabalhador visualizar seus dados pessoas assim como as cadeiras nas quais está inscrito!*

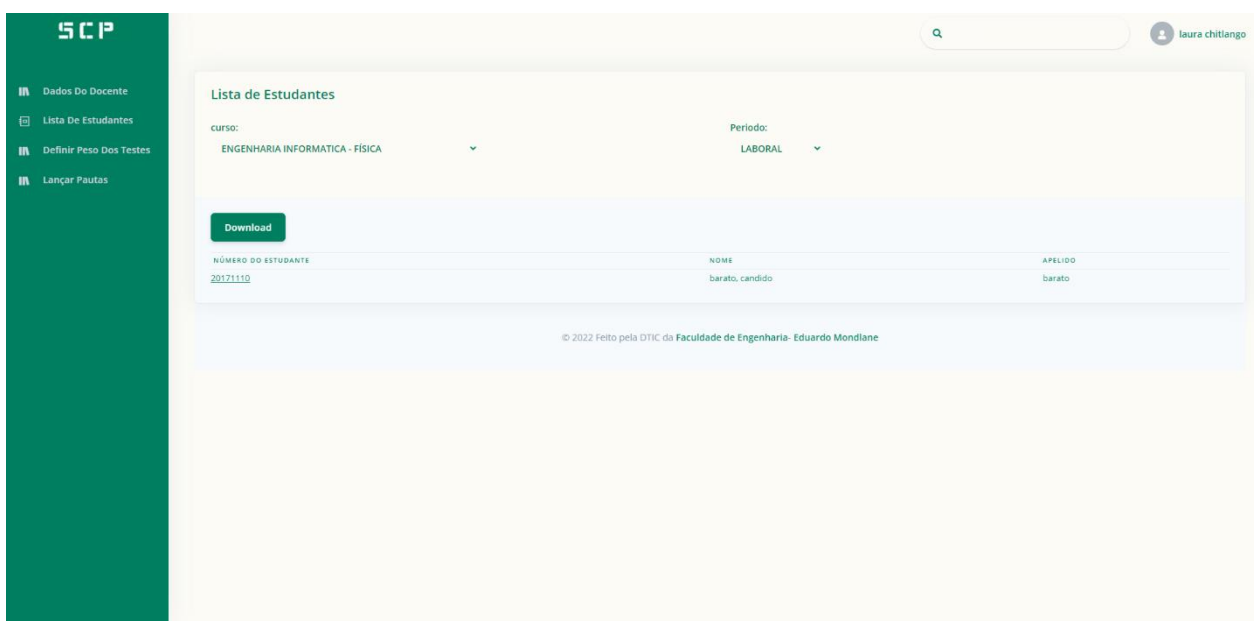

*Figura A3. 18: Tela que permite ao Docente visualizar a lista dos estudantes inscritos nas cadeiras que ele lecciona.*

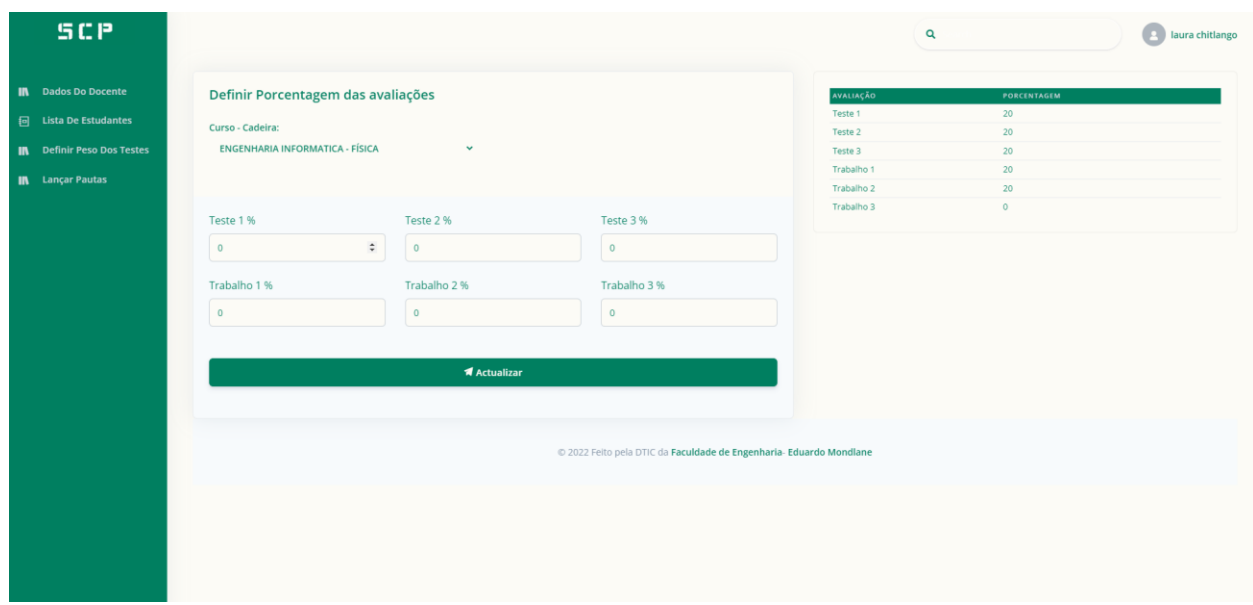

*Figura A3. 19: Tela que permite ao Docente definir o peso dos testes e trabalhos das cadeiras que o mesmo lecciona.*

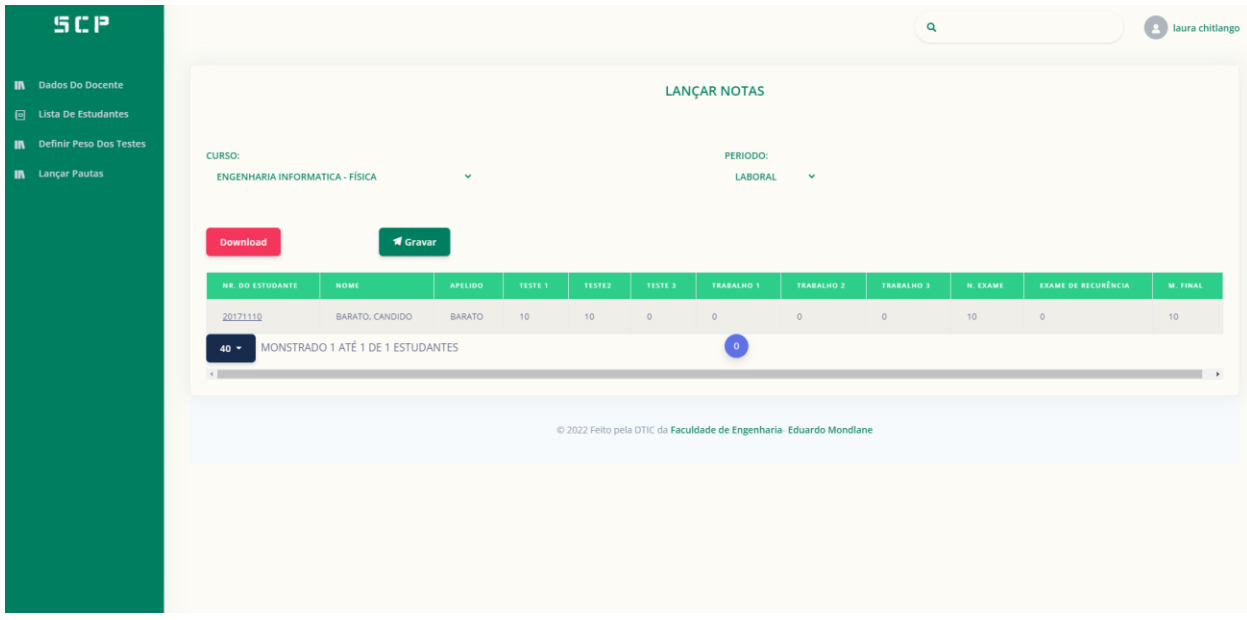

**Figura A3. 20: Tela que permite ao Docente efectuar o lançamento das notas do estudante**